# HP 2133 Mini-Note PC and HP 2140 Mini-Note PC

Maintenance and Service Guide

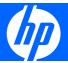

© Copyright 2008, 2009 Hewlett-Packard Development Company, L.P.

Intel and Atom are trademarks of Intel Corporation in the U.S. and other countries. Bluetooth is a trademark owned by its proprietor and used by Hewlett-Packard Company under license. Microsoft, Windows, and Windows Vista are U.S. registered trademarks of Microsoft Corporation. SD Logo is a trademark of its proprietor.

The information contained herein is subject to change without notice. The only warranties for HP products and services are set forth in the express warranty statements accompanying such products and services. Nothing herein should be construed as constituting an additional warranty. HP shall not be liable for technical or editorial errors or omissions contained herein.

Third Edition: January 2009

First Edition: April 2008

Document Part Number: 465236-003

#### Safety warning notice

▲ WARNING! To reduce the possibility of heat-related injuries or of overheating the computer, do not place the computer directly on your lap or obstruct the computer air vents. Use the computer only on a hard, flat surface. Do not allow another hard surface, such as an adjoining optional printer, or a soft surface, such as pillows or rugs or clothing, to block airflow. Also, do not allow the AC adapter to contact the skin or a soft surface, such as pillows or rugs or clothing, during operation. The computer and the AC adapter comply with the user-accessible surface temperature limits defined by the International Standard for Safety of Information Technology Equipment (IEC 60950).

## **Table of contents**

#### 1 Product description

| 2 | External component identification      |      |
|---|----------------------------------------|------|
|   | Model 2133                             | 5    |
|   | Top components                         | 5    |
|   | Display                                | 5    |
|   | Keys                                   | 6    |
|   | TouchPad                               | 7    |
|   | Front components                       | 8    |
|   | Right-side components                  | 9    |
|   | Left-side components                   | 10   |
|   | Bottom components                      | . 11 |
|   | Wireless antennas (select models only) | . 12 |
|   | Model 2140                             | . 13 |
|   | Top components                         | . 13 |
|   | Display                                | 13   |
|   | Keys                                   | . 14 |
|   | TouchPad                               | . 15 |
|   | Front components                       | . 16 |
|   | Right-side components                  | . 17 |
|   | Left-side components                   | 18   |
|   | Bottom components                      | . 19 |
|   | Wireless antennas                      | . 20 |
| 3 | Illustrated parts catalog              |      |
|   | Serial number location                 | 21   |
|   | Computer major components              |      |
|   | Bracket Kit                            |      |
|   | Plastics/Cable Kit                     |      |
|   | Miscellaneous parts                    |      |
|   | Sequential part number listing         |      |
|   |                                        |      |

## 4 Removal and replacement procedures Preliminary replacement requirements

|        | Preliminary replacement requirements         | 36 |
|--------|----------------------------------------------|----|
|        | Tools required                               | 36 |
|        | Service considerations                       | 36 |
|        | Plastic parts                                | 36 |
|        | Cables and connectors                        | 37 |
|        | Drive handling                               | 37 |
|        | Grounding guidelines                         | 38 |
|        | Electrostatic discharge damage               | 38 |
|        | Packaging and transporting guidelines        | 39 |
|        | Workstation guidelines                       | 39 |
|        | Equipment guidelines                         | 40 |
|        | Unknown user password                        | 41 |
|        | Component replacement procedures             | 42 |
|        | Serial number                                | 42 |
|        | Computer feet                                | 43 |
|        | Battery                                      | 44 |
|        | Keyboard                                     | 45 |
|        | Memory module                                |    |
|        | Mass storage device                          | 49 |
|        | Top cover                                    | 52 |
|        | Audio board (Model 2133 only)                |    |
|        | Bluetooth module                             |    |
|        | System board                                 |    |
|        | WLAN module                                  |    |
|        | RTC battery                                  |    |
|        | Fan/heat sink                                |    |
|        | Display assembly                             | 71 |
|        |                                              |    |
| 5 Comp | puter Setup                                  |    |
|        | Starting Computer Setup                      |    |
|        | Using Computer Setup                         |    |
|        | Navigating and selecting in Computer Setup   |    |
|        | Restoring factory settings in Computer Setup | 75 |
|        | Computer Setup menus                         | 76 |
|        | File menu                                    | 76 |
|        | Security menu                                | 76 |
|        | Diagnostics menu                             | 77 |
|        | System Configuration menu                    | 77 |
| 6 Spec | ifications                                   |    |
|        | Computer specifications, model 2133          | 79 |
|        | Computer specifications, model 2140          |    |
|        |                                              |    |

|      | 10.1-inch, SD display specifications                 | 80  |
|------|------------------------------------------------------|-----|
|      | 10.1-inch, HD display specifications                 | 81  |
|      | 8.9-inch, WXGA display specifications                | 81  |
|      | 8.9-inch, WSVGA display specifications               | 83  |
|      | Hard drive specifications                            | 84  |
|      | System DMA specifications                            | 85  |
|      | System interrupt specifications                      | 86  |
|      | System I/O address specifications                    | 87  |
|      | System memory map specifications                     | 89  |
| 7 Sc | crew listing                                         |     |
|      | Phillips PM2.0×3.0 screw                             | 90  |
|      | Phillips PM2.0×5.0 screw                             | 91  |
|      | Phillips PM3.0×3.0 screw                             | 92  |
|      | Phillips PM2.0×7.0 screw                             | 93  |
|      | Phillips PM4.5×8.0 screw                             | 94  |
|      | Phillips PM2.0×8.0 screw                             | 95  |
|      | Torx8 T8M2.0×6.0 screw                               | 96  |
|      | Torx8 T8M2.5×5.0 screw                               | 98  |
|      | Torx8 T8M2.5×10.0 screw                              | 101 |
|      | Torx8 T8M2.0×4.0 screw                               | 102 |
| 8 Ba | ackup and recovery                                   |     |
|      | Backup and recovery in Windows Vista                 | 103 |
|      | Backing up and recovering                            | 103 |
|      | Backing up                                           | 103 |
|      | Recovering                                           | 104 |
|      | Backup and recovery in Windows XP                    | 105 |
|      | Backing up and recovering                            | 105 |
|      | Backing up                                           | 105 |
|      | Recovering                                           | 105 |
|      | Backup and recovery in SUSE Linux Enterprise Desktop | 106 |
|      | Performing a recovery                                | 106 |
| 9 Cc | onnector pin assignments                             |     |
|      | Audio-out (headphone)                                | 107 |
|      | Audio-in (microphone)                                | 107 |
|      | External monitor                                     | 108 |
|      | RJ-45 (network)                                      | 109 |
|      | Universal Serial Bus                                 | 109 |
| 10 P | Power cord set requirements                          |     |
|      | Requirements for all countries and regions           | 110 |

| Requirements for specific countries and regions | 111 |
|-------------------------------------------------|-----|
| 11 Recycling                                    |     |
| Battery                                         | 112 |
| Display                                         | 112 |
| Index                                           | 118 |

## 1 Product description

| Category                                                                                                  | Description                                                                                                    |          | Model 2140 |
|----------------------------------------------------------------------------------------------------|----------------------------------------------------------------------------------------------------|----------|------------|
| Product Name                                                                                              | HP 2133 Mini-Note PC                                                                                                 | <b>√</b> |            |
|                                                                                                    | HP 2140 Mini-Note PC                                                                                                 |          | V          |
| Processors                                                                                                | VIA Technology C7-M Ultra Low Voltage (ULV) processors                                                               | √        |            |
|                                                                                                    | <ul> <li>VIA C7-M ULV 1.6-GHz processor, 800-MHz front-side<br/>bus (FSB), 8-W thermal design power (TDP)</li> </ul> | √        |            |
|                                                                                                    | <ul> <li>VIA C7-M ULV 1.2-GHz processor, 800-MHz FSB, 5-W<br/>TDP</li> </ul>                                         | √        |            |
|                                                                                                    | VIA C7-M ULV 1.0-GHz processor, 400-MHz FSB, 3.5-W TDP                                                               | V        |            |
|                                                                                                    | Intel® Atom™ processor                                                                                               |          | V          |
|                                                                                                    | Atom N270 1.60-GHz processor, 533-MHz                                                                                |          | V          |
| Chipset                                                                                                   | Northbridge: VIA CN896                                                                                               | √        |            |
|                                                                                                    | Southbridge: VIA 8237s                                                                                               | <b>V</b> |            |
|                                                                                                    | Northbridge: Intel 945GSE                                                                                            |          | V          |
|                                                                                                    | Southbridge: Intel ICH7M                                                                                             |          | V          |
| Graphics                                                                                                  | VIA Universal Memory Architecture (UMA) graphics subsystem                                                           | √        |            |
| Panels  All display assemblies include 2 microphones, 2 speake and 2 WLAN antenna transceivers and cables |                                                                                                    | √        |            |
|                                                                                                    | • 8.9-inch WXGA (1280 × 768) with camera                                                                             | <b>√</b> |            |
|                                                                                                    | 8.9-inch WXGA (1280 × 768) without camera                                                                            | <b>V</b> |            |
|                                                                                                    | 8.9-inch WSVGA (1024 × 600) with camera                                                                              | √        |            |
|                                                                                                    | 8.9-inch WSVGA (1024 × 600) without camera                                                                           | <b>V</b> |            |
|                                                                                                    | • 10.1-inch WSVGA (1024 × 576) with camera                                                                           |          | V          |
|                                                                                                    | 10.1-inch WSVGA (1366 × 768) with camera                                                                             |          | <b>√</b>   |
| Memory                                                                                                    | One customer-accessible/upgradable memory module slot                                                                | √        | V          |
|                                                                                                    | Supports up to 2 GB of system RAM                                                                                    | √        | <b>√</b>   |
|                                                                                                    | PC2-5300, 667-MHz, DDR2                                                                                              | √        | V          |
|                                                                                                    | Supports the following configurations:                                                                               |          |            |

| Category            | Description                                                                 | Model 2133 | Model 2140 |
|---------------------|-----------------------------------------------------------------------------|------------|------------|
|                     | • 2048-MB total system memory (2048 × 1)                                    | <b>V</b>   | <b>√</b>   |
|                     | 1024-MB total system memory (1024 × 1)                                      | <b>V</b>   | <b>V</b>   |
|                     | • 512-MB total system memory (512 × 1)                                      | V          |            |
| Mass storage device | Supports 9.5-mm (2.5-inch) serial ATA (SATA) hard drives                    | V          | V          |
|                     | Supports the following SATA hard drives:                                    |            |            |
|                     | • 160-GB, 7200-rpm                                                          | V          | V          |
|                     | • 160-GB, 5400-rpm                                                          | V          | V          |
|                     | • 120-GB, 7200-rpm                                                          | V          |            |
|                     | • 120-GB, 5400-rpm                                                          | V          |            |
|                     | 80-GB solid state drive                                                     | √          | √          |
|                     | 4-GB solid state drive                                                      | V          |            |
|                     | Supports 9.5-mm (2.5-inch) SATA 4-GB flash storage drive                    | V          | V          |
| Optical drive       | Supports external USB optical drive only                                    | V          | V          |
| Diskette drive      | Supports external USB diskette drive only                                   | V          | V          |
| Audio               | HD audio - AD1984                                                           |            | √          |
|                     | Stereo speakers (2)                                                         | <b>√</b>   | √          |
|                     | Intergrated stereo microphones (2)                                          | $\sqrt{}$  | √          |
| Webcam              | Optional integrated VGA webcam                                              | √          | √          |
| Modem               | Supports external USB modem only                                            | <b>√</b>   | √          |
| Ethernet            | Broadcom 5788 10/100/1000 LAN                                               | √          | <b>√</b>   |
|                     | S3/S4/S5 wake on LAN: DC - no                                               | √          | √          |
|                     | S3/S4/S5 wake on LAN: AC - yes                                              | √          | <b>√</b>   |
| Wireless            | Integrated WLAN options by way of wireless module:                          |            |            |
|                     | 2 WLAN antennas built into display assembly                                 | √          | √          |
|                     | Support for no-WLAN option                                                  | √          | √          |
|                     | Support for the following WLAN formats:                                     |            |            |
|                     | Broadcom 4311AG 802.11a/b/g WLAN module                                     | √          |            |
|                     | Broadcom BCM4312 802.11b/g WLAN module                                      | √          |            |
|                     | Broadcom 4322 802.11a/b/g/n module                                          |            | √          |
|                     | Integrated personal area network (PAN) options by way of Bluetooth® module: | √          | √ √        |
|                     | Support for no-WPAN option                                                  | √          | √          |
|                     | Broadcom Bluetooth 2.0+EDR                                                  | √          | √          |
| External media card | One ExpressCard/54 slot                                                     | √          |            |

| Category                     | Description                                                                                               | Model 2133   | Model 2140 |
|------------------------------|----------------------------------------------------------------------------------------------------|--------------|------------|
|                              | SD/MMC Card Reader supporting Secure Digital (SD) Memory Card and MultiMediaCard (MMC)                    | V            | 1          |
| Ports                        | Audio-in (stereo microphone)                                                                              | √            | √          |
|                              | Audio-out (stereo headphone)                                                                              | √            | V          |
|                              | RJ-45 (Ethernet, includes link and activity lights)                                                       | <b>V</b>     | <b>√</b>   |
|                              | USB (non-powered)                                                                                         | <b>V</b>     | <b>√</b>   |
|                              | USB (powered)                                                                                             | √            | V          |
|                              | VGA (Dsub 15-pin) supporting 1920 × 1440 external resolution at 75-GHz (hot plug/unplug with auto-detect) | V            | 1          |
|                              | 2-pin AC power                                                                                            | <b>V</b>     | <b>√</b>   |
| Keyboard/pointing<br>devices | 25.4-cm (10.0-inch) keyboard with embedded numeric keypad                                                 | V            | <b>V</b>   |
|                              | Windows Vista® Start button                                                                               | <b>√</b>     | V          |
|                              | TouchPad, with 2 TouchPad buttons and vertical scrolling (taps enabled as default)                        | <b>V</b>     | V          |
| Power requirements           | 65-W AC adapter with localized cable plug support (3-wire plug, supports 2-pin DC connector)              | V            | V          |
|                              | 6-cell, 55-Wh Li-ion battery                                                                              | $\sqrt{}$    | V          |
|                              | 3-cell, 28-Wh Li-ion battery                                                                              | $\sqrt{}$    | V          |
| Security                     | Supports Kensington security lock                                                                         | <b>V</b>     | V          |
|                              | HP 3D DriveGuard                                                                                          | √            | V          |
| Operating system             | Preinstalled:                                                                                             | <b>V</b>     | <b>√</b>   |
|                              | Windows Vista® Basic 32 with Office 2007 Ready                                                            | √            | V          |
|                              | Windows Vista Business 32 with Office 2007 Ready                                                          | √            | V          |
|                              | Windows® XP Professional                                                                                  | <b>V</b>     | <b>√</b>   |
|                              | Windows XP Home                                                                                           | √            | <b>√</b>   |
|                              | SUSE Linux Enterprise Desktop                                                                             | √            | V          |
|                              | Restore media:                                                                                            | √            | <b>V</b>   |
|                              | DR DVD Windows Vista Home Basic                                                                           | √            | √          |
|                              | OS DVD Windows Vista Business                                                                             | <b>√</b>     | <b>√</b>   |
|                              | DR DVD/OS DVD Windows XP Pro                                                                              | √            | √          |
|                              | SUSE Linux Enterprise Desktop                                                                             | √            | V          |
| Serviceability               | End-user replaceable parts:                                                                               | √            | <b>√</b>   |
|                              | AC adapter                                                                                                | $\checkmark$ | V          |
|                              | Battery (system)                                                                                          | √            | <b>V</b>   |

| Category | Description   | Model 2133 | Model 2140 |
|----------|---------------|------------|------------|
|          | Hard drive    | <b>√</b>   | <b>V</b>   |
|          | Memory module | <b>√</b>   | <b>V</b>   |

## 2 External component identification

#### **Model 2133**

#### **Top components**

#### **Display**

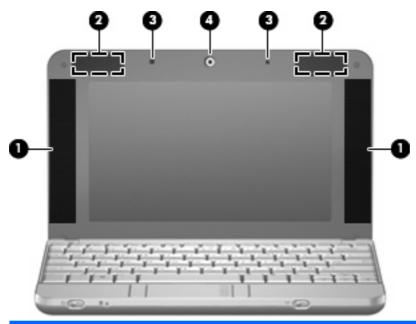

| Item | Component             | Function                                                                    |
|------|-----------------------|-----------------------------------------------------------------------------|
| (1)  | Speakers (2)          | Produce sound.                                                              |
| (2)  | Wireless antennas (2) | Send and receive signals from one or more wireless devices.                 |
|      |                       | <b>NOTE:</b> The antennas are not visible from the outside of the computer. |

| Item | Component                   | Function                                                                                                    |
|------|-----------------------------|----------------------------------------------------------------------------------------------------|
| (3)  | Internal microphones (2)    | Record sound.                                                                                                    |
|      |                             | <b>NOTE:</b> If there is a microphone icon next to each microphone opening, your computer has internal microphones.                                |
| (4)  | Webcam (select models only) | Records and plays back webcam video.                                                                                                    |
|      |                             | <ul> <li>Includes streaming video options and special effects<br/>for adding frames, filters, and emoticons to<br/>snapshots and video.</li> </ul> |
|      |                             | Captures single frame or burst webcam snapshots.                                                                                                   |
|      |                             | Connects to e-mail photos and video.                                                                                                    |

#### Keys

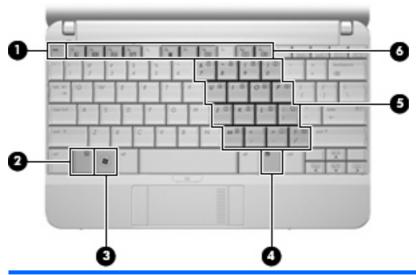

| Item | Component                    | Function                                                                                                  |
|------|------------------------------|----------------------------------------------------------------------------------------------------|
| (1)  | esc key                      | Displays system information when pressed in combination with the fn key.                                  |
| (2)  | fn key                       | Executes frequently used system functions when pressed in combination with a function key or the esc key. |
| (3)  | Windows logo key             | Displays the Windows Start menu.                                                                          |
| (4)  | Windows applications key     | Displays a shortcut menu for items beneath the pointer.                                                   |
| (5)  | Embedded numeric keypad keys | Can be used like the keys on an external numeric keypad.                                                  |
| (6)  | Function keys                | Execute frequently used system functions when pressed in combination with the fn key.                     |

#### **TouchPad**

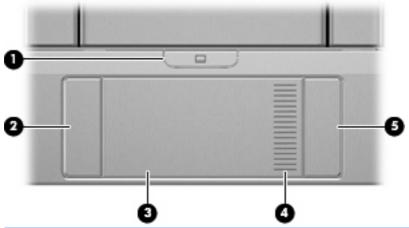

| Item | Component              | Function                                                        |
|------|------------------------|-----------------------------------------------------------------|
| (1)  | TouchPad on/off button | Enables/disables the TouchPad.                                  |
| (2)  | Left TouchPad button*  | Functions like the left button on an external mouse.            |
| (3)  | TouchPad*              | Moves the pointer and selects or activates items on the screen. |
| (4)  | TouchPad scroll zone   | Scrolls up or down.                                             |
| (5)  | Right TouchPad button* | Functions like the right button on an external mouse.           |

<sup>\*</sup>This table describes factory settings. To view or change pointing device preferences, select **Start > Control Panel > Hardware** and **Sound > Mouse**.

#### **Front components**

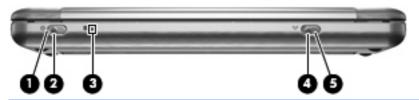

| Item | Component       | Function                                                                                                    |
|------|-----------------|----------------------------------------------------------------------------------------------------|
| (1)  | Power light     | Blue: The computer is on.                                                                                                    |
|      |                 | Blinking: The computer is in the Sleep state.                                                                                                    |
|      |                 | Off: The computer is off or in Hibernation.                                                                                                    |
| (2)  | Power switch    | <ul> <li>When the computer is off, slide the switch to turn on<br/>the computer.</li> </ul>                                                                                                    |
|      |                 | <ul> <li>When the computer is on, slide the switch briefly to<br/>initiate Hibernation.</li> </ul>                                                                                             |
|      |                 | <ul> <li>When the computer is in the Sleep state, slide the<br/>switch briefly to exit Sleep.</li> </ul>                                                                                       |
|      |                 | <ul> <li>When the computer is in Hibernation, slide the switch<br/>briefly to exit Hibernation.</li> </ul>                                                                                     |
|      |                 | If the computer has stopped responding and Windows® shutdown procedures are ineffective, slide and hold the power switch for at least 5 seconds to turn off the computer.                      |
|      |                 | To learn more about your power settings, select <b>Start &gt; Control Panel &gt; System and Maintenance &gt; Power Options.</b>                                                                |
| (3)  | Drive light     | Blinking: The hard drive is being accessed.                                                                                                    |
| (4)  | Wireless light  | <ul> <li>Blue: An integrated wireless device, such as a<br/>wireless local area network (WLAN) device, the HP<br/>Broadband Wireless Module, and/or a Bluetooth®<br/>device, is on.</li> </ul> |
|      |                 | Amber: All wireless devices are off.                                                                                                    |
|      |                 | <b>NOTE:</b> The wireless light turns amber when the computer turns on, but all wireless devices are off.                                                                                      |
| (5)  | Wireless switch | Turns the wireless feature on or off, but does not create a wireless connection.                                                                                                    |
|      |                 | <b>NOTE:</b> To establish a wireless connection, a wireless network must already be set up.                                                                                                    |

## **Right-side components**

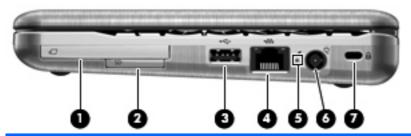

| Item | Component            | Function                                                                                                    |  |
|------|----------------------|----------------------------------------------------------------------------------------------------|--|
| (1)  | ExpressCard slot     | Supports optional ExpressCards 54.                                                                                                    |  |
| (2)  | SD Card Reader       | Supports the following optional digital card formats:                                                                                                    |  |
|      |                      | Secure Digital (SD) Memory Card                                                                                                    |  |
|      |                      | MultiMediaCard (MMC)                                                                                                    |  |
| (3)  | USB port             | Connects an optional USB device.                                                                                                    |  |
| (4)  | RJ-45 (network) jack | Connects a network cable.                                                                                                    |  |
| (5)  | Battery light        | Amber: A battery is charging.                                                                                                    |  |
|      |                      | Blue: A battery is close to full charge capacity.                                                                                                    |  |
|      |                      | <ul> <li>Blinking amber: A battery that is the only available<br/>power source has reached a low battery level.</li> </ul>                                                                                                    |  |
|      |                      | <ul> <li>If the computer is plugged into an external power<br/>source, the light turns off when all batteries in the<br/>computer are fully charged. If the computer is not<br/>plugged into an external power source, the light stays<br/>off until the battery reaches a low battery level.</li> </ul> |  |
| (6)  | Power connector      | Connects an AC adapter.                                                                                                    |  |
| (7)  | Security cable slot  | Attaches an optional security cable to the computer.                                                                                                    |  |
|      |                      | <b>NOTE:</b> The security cable is designed to act as a deterrent, but it may not prevent the computer from being mishandled or stolen.                                                                                                    |  |

### **Left-side components**

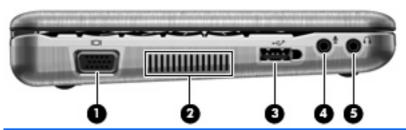

| Item | Component                  | Function                                                                                                    |
|------|----------------------------|----------------------------------------------------------------------------------------------------|
| (1)  | External monitor port      | Connects an external VGA monitor or projector.                                                                                                    |
| (2)  | Vent                       | Enables airflow to cool internal components.                                                                                                    |
|      |                            | <b>NOTE:</b> The computer fan starts up automatically to cool internal components and prevent overheating. It is normal for the internal fan to cycle on and off during routine operation. |
| (3)  | Powered USB port           | Provides power to a USB device, such as an optional external MultiBay or an optional external optical drive, if used with a powered USB cable.                                             |
| (4)  | Audio-in (microphone) jack | Connects an optional computer headset microphone, stereo array microphone, or monaural microphone.                                                                                         |
| (5)  | Audio-out (headphone) jack | Produces sound when connected to optional powered stereo speakers, headphones, ear buds, a headset, or television audio.                                                                   |

#### **Bottom components**

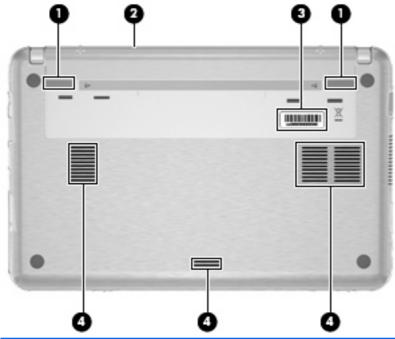

| Item | Component                   | Function                                                                                                    |  |
|------|-----------------------------|----------------------------------------------------------------------------------------------------|--|
| (1)  | Battery release latches (2) | Release the battery from the battery bay.                                                                                                    |  |
| (2)  | Battery bay                 | Holds the battery.                                                                                                    |  |
| (3)  | Service tag                 | Provides the product brand and series name, serial number (s/n), and product number (p/n) of your computer. Have this information available when you contact technical support.                                                  |  |
| (4)  | Vents (3)                   | Enable airflow to cool internal components.  NOTE: The computer fan starts up automatically to cool internal components and prevent overheating. It is normal for the internal fan to cycle on and off during routine operation. |  |

#### Wireless antennas (select models only)

On select computer models, at least 2 antennas send and receive signals from one or more wireless devices. These antennas are not visible from the outside of the computer.

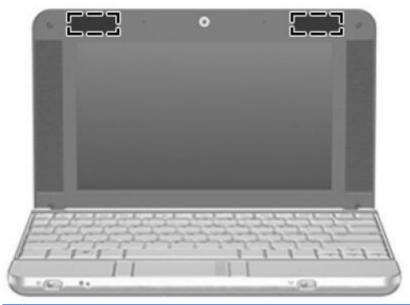

NOTE: For optimal transmission, keep the areas immediately around the antennas free from obstructions.

To see wireless regulatory notices, refer to the section of the *Regulatory, Safety and Environmental Notices* that applies to your country or region. These notices are located in Help and Support.

### **Model 2140**

### **Top components**

#### Display

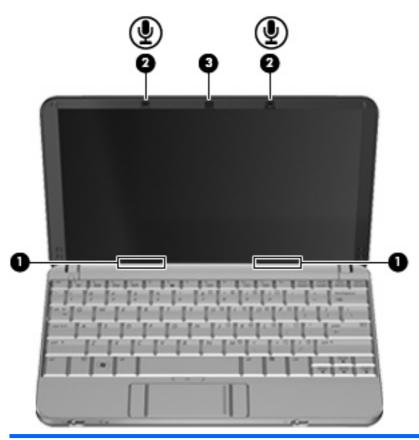

| Component |                          | Description                                                                                                    |
|-----------|--------------------------|----------------------------------------------------------------------------------------------------|
| (1)       | Speakers (2)             | Produce sound.                                                                                                    |
| (2)       | Internal microphones (2) | Record sound.                                                                                                    |
|           |                          | <b>NOTE:</b> If there is a microphone icon next to each microphone opening, your computer has internal microphones. |
| (3)       | Webcam                   | Records audio and video, and captures still photographs.                                                            |

#### Keys

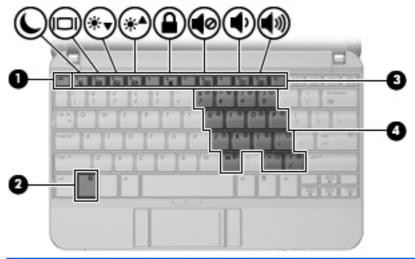

| Component |                              | Description                                                                                               |  |
|-----------|------------------------------|----------------------------------------------------------------------------------------------------|--|
| (1)       | esc key                      | Displays system information when pressed in combination with the fn key.                                  |  |
| (2)       | fn key                       | Executes frequently used system functions when pressed in combination with a function key or the esc key. |  |
| (3)       | Function keys                | Execute frequently used system functions when pressed in combination with the fn key.                     |  |
| (4)       | Embedded numeric keypad keys | Can be used like the keys on an external numeric keypad.                                                  |  |

#### **TouchPad**

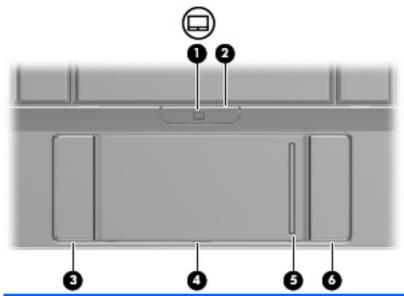

| Component |                        | Description                                                     |  |
|-----------|------------------------|-----------------------------------------------------------------|--|
| (1)       | TouchPad light         | White: TouchPad is enabled.                                     |  |
|           |                        | Amber: TouchPad is disabled.                                    |  |
| (2)       | TouchPad on/off button | Enables/disables the TouchPad.                                  |  |
| (3)       | Left TouchPad button   | Functions like the left button on an external mouse.            |  |
| (4)       | TouchPad               | Moves the pointer and selects or activates items on the screen. |  |
| (5)       | TouchPad scroll zone   | Scrolls up or down.                                             |  |
| (6)       | Right TouchPad button  | Functions like the right button on an external mouse.           |  |

### **Front components**

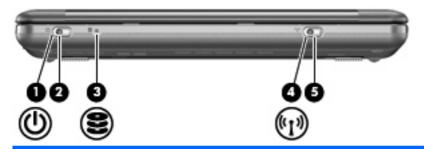

| Component |                 | Description                                                                                                    |  |
|-----------|-----------------|----------------------------------------------------------------------------------------------------|--|
| (1)       | Power light     | Blue: The computer is on.                                                                                                    |  |
|           |                 | Blinking: The computer is in the Sleep state.                                                                                                    |  |
|           |                 | Off: The computer is off or in Hibernation.                                                                                                    |  |
| (2)       | Power switch    | <ul> <li>When the computer is off, slide the switch to turn on the<br/>computer.</li> </ul>                                                                                       |  |
|           |                 | When the computer is on, slide the switch briefly to initiate<br>Hibernation.                                                                                                    |  |
|           |                 | When the computer is in the Sleep state, slide the switch briefly to exit Sleep.                                                                                                  |  |
|           |                 | <ul> <li>When the computer is in Hibernation, slide the switch briefle<br/>to exit Hibernation.</li> </ul>                                                                        |  |
|           |                 | If the computer has stopped responding and operating system shutdown procedures are ineffective, slide and hold the power switch for at least 5 seconds to turn off the computer. |  |
| (3)       | Drive light     | Blinking: The hard drive is being accessed.                                                                                                    |  |
| (4)       | Wireless light  | <ul> <li>Blue: An integrated wireless device, such as a wireless loc<br/>area network (WLAN) device and/or a Bluetooth® device, i<br/>on.</li> </ul>                              |  |
|           |                 | Amber: All wireless devices are off.                                                                                                    |  |
|           |                 | <b>NOTE:</b> The wireless light turns amber when the computer turn on, but all wireless devices are off.                                                                          |  |
| (5)       | Wireless switch | Turns the wireless feature on or off, but does not create a wireless connection.                                                                                                  |  |
|           |                 | <b>NOTE:</b> To establish a wireless connection, a wireless network must already be set up.                                                                                       |  |

## **Right-side components**

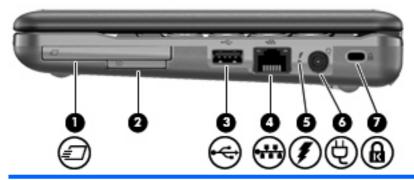

| Component |                      | Description                                                                                                    |
|-----------|----------------------|----------------------------------------------------------------------------------------------------|
| (1)       | ExpressCard slot     | Supports optional ExpressCards 54.                                                                                                    |
| (2)       | SD Card Reader       | Supports the following optional digital card formats:                                                                                                    |
|           |                      | MultiMediaCard (MMC)                                                                                                    |
|           |                      | Secure Digital (SD) Memory Card                                                                                                    |
| (3)       | USB port             | Connects an optional USB device.                                                                                                    |
| (4)       | RJ-45 (network) jack | Connects a network cable.                                                                                                    |
| (5)       | Battery light        | Amber: A battery is charging.                                                                                                    |
|           |                      | Blue: A battery is close to full charge capacity.                                                                                                    |
|           |                      | <ul> <li>Blinking amber: A battery that is the only available power<br/>source has reached a low battery level. When the battery<br/>reaches a critical battery level, the battery light begins blinking<br/>rapidly.</li> </ul>                                                                              |
|           |                      | <ul> <li>Off: If the computer is plugged into an external power source,<br/>the light turns off when all batteries in the computer are fully<br/>charged. If the computer is not plugged into an external power<br/>source, the light stays off until the battery reaches a low<br/>battery level.</li> </ul> |
| (6)       | Power connector      | Connects an AC adapter.                                                                                                    |
| (7)       | Security cable slot  | Attaches an optional security cable to the computer.                                                                                                    |
|           |                      | <b>NOTE:</b> The security cable is designed to act as a deterrent, but it may not prevent the computer from being mishandled or stolen.                                                                                                    |

### **Left-side components**

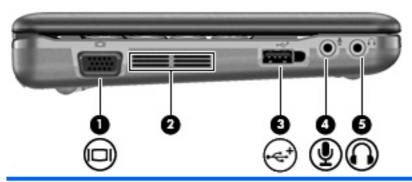

| Component |                            | Description                                                                                                    |
|-----------|----------------------------|----------------------------------------------------------------------------------------------------|
| (1)       | External monitor port      | Connects an external VGA monitor or projector.                                                                                                    |
| (2)       | Vent                       | Enables airflow to cool internal components.                                                                                                    |
|           |                            | <b>NOTE:</b> The computer fan starts up automatically to cool internal components and prevent overheating. It is normal for the internal fan to cycle on and off during routine operation.                                  |
| (3)       | Powered USB port           | Provides power to a USB device, such as an optional external MultiBay or an optional external optical drive, if used with a powered USB cable.                                                                              |
| (4)       | Audio-in (microphone) jack | Connects an optional computer headset microphone, stereo array microphone, or monaural microphone.                                                                                                    |
| (5)       | Audio-out (headphone) jack | Produces sound when connected to optional powered stereo speakers, headphones, ear buds, a headset, or television audio.                                                                                                    |
|           |                            | <b>WARNING!</b> To reduce the risk of personal injury, adjust the volume before putting on headphones, earbuds, or a headset. For additional safety information, refer to the Regulatory, Safety and Environmental Notices. |
|           |                            | <b>NOTE:</b> When a device is connected to the headphone jack, the computer speakers are disabled.                                                                                                    |

### **Bottom components**

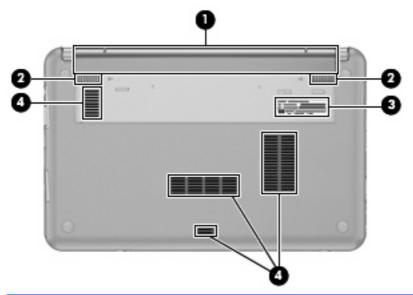

| Component |                             | Description                                                                                                    |
|-----------|-----------------------------|----------------------------------------------------------------------------------------------------|
| (1)       | Battery bay                 | Holds the battery.                                                                                                    |
| (2)       | Battery release latches (2) | Release the battery from the battery bay.                                                                                                    |
| (3)       | Service tag                 | Provides the product brand and series name, serial number (s/n), and product number (p/n) of your computer. Have this information available when you contact technical support.                                                  |
| (4)       | Vents (4)                   | Enable airflow to cool internal components.  NOTE: The computer fan starts up automatically to cool internal components and prevent overheating. It is normal for the internal fan to cycle on and off during routine operation. |

#### Wireless antennas

On select computer models, at least 2 antennas send and receive signals from one or more wireless devices. These antennas are not visible from the outside of the computer.

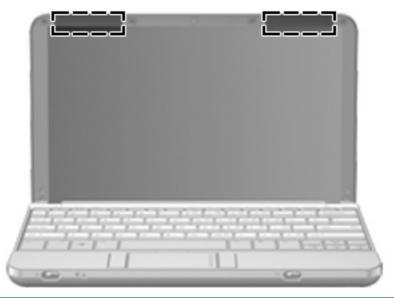

NOTE: For optimal transmission, keep the areas immediately around the antennas free from obstructions.

To see wireless regulatory notices, refer to the section of the *Regulatory, Safety and Environmental Notices* that applies to your country or region. These notices are located in Help and Support.

## 3 Illustrated parts catalog

#### **Serial number location**

When ordering parts or requesting information, provide the computer serial number and model number located on the bottom of the computer.

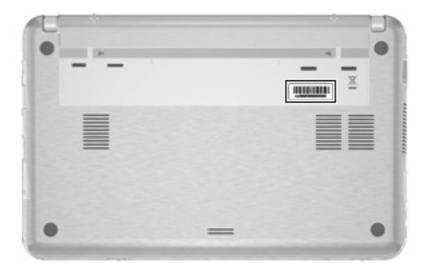

## **Computer major components**

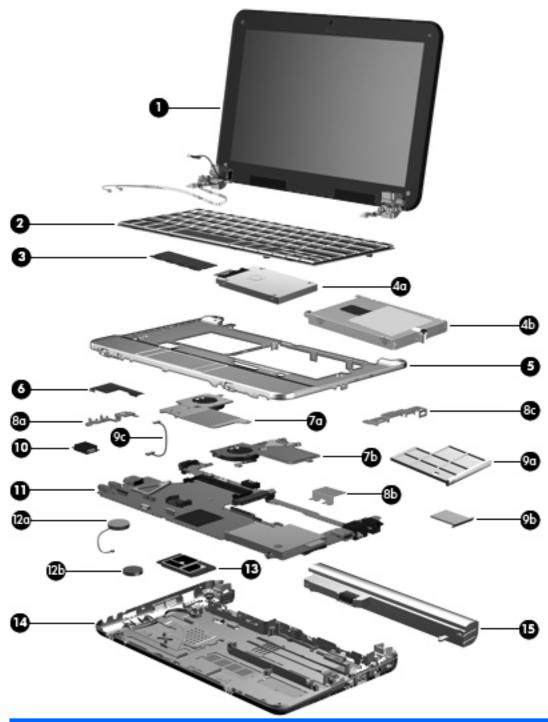

| Item | Description                                                                                                    | Spare part number |
|------|----------------------------------------------------------------------------------------------------|-------------------|
| (1)  | <b>8.9-inch, WXGA display assemblies for use with model 2133</b> (include 2 microphones, 2 speakers, and 2 WLA antenna transceivers and cables) |                   |
|      | For use only with computer models equipped with a camera module                                                                                 | 483384-001        |
|      | For use only with computer models not equipped with a camera module                                                                             | 482278-001        |

| Item | Description                                                                                                    | Spare part number |
|------|----------------------------------------------------------------------------------------------------|-------------------|
|      | <b>10.1-inch WXGA display assemblies for use with model 2140</b> (include 2 microphones, 2 speakers, and 2 WLAN antenna transceivers and cables)                  |                   |
|      | For use in SD computer models with camera module                                                                                                    | 511743-001        |
|      | For use in HD computer models with camera module                                                                                                    | 511744-001        |
|      | <b>8.9-inch, WSVGA display assemblies</b> (include 2 microphones, 2 speakers, and 2 WLAN antenna transceivers and cables)                                         |                   |
|      | For use only with computer models equipped with camera module and system boards with the following spare part numbers: 498308-001, 500754-001, and 500755-001     | 498309-001        |
|      | For use only with computer models not equipped with camera module and system boards with the following spare part numbers: 498308-001, 500754-001, and 500755-001 | 500459-001        |
| 2)   | Keyboards                                                                                                    |                   |
|      | For use in Brazil                                                                                                    | 482280-201        |
|      | For use in the Czech Republic                                                                                                    | 482280-221        |
|      | For use in Denmark                                                                                                    | 482280-081        |
|      | For use in Europe                                                                                                    | 482280-181        |
|      | For use in France                                                                                                    | 482280-051        |
|      | For use in French Canada                                                                                                    | 482280-121        |
|      | For use in Germany                                                                                                    | 482280-041        |
|      | For use in Greece                                                                                                    | 482280-DJ1        |
|      | For use in Hungary                                                                                                    | 482280-211        |
|      | For use in Iceland                                                                                                    | 482280-DD1        |
|      | For use internationally                                                                                                    | 482280-B31        |
|      | For use in Israel                                                                                                    | 482280-BB1        |
|      | For use in Italy                                                                                                    | 482280-061        |
|      | For use in Japan                                                                                                    | 482280-291        |
|      | For use in Latin America                                                                                                    | 482280-161        |
|      | For use in Norway                                                                                                    | 482280-091        |
|      | For use in Portugal                                                                                                    | 482280-131        |
|      | For use in Saudi Arabia                                                                                                    | 482280-171        |
|      | For use in Slovakia                                                                                                    | 482280-231        |
|      | For use in Slovenia                                                                                                    | 482280-BA1        |
|      | For use in South Korea                                                                                                    | 482280-AD1        |
|      | For use in Spain                                                                                                    | 482280-071        |
|      | For use in Sweden and Finland                                                                                                    | 482280-B71        |
|      | For use in Switzerland                                                                                                    | 482280-BG1        |
|      | For use in Taiwan                                                                                                    | 482280-AB1        |

| Item | Description                                                                                                    | Spare part number |
|------|----------------------------------------------------------------------------------------------------|-------------------|
|      | For use in Thailand                                                                                                    | 482280-281        |
|      | For use in Turkey                                                                                                    | 482280-141        |
|      | For use in the United Kingdom                                                                                                    | 482280-031        |
|      | For use in the United States                                                                                                    | 482280-001        |
| (3)  | Memory modules (PC2-5300, 667-MHz, DDR2)                                                                                          |                   |
|      | For use only in model 2133:                                                                                                    |                   |
|      | • 2048-MB                                                                                                    | 417506-001        |
|      | • 1024-MB                                                                                                    | 414046-001        |
|      | • 512-MB                                                                                                    | 414045-001        |
|      | For use only in model 2140:                                                                                                    |                   |
|      | • 2048-MB                                                                                                    | 511755-001        |
|      | • 1024-MB                                                                                                    | 511754-001        |
|      | Mass storage devices                                                                                                    |                   |
|      | Hard drives (include bracket and SATA connector)                                                                                  |                   |
| (4a) | For use in model 2133:                                                                                                    |                   |
|      | • 160-GB, 7200-rpm                                                                                                    | 482271-001        |
|      | • 160-GB, 5400-rpm                                                                                                    | 482269-001        |
|      | • 120-GB, 7200-rpm                                                                                                    | 482268-001        |
|      | • 120-GB, 5400-rpm                                                                                                    | 482267-001        |
|      | 80-GB solid-state drive (includes bracket and SATA connector)                                                                     | 502600-001        |
|      | 4-GB solid-state drive (includes bracket and SATA connector)                                                                      | 482272-001        |
| (4b) | For use in model 2140:                                                                                                    |                   |
|      | • 160-GB, 7200-rpm                                                                                                    | 511904-001        |
|      | • 160-GB, 5400-rpm                                                                                                    | 511903-001        |
|      | 80-GB solid-state drive (includes bracket and SATA connector)                                                                     | 511901-001        |
| (5)  | <b>Top cover</b> (includes power on switch board and cable, TouchPad board and cable, and wireless on/off switch board and cable) |                   |
|      | For use only in model 2133                                                                                                    | 482265-001        |
|      | For use only in model 2140                                                                                                    | 511749-001        |
| (6)  | Audio board                                                                                                    | 505907-001        |
|      | For use only in computer models with WXGA displays                                                                                | 482274-001        |
|      | Fan/heat sink (includes replacement thermal material)                                                                             |                   |
| (7a) | For use only in model 2133                                                                                                    | 482279-001        |
| (7b) | For use only in model 2140                                                                                                    | 511750-001        |

|       | Description                                                                                                    | Spare part number                                                                                                    |
|-------|----------------------------------------------------------------------------------------------------|----------------------------------------------------------------------------------------------------|
|       | Bracket Kit for use only in model 2133 (see Bracket Kit on page 28 for more Bracket Kit spare part number information)                                                                                                    | 482266-001                                                                                                    |
|       | NOTE: Model 2140 uses only the bracket shown by 8b.                                                                                                    |                                                                                                    |
| (8a)  | Audio/USB connector bracket                                                                                                    |                                                                                                    |
| (8b)  | ExpressCard assembly bracket                                                                                                    |                                                                                                    |
| (8c)  | USB/RJ-45 connector bracket                                                                                                    |                                                                                                    |
|       | Plastics/Cable Kit for use only in model 2133 (see Plastics/Cable Kit on page 29 for more Plastics/Cable Kit spare part number information)                                                                                                    | 483381-001                                                                                                    |
|       | Plastics/Cable Kit for use only in model 2140 (see Plastics/Cable Kit on page 29 for more Plastics/Cable Kit spare part number information)                                                                                                    | 511751-001                                                                                                    |
| (9a)  | ExpressCard slot bezel                                                                                                    |                                                                                                    |
| (9b)  | SD Card slot bezel                                                                                                    |                                                                                                    |
| (9c)  | Bluetooth module cable                                                                                                    |                                                                                                    |
|       | ExpressCard assembly bracket (model 2140 only; not illustrated)                                                                                                    |                                                                                                    |
|       | Hinge bracket (model 2140 only; not illustrated)                                                                                                    |                                                                                                    |
| (10)  | Broadcom Bluetooth modules (embedded)                                                                                                    |                                                                                                    |
|       | NOTE: The Bluetooth module spare part kits do not include a Bluetooth module cable. The E is included in the Plastics/Cable Kit, spare part number 483381-001 for model 2133, 511751-See Plastics/Cable Kit on page 29 for more Plastics/Cable Kit spare part number information.                                                                                                    | 001 for model 2140.                                                                                                    |
|       | and part named information.                                                                                                    |                                                                                                    |
|       | For use in all countries and regions except Japan and Asia Pacific countries and regions                                                                                                    | 398393-002                                                                                                    |
|       |                                                                                                    |                                                                                                    |
| (11)  | For use in all countries and regions except Japan and Asia Pacific countries and regions                                                                                                    | 398393-002<br>450066-001                                                                                                    |
| (11)  | For use in all countries and regions except Japan and Asia Pacific countries and regions  For use only in Japan and Asia Pacific countries and regions  System boards (include ExpressCard assembly, fan/heat sink, processor, RTC battery, and                                                                                                    | 398393-002<br>450066-001                                                                                                    |
| (11)  | For use in all countries and regions except Japan and Asia Pacific countries and regions  For use only in Japan and Asia Pacific countries and regions  System boards (include ExpressCard assembly, fan/heat sink, processor, RTC battery, and material) (model 2133 shown)                                                                                                    | 398393-002<br>450066-001                                                                                                    |
| (11)  | For use in all countries and regions except Japan and Asia Pacific countries and regions  For use only in Japan and Asia Pacific countries and regions  System boards (include ExpressCard assembly, fan/heat sink, processor, RTC battery, and material) (model 2133 shown)  For use only in model 2133:                                                                                                    | 398393-002<br>450066-001<br>replacement thermal                                                                                     |
| (11)  | For use in all countries and regions except Japan and Asia Pacific countries and regions  For use only in Japan and Asia Pacific countries and regions  System boards (include ExpressCard assembly, fan/heat sink, processor, RTC battery, and material) (model 2133 shown)  For use only in model 2133:  Equipped with 1.6-GHz processor and only for use with WXGA displays                                                                                                    | 398393-002<br>450066-001<br>replacement thermal<br>482277-001                                                                       |
| (11)  | For use in all countries and regions except Japan and Asia Pacific countries and regions  For use only in Japan and Asia Pacific countries and regions  System boards (include ExpressCard assembly, fan/heat sink, processor, RTC battery, and material) (model 2133 shown)  For use only in model 2133:  Equipped with 1.6-GHz processor and only for use with WXGA displays  Equipped with 1.2-GHz processor and only for use with WXGA displays                                                                                                    | 398393-002<br>450066-001<br>replacement thermal<br>482277-001<br>482276-001                                                         |
| (11)  | For use in all countries and regions except Japan and Asia Pacific countries and regions  For use only in Japan and Asia Pacific countries and regions  System boards (include ExpressCard assembly, fan/heat sink, processor, RTC battery, and material) (model 2133 shown)  For use only in model 2133:  Equipped with 1.6-GHz processor and only for use with WXGA displays  Equipped with 1.2-GHz processor and only for use with WXGA displays  Equipped with 1.0-GHz processor and only for use with WXGA displays                                                                                                    | 398393-002<br>450066-001<br>replacement thermal<br>482277-001<br>482276-001<br>482275-001                                           |
| (11)  | For use in all countries and regions except Japan and Asia Pacific countries and regions  For use only in Japan and Asia Pacific countries and regions  System boards (include ExpressCard assembly, fan/heat sink, processor, RTC battery, and material) (model 2133 shown)  For use only in model 2133:  Equipped with 1.6-GHz processor and only for use with WXGA displays  Equipped with 1.2-GHz processor and only for use with WXGA displays  Equipped with 1.0-GHz processor and only for use with WXGA displays  Equipped with 1.6-GHz processor and only for use with WXGA displays                                                                                                    | 398393-002<br>450066-001<br>replacement thermal<br>482277-001<br>482276-001<br>482275-001<br>500755-001                             |
| (11)  | For use in all countries and regions except Japan and Asia Pacific countries and regions  For use only in Japan and Asia Pacific countries and regions  System boards (include ExpressCard assembly, fan/heat sink, processor, RTC battery, and material) (model 2133 shown)  For use only in model 2133:  Equipped with 1.6-GHz processor and only for use with WXGA displays  Equipped with 1.2-GHz processor and only for use with WXGA displays  Equipped with 1.0-GHz processor and only for use with WXGA displays  Equipped with 1.6-GHz processor  Equipped with 1.2-GHz processor                                                                                                    | 398393-002<br>450066-001<br>replacement thermal<br>482277-001<br>482276-001<br>482275-001<br>500755-001<br>498308-001               |
| (11)  | For use in all countries and regions except Japan and Asia Pacific countries and regions  For use only in Japan and Asia Pacific countries and regions  System boards (include ExpressCard assembly, fan/heat sink, processor, RTC battery, and material) (model 2133 shown)  For use only in model 2133:  Equipped with 1.6-GHz processor and only for use with WXGA displays  Equipped with 1.2-GHz processor and only for use with WXGA displays  Equipped with 1.0-GHz processor and only for use with WXGA displays  Equipped with 1.6-GHz processor  Equipped with 1.6-GHz processor                                                                                                    | 398393-002<br>450066-001<br>replacement thermal<br>482277-001<br>482276-001<br>482275-001<br>500755-001<br>498308-001               |
| (11)  | For use in all countries and regions except Japan and Asia Pacific countries and regions  For use only in Japan and Asia Pacific countries and regions  System boards (include ExpressCard assembly, fan/heat sink, processor, RTC battery, and material) (model 2133 shown)  For use only in model 2133:  Equipped with 1.6-GHz processor and only for use with WXGA displays  Equipped with 1.2-GHz processor and only for use with WXGA displays  Equipped with 1.0-GHz processor and only for use with WXGA displays  Equipped with 1.6-GHz processor  Equipped with 1.2-GHz processor  Equipped with 1.0-GHz processor  For use only in model 2140:                                                                           | 398393-002<br>450066-001<br>replacement thermal<br>482277-001<br>482276-001<br>482275-001<br>500755-001<br>498308-001<br>500754-001 |
|       | For use in all countries and regions except Japan and Asia Pacific countries and regions  For use only in Japan and Asia Pacific countries and regions  System boards (include ExpressCard assembly, fan/heat sink, processor, RTC battery, and material) (model 2133 shown)  For use only in model 2133:  Equipped with 1.6-GHz processor and only for use with WXGA displays  Equipped with 1.2-GHz processor and only for use with WXGA displays  Equipped with 1.0-GHz processor and only for use with WXGA displays  Equipped with 1.6-GHz processor  Equipped with 1.0-GHz processor  Equipped with 1.0-GHz processor  For use only in model 2140:  Equipped with 1.6-GHz processor                                          | 398393-002<br>450066-001<br>replacement thermal<br>482277-001<br>482276-001<br>482275-001<br>500755-001<br>498308-001<br>500754-001 |
| (12a) | For use in all countries and regions except Japan and Asia Pacific countries and regions  For use only in Japan and Asia Pacific countries and regions  System boards (include ExpressCard assembly, fan/heat sink, processor, RTC battery, and material) (model 2133 shown)  For use only in model 2133:  Equipped with 1.6-GHz processor and only for use with WXGA displays  Equipped with 1.2-GHz processor and only for use with WXGA displays  Equipped with 1.0-GHz processor and only for use with WXGA displays  Equipped with 1.6-GHz processor  Equipped with 1.2-GHz processor  Equipped with 1.6-GHz processor  Equipped with 1.6-GHz processor  For use only in model 2140:  Equipped with 1.6-GHz processor         | 398393-002 450066-001 replacement thermal  482277-001 482276-001 500755-001 498308-001 500754-001                                   |
|       | For use in all countries and regions except Japan and Asia Pacific countries and regions  For use only in Japan and Asia Pacific countries and regions  System boards (include ExpressCard assembly, fan/heat sink, processor, RTC battery, and material) (model 2133 shown)  For use only in model 2133:  Equipped with 1.6-GHz processor and only for use with WXGA displays  Equipped with 1.2-GHz processor and only for use with WXGA displays  Equipped with 1.0-GHz processor and only for use with WXGA displays  Equipped with 1.6-GHz processor  Equipped with 1.2-GHz processor  Equipped with 1.0-GHz processor  For use only in model 2140:  Equipped with 1.6-GHz processor  RTC battery  For use only in model 2133 | 398393-002 450066-001 replacement thermal  482277-001 482276-001 500755-001 498308-001 500754-001  511745-001  468824-001           |

Item Description Spare part number For use in Canada, the Cayman Islands, Guam, Puerto Rico, the U.S. Virgin Islands, 441075-001 and the United States For use in Afghanistan, Albania, Algeria, Andorra, Angola, Antigua and Barbuda, 441075-002 Argentina, Armenia, Aruba, Australia, Austria, Azerbaijan, the Bahamas, Bahrain, Bangladesh, Barbados, Belarus, Belgium, Belize, Benin, Bermuda, Bhutan, Bolivia, Bosnia and Herzegovina, Botswana, Brazil, the British Virgin Islands, Brunei, Bulgaria, Burkina Faso, Burundi, Cameroon, Cape Verde, the Central African Republic, Chad, Chile, the People's Republic of China, Colombia, Comoros, the Congo, Costa Rica, Croatia, Cyprus, the Czech Republic, Denmark, Djibouti, Dominica, the Dominican Republic, East Timor, Ecuador, Egypt, El Salvador, Equitorial Guinea, Eritrea, Estonia, Ethiopia, Fiji, Finland, France, French Guiana, Gabon, Gambia, Georgia, Germany, Ghana, Gibraltar, Greece, Grenada, Guadeloupe, Guatemala, Guinea, Guinea-Bissau, Guyana, Haiti, Honduras, Hong Kong, Hungary, Iceland, India, Ireland, Israel, Italy, the Ivory Coast, Jamaica, Jordan, Kazakhstan, Kenya, Kiribati, Kyrgyzstan, Laos, Latvia, Lebanon, Lesotho, Liberia, Liechtenstein, Lithuania, Luxembourg, Macedonia, Madagascar, Malawi, Malaysia, the Maldives, Mali, Malta, the Marshall Islands, Martinique, Mauritania, Mauritius, Mexico, Micronesia, Monaco, Mongolia, Montenegro, Morocco, Mozambique, Namibia, Nauru, Nepal, the Nether Antilles, the Netherlands, New Zealand, Nicaragua, Niger, Nigeria, Norway, Oman, Pakistan, Palau, Panama, Papua New Guinea, Paraguay, Peru, the Philippines, Poland, Portugal, the Republic of Moldova, Romania, Russia, Rwanda, Samoa, San Marino, Sao Tome and Principe, Saudi Arabia, Senegal, Serbia, the Seychelles, Sierra Leone, Singapore, Slovakia, Slovenia, the Solomon Islands, Somalia, South Africa, South Korea, Spain, Sri Lanka, St. Kitts and Nevis, St. Lucia, St. Vincent and the Grenadines, Suriname, Swaziland, Sweden, Switzerland, Taiwan, Tajikistan, Tanzania, Togo, Tonga, Trinidad and Tobago, Tunisia, Turkey, Turkmenistan, Tuvalu, Uganda, Ukraine, the United Arab Emirates, the United Kingdom, Uruguay, Uzbekistan, Vanuatu, Venezuela, Vietnam, Yemen, Zaire, Zambia, and Zimbabwe 441075-291 For use in Japan Broadcom BCM4312 802.11b/g WLAN modules: For use in Canada, the Cayman Islands, Guam, Puerto Rico, the U.S. Virgin Islands, 459263-001 and the United States For use in Afghanistan, Albania, Algeria, Andorra, Angola, Antigua and Barbuda, 459263-002 Argentina, Armenia, Aruba, Australia, Austria, Azerbaijan, the Bahamas, Bahrain, Bangladesh, Barbados, Belarus, Belgium, Belize, Benin, Bermuda, Bhutan, Bolivia, Bosnia and Herzegovina, Botswana, Brazil, the British Virgin Islands, Brunei, Bulgaria, Burkina Faso, Burundi, Cameroon, Cape Verde, the Central African Republic, Chad, Chile, the People's Republic of China, Colombia, Comoros, the Congo, Costa Rica, Croatia, Cyprus, the Czech Republic, Denmark, Djibouti, Dominica, the Dominican Republic, East Timor, Ecuador, Egypt, El Salvador, Equitorial Guinea, Eritrea, Estonia, Ethiopia, Fiji, Finland, France, French Guiana, Gabon, Gambia, Georgia, Germany, Ghana, Gibraltar, Greece, Grenada, Guadeloupe, Guatemala, Guinea, Guinea-Bissau, Guyana, Haiti, Honduras, Hong Kong, Hungary, Iceland, India, Ireland, Israel, Italy, the Ivory Coast, Jamaica, Jordan, Kazakhstan, Kenya, Kiribati, Kyrgyzstan, Laos, Latvia, Lebanon, Lesotho, Liberia, Liechtenstein, Lithuania, Luxembourg, Macedonia, Madagascar, Malawi, Malaysia, the Maldives, Mali, Malta, the Marshall Islands, Martinique, Mauritania, Mauritius, Mexico, Micronesia, Monaco, Mongolia, Montenegro, Morocco, Mozambigue, Namibia, Nauru, Nepal, the Nether Antilles, the Netherlands, New Zealand, Nicaragua, Niger, Nigeria, Norway, Oman, Pakistan, Palau, Panama, Papua New Guinea, Paraguay, Peru, the Philippines, Poland, Portugal, the Republic of Moldova, Romania, Russia, Rwanda, Samoa, San Marino, Sao Tome and Principe, Saudi Arabia, Senegal, Serbia, the Seychelles, Sierra Leone, Singapore, Slovakia, Slovenia, the Solomon Islands, Somalia, South Africa, South Korea, Spain, Sri Lanka, St. Kitts and Nevis, St. Lucia, St. Vincent and the Grenadines, Suriname, Swaziland, Sweden, Switzerland, Taiwan, Tajikistan, Tanzania, Togo, Tonga, Trinidad and Tobago, Tunisia, Turkey, Turkmenistan, Tuvalu, Uganda, Ukraine, the United Arab Emirates, the United Kingdom, Uruguay,

Uzbekistan, Vanuatu, Venezuela, Vietnam, Yemen, Zaire, Zambia, and Zimbabwe

| Item | Description                                                                                                    | Spare part number |
|------|----------------------------------------------------------------------------------------------------|-------------------|
|      | Broadcom 4322 802.11a/b/g/n WLAN module                                                                                                    |                   |
|      | For use in Antigua and Barbuda, Barbados, Belize, Canada, the Cayman Islands, Guam, Puerto Rico, Trinidad and Tobago, the U.S. Virgin Islands, and the United States                                                                                                    | 487330-001        |
|      | For use in Afghanistan, Albania, Algeria, Andorra, Angola, Antigua and Barbuda, Argentina, Armenia, Aruba, Australia, Austria, Azerbaijan, the Bahamas, Bahrain, Bangladesh, Barbados, Belarus, Belgium, Belize, Benin, Bermuda, Bhutan, Bolivia, Bosnia and Herzegovina, Botswana, Brazil, the British Virgin Islands, Brunei, Bulgaria, Burkina Faso, Burundi, Cameroon, Cape Verde, the Central African Republic, Chad, Chile, the People's Republic of China, Colombia, Comoros, the Congo, Costa Rica, Croatia, Cyprus, the Czech Republic, Denmark, Djibouti, Dominica, the Dominican Republic, East Timor, Ecuador, Egypt, El Salvador, Equitorial Guinea, Eritrea, Estonia, Ethiopia, Fiji, Finland, France, French Guiana, Gabon, Gambia, Georgia, Germany, Ghana, Gibraltar, Greece, Grenada, Guadeloupe, Guatemala, Guinea, Guinea-Bissau, Guyana, Haiti, Honduras, Hong Kong, Hungary, Iceland, India, Ireland, Israel, Italy, the Ivory Coast, Jamaica, Jordan, Kazakhstan, Kenya, Kiribati, Kyrgyzstan, Laos, Latvia, Lebanon, Lesotho, Liberia, Liechtenstein, Lithuania, Luxembourg, Macedonia, Madagascar, Malawi, Malaysia, the Maldives, Mali, Malta, the Marshall Islands, Martinique, Mauritania, Mauritius, Mexico, Micronesia, Monaco, Mongolia, Montenegro, Morocco, Mozambique, Namibia, Nauru, Nepal, the Nether Antilles, the Netherlands, New Zealand, Nicaragua, Niger, Nigeria, Norway, Oman, Pakistan, Palau, Panama, Papua New Guinea, Paraguay, Peru, the Philippines, Poland, Portugal, the Republic of Moldova, Romania, Russia, Rwanda, Samoa, San Marino, Sao Tome and Principe, Saudi Arabia, Senegal, Serbia, the Seychelles, Sierra Leone, Singapore, Slovakia, Slovenia, the Solomon Islands, Somalia, South Africa, South Korea, Spain, Sri Lanka, St. Kitts and Nevis, St. Lucia, St. Vincent and the Grenadines, Suriname, Swaziland, Sweden, Switzerland, Taiwan, Tajikistan, Tanzania, Togo, Tonga, Trinidad and Tobago, Tunisia, Turkey, Turkmenistan, Tuvalu, Uganda, Ukraine, the United Arab Emirates, the United Kingdom, Uruguay, Uzbekistan, Vanuatu, Venezuela, Vietnam, | 487330-002        |
| (14) | Base enclosure (includes 4 rubber feet)                                                                                                    |                   |
|      | For use in model 2133                                                                                                    | 482264-001        |
|      | For use in model 2140                                                                                                    | 511748-001        |
|      | Rubber Kit (not illustrated, contains 4 computer feet)                                                                                                    |                   |
|      | For use only in model 2133                                                                                                    | 483382-001        |
|      | For use only in model 2140                                                                                                    | 511752-001        |
| (15) | Batteries                                                                                                    |                   |
|      | For use only in model 2133:                                                                                                    |                   |
|      | 6-cell, 55-Wh Li-ion battery                                                                                                    | 482263-001        |
|      | 3-cell, 28-Wh Li-ion battery                                                                                                    | 482262-001        |
|      | For use only in model 2140:                                                                                                    |                   |
|      | 6-cell, 55-Wh Li-ion battery                                                                                                    | 511747-001        |
|      | 3-cell, 28-Wh Li-ion battery                                                                                                    | 511746-001        |

### **Bracket Kit**

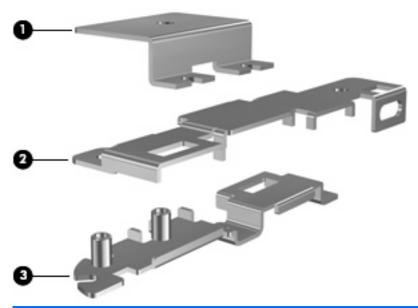

| Item | Description                             | Spare part number |
|------|-----------------------------------------|-------------------|
|      | Bracket Kit for use only in model 2133: | 482266-001        |
| (1)  | ExpressCard assembly bracket            |                   |
| (2)  | USB/RJ-45 connector bracket             |                   |
| (3)  | Audio/USB connector bracket             |                   |

## **Plastics/Cable Kit**

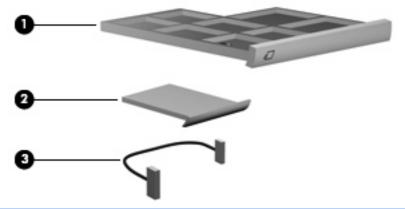

| Item | Description                                            | Spare part number |
|------|--------------------------------------------------------|-------------------|
|      | Plastics/Cable Kit for use only in model 2133          | 483381-001        |
|      | Plastics/Cable Kit for use only in model 2140          | 511751-001        |
| (1)  | ExpressCard slot bezel                                 |                   |
| (2)  | SD Card slot bezel                                     |                   |
| (3)  | Bluetooth module cable                                 |                   |
|      | ExpressCard bracket (model 2140 only; not illustrated) |                   |
|      | Hinge bracket (model 2140 only; not ilustrated)        |                   |

# **Miscellaneous parts**

| Description                                    | Spare part number |
|------------------------------------------------|-------------------|
| 65-W HP Smart AC adapter                       | 463958-001        |
| Power cords:                                   |                   |
| For use in Australia                           | 246959-011        |
| For use in Brazil                              | 246959-201        |
| For use in Denmark                             | 246959-081        |
| For use in Europe, the Middle East, and Africa | 246959-021        |
| For use in Israel                              | 246959-BB1        |
| For use in Italy                               | 246959-061        |
| For use in Japan                               | 246959-291        |
| For use in South Korea                         | 246959-AD1        |
| For use in Switzerland                         | 246959-AG1        |
| For use in Taiwan                              | 394279-AB1        |
| For use in the United Kingdom                  | 246959-031        |

| Description                          | Spare part number |
|--------------------------------------|-------------------|
| For use the United States            | 246959-001        |
| Screw Kit for use in model 2133      | 483383-001        |
| • Phillips PM2.0×3.0 screw           |                   |
| • Torx8 T8M2.5×10.0 screw            |                   |
| Torx8 T8M2.5×5.0 screw               |                   |
| Torx8 T8M2.0×6.0 screw               |                   |
| Torx8 T8M2.0×4.0 screw               |                   |
| Screw kit for use only in model 2140 | 511753-001        |
| • Phillips PM2.0×3.0 screw           |                   |
| • Phillips PM2.5×3.0 screw           |                   |
| • Phillips PM2.5×7.0 screw           |                   |
| • Phillips PM2.0×3.0 screw           |                   |
| • Phillips PM2.0×3.5 screw           |                   |
| Phillips PM2.0×7.0 screw             |                   |

# **Sequential part number listing**

| Spare part number | Description                                                                                                    |
|-------------------|----------------------------------------------------------------------------------------------------|
| 246959-001        | Power cord for use in the United States                                                                                                    |
| 246959-011        | Power cord for use in Australia and New Zealand                                                                                                    |
| 246959-021        | Power cord for use in Europe, the Middle East, and Africa                                                                                                    |
| 246959-031        | Power cord for use in the United Kingdom                                                                                                    |
| 246959-061        | Power cord for use in Italy                                                                                                    |
| 246959-081        | Power cord for use in Denmark                                                                                                    |
| 246959-201        | Power cord for use in Brazil                                                                                                    |
| 246959-291        | Power cord for use in Japan                                                                                                    |
| 246959-AD1        | Power cord for use in South Korea                                                                                                    |
| 246959-AG1        | Power cord for use in Switzerland                                                                                                    |
| 246959-BB1        | Power cord for use in Israel                                                                                                    |
| 394279-AB1        | Power cord for use in Taiwan                                                                                                    |
| 398393-002        | Bluetooth module for use in all countries and regions except Japan and Asia Pacific countries and regions                                                                                                    |
|                   | NOTE: The Bluetooth module spare part kits do not include a Bluetooth module cable. The Bluetooth module cable is included in the Plastics/Cable Kit, spare part number 483381-001 for model 2133, 511751-001 for model 2140. See <a href="Plastics/Cable Kit on page 29">Plastics/Cable Kit on page 29</a> for more Plastics/Cable Kit spare part number information. |

| Spare part<br>number | Description                                                                                                    |  |
|----------------------|----------------------------------------------------------------------------------------------------|--|
| 414045-001           | 512-MB memory module for use in model 2133 (PC2-5300, 667-MHz, DDR2)                                                                                                    |  |
| 414046-001           | 1024-MB memory module for use in model 2133 (PC2-5300, 667-MHz, DDR2)                                                                                                    |  |
| 417506-001           | 2048-MB memory module for use in model 2133 (PC2-5300, 667-MHz, DDR2)                                                                                                    |  |
| 441075-001           | Broadcom 4311AG 802.11a/b/g WLAN module for use in Canada, the Cayman Islands, Guam, Puerto Rico, the U.S. Virgin Islands, and the United States                                                                                                    |  |
| 441075-002           | Broadcom 4311AG 802.11a/b/g WLAN module for use in Afghanistan, Albania, Algeria, Andorra, Angola, Antigua and Barbuda, Argentina, Armenia, Aruba, Australia, Austria, Azerbaijan, the Bahamas, Bahrain, Bangladesh, Barbados, Belarus, Belgium, Belize, Benin, Bermuda, Bhutan, Bolivia, Bosnia and Herzegovina, Botswana, Brazil, the British Virgin Islands, Brunei, Bulgaria, Burkina Faso, Burundi, Cameroon, Cape Verde, the Central African Republic, Chad, Chile, the People's Republic of China, Colombia, Comoros, the Congo, Costa Rica, Croatia, Cyprus, the Czech Republic, Denmark, Djibouti, Dominica, the Dominican Republic, East Timor, Ecuador, Egypt, El Salvador, Equitorial Guinea, Eritrea, Estonia, Ethiopia, Fiji, Finland, France, French Guiana, Gabon, Gambia, Georgia, Germany, Ghana, Gibraltar, Greece, Grenada, Guadeloupe, Guatemala, Guinea, Guinea-Bissau, Guyana, Haiti, Honduras, Hong Kong, Hungary, Iceland, India, Ireland, Israel, Italy, the Ivory Coast, Jamaica, Jordan, Kazakhstan, Kenya, Kiribati, Kyrgyzstan, Laos, Latvia, Lebanon, Lesotho, Liberia, Liechtenstein, Lithuania, Luxembourg, Macedonia, Madagascar, Malawi, Malaysia, the Maldives, Mali, Malta, the Marshall Islands, Martinique, Mauritania, Mauritius, Mexico, Micronesia, Monaco, Mongolia, Montenegro, Morocco, Mozambique, Namibia, Nauru, Nepal, the Nether Antilles, the Netherlands, New Zealand, Nicaragua, Niger, Nigeria, Norway, Oman, Pakistan, Palau, Panama, Papua New Guinea, Paraguay, Peru, the Philippines, Poland, Portugal, the Republic of Moldova, Romania, Russia, Rwanda, Samoa, San Marino, Sao Tome and Principe, Saudi Arabia, Senegal, Serbia, the Seychelles, Sierra Leone, Singapore, Slovakia, Slovenia, the Solomon Islands, Somalia, South Africa, South Korea, Spain, Sri Lanka, St. Kitts and Nevis, St. Lucia, St. Vincent and the Grenadines, Suriname, Swaziland, Sweden, Switzerland, Taiwan, Tajikistan, Tanzania, Togo, Tonga, Trinidad and Tobago, Tunisia, Turkey, Turkmenistan, Tuvalu, Uganda, Ukraine, the United Arab Emirates, the United Kingdom, Uruguay, |  |
| 441075-291           | Broadcom 4311AG 802.11a/b/g WLAN module for use in Japan                                                                                                    |  |
| 449137-001           | RTC battery for use only in model 2140                                                                                                    |  |
| 450066-001           | Bluetooth module for use only in Japan and Asia Pacific countries and regions                                                                                                    |  |
|                      | <b>NOTE:</b> The Bluetooth module spare part kits do not include a Bluetooth module cable. The Bluetooth module cable is included in the Plastics/Cable Kit, spare part number 483381-001 for model 2133, 511751–001 for model 2140. See <a href="Plastics/Cable Kit on page 29">Plastics/Cable Kit on page 29</a> for more Plastics/Cable Kit spare part number information.                                                                                                    |  |
| 459263-001           | Broadcom BCM4312 802.11b/g WLAN module for use in Canada, the Cayman Islands, Guam, Puerto Rico, the U.S. Virgin Islands, and the United States                                                                                                    |  |

| Spare part number | Description                                                                                                    |
|-------------------|----------------------------------------------------------------------------------------------------|
| 459263-002        | Broadcom BCM4312 802.11b/g WLAN module for use in Afghanistan, Albania, Algeria, Andorra, Angola, Antigua and Barbuda, Argentina, Armenia, Aruba, Australia, Austria, Azerbaijan, the Bahamas, Bahrain, Bangladesh, Barbados, Belarus, Belgium, Belize, Benin, Bermuda, Bhutan, Bolivia, Bosnia and Herzegovina, Botswana, Brazil, the British Virgin Islands, Brunei, Bulgaria, Burkina Faso, Burundi, Cameroon, Cape Verde, the Central African Republic, Chad, Chile, the People's Republic of China, Colombia, Comoros, the Congo, Costa Rica, Croatia, Cyprus, the Czech Republic, Denmark, Djibouti, Dominica, the Dominican Republic, East Timor, Ecuador, Egypt, El Salvador, Equitorial Guinea, Eritrea, Estonia, Ethiopia, Fiji, Finland, France, French Guiana, Gabon, Gambia, Georgia, Germany, Ghana, Gibraltar, Greece, Grenada, Guadeloupe, Guatemala, Guinea, Guinea-Bissau, Guyana, Haiti, Honduras, Hong Kong, Hungary, Iceland, India, Ireland, Israel, Italy, the Ivory Coast, Jamaica, Jordan, Kazakhstan, Kenya, Kiribati, Kyrgyzstan, Laos, Latvia, Lebanon, Lesotho, Liberia, Liechtenstein, Lithuania, Luxembourg, Macedonia, Madagascar, Malawi, Malaysia, the Maldives, Mali, Malta, the Marshall Islands, Martinique, Mauritania, Mauritius, Mexico, Micronesia, Monaco, Mongolia, Montenegro, Morocco, Mozambique, Namibia, Nauru, Nepal, the Nether Antilles, the Netherlands, New Zealand, Nicaragua, Niger, Nigeria, Norway, Oman, Pakistan, Palau, Panama, Papua New Guinea, Paraguay, Peru, the Philippines, Poland, Portugal, the Republic of Moldova, Romania, Russia, Rwanda, Samoa, San Marino, Sao Tome and Principe, Saudi Arabia, Senegal, Serbia, the Seychelles, Sierra Leone, Singapore, Slovakia, Slovenia, the Solomon Islands, Somalia, South Africa, South Korea, Spain, Sri Lanka, St. Kitts and Nevis, St. Lucia, St. Vincent and the Grenadines, Suriname, Swaziland, Sweden, Switzerland, Taiwan, Tajikistan, Tanzania, Togo, Tonga, Trinidad and Tobago, Tunisia, Turkey, Turkmenistan, Tuvalu, Uganda, Ukraine, the United Arab Emirates, the United Kingdom, Uruguay, U |
| 463958-001        | 65-W HP Smart AC adapter                                                                                                    |
| 468824-001        | RTC battery for use only in model 2133                                                                                                    |
| 482262-001        | 3-cell, 28-Wh Li-ion battery for use only in model 2133                                                                                                    |
| 482263-001        | 6-cell, 55-Wh Li-ion battery for use only in model 2133                                                                                                    |
| 482264-001        | Base enclosure for use only in model 2133 (includes 4 rubber feet)                                                                                                    |
| 482265-001        | Top cover for use only in model 2133 (includes power on switch board and cable, TouchPad board and cable, and wireless on/off switch board and cable)                                                                                                    |
| 482266-001        | Bracket Kit for use only in model 2133 (see <u>Bracket Kit on page 28</u> for more Bracket Kit spare part number information)                                                                                                    |
| 482267-001        | 120-GB, 5400-rpm hard drive for use in model 2133 (includes bracket and SATA connector)                                                                                                    |
| 482268-001        | 120-GB, 7200-rpm hard drive for use in model 2133 (includes bracket and SATA connector)                                                                                                    |
| 482269-001        | 160-GB, 5400-rpm hard drive for use in model 2133 (includes bracket and SATA connector)                                                                                                    |
| 482271-001        | 160-GB, 7200-rpm hard drive for use in model 2133 (includes bracket and SATA connector)                                                                                                    |
| 482272-001        | 4-GB solid-state drive for use in model 2133 (includes bracket and SATA connector)                                                                                                    |
| 482274-001        | Audio board for use only in computer models with WXGA displays                                                                                                    |
| 482275-001        | System board equipped with 1.0-GHz processor and only for use with WXGA displays in model 2133 (includes ExpressCard assembly, fan/heat sink, processor, RTC battery, and replacement thermal material)                                                                                                    |
| 482276-001        | System board equipped with 1.2-GHz processor and only for use with WXGA displays in model 2133 (includes ExpressCard assembly, fan/heat sink, processor, RTC battery, and replacement thermal material)                                                                                                    |
| 482277-001        | System board equipped with 1.6-GHz processor and only for use with WXGA displays in model 2133 (includes ExpressCard assembly, fan/heat sink, processor, RTC battery, and replacement thermal material)                                                                                                    |
| 482278-001        | 8.9-inch, WXGA display assembly for use only with 2133 computer models not equipped camera module (includes 2 microphones, 2 speakers, and 2 WLAN antenna transceivers and cables)                                                                                                    |
| 482279-001        | Fan/heat sink for use only in model 2133 (includes replacement thermal material)                                                                                                    |

| Spare part number | Description                                                                                                    |
|-------------------|----------------------------------------------------------------------------------------------------|
| 482280-001        | Keyboard for use in the United States                                                                                                    |
| 482280-031        | Keyboard for use in the United Kingdom                                                                                                    |
| 482280-041        | Keyboard for use in Germany                                                                                                    |
| 482280-051        | Keyboard for use in France                                                                                                    |
| 482280-061        | Keyboard for use in Italy                                                                                                    |
| 482280-071        | Keyboard for use in Spain                                                                                                    |
| 482280-081        | Keyboard for use in Denmark                                                                                                    |
| 482280-091        | Keyboard for use in Norway                                                                                                    |
| 482280-121        | Keyboard for use in French Canada                                                                                                    |
| 482280-131        | Keyboard for use in Portugal                                                                                                    |
| 482280-141        | Keyboard for use in Turkey                                                                                                    |
| 482280-161        | Keyboard for use in Latin America                                                                                                    |
| 482280-171        | Keyboard for use in Saudi Arabia                                                                                                    |
| 482280-181        | Keyboard for use in Europe                                                                                                    |
| 482280-201        | Keyboard for use in Brazil                                                                                                    |
| 482280-211        | Keyboard for use in Hungary                                                                                                    |
| 482280-221        | Keyboard for use in Czechoslovakia                                                                                                    |
| 482280-231        | Keyboard for use in Slovakia                                                                                                    |
| 482280-251        | Keyboard for use in Russia                                                                                                    |
| 482280-281        | Keyboard for use in Thailand                                                                                                    |
| 482280-291        | Keyboard for use in Japan                                                                                                    |
| 482280-AB1        | Keyboard for use in Taiwan                                                                                                    |
| 482280-AD1        | Keyboard for use in South Korea                                                                                                    |
| 482280-B31        | Keyboard for use internationally                                                                                                    |
| 482280-B71        | Keyboard for use in Sweden and Finland                                                                                                    |
| 482280-BA1        | Keyboard for use in Slovenia                                                                                                    |
| 482280-BB1        | Keyboard for use in Israel                                                                                                    |
| 482280-BG1        | Keyboard for use in Switzerland                                                                                                    |
| 482280-DD1        | Keyboard for use in Iceland                                                                                                    |
| 482280-DJ1        | Keyboard for use in Greece                                                                                                    |
| 483381-001        | Plastics/Cable Kit for use only in model 2133 (see <u>Plastics/Cable Kit on page 29</u> for more Plastics/Cable Kit spare part number information) |
| 483382-001        | Rubber Kit for use only in model 2133 (contains 4 computer feet)                                                                                   |
| 483383-001        | Screw Kit for use only in model 2133                                                                                                    |

| Spare part number | Description                                                                                                    |  |
|-------------------|----------------------------------------------------------------------------------------------------|--|
| 483384-001        | 8.9-inch, WXGA display assembly for use only with 2133 computer models not equipped camera module (includes 2 microphones, 2 speakers, and 2 WLAN antenna transceivers and cables)                                                                                                    |  |
| 487330-001        | Broadcom 4322 802.11a/b/g/n WLAN module for use in Antigua and Barbuda, Barbados, Belize, Canada, Cayman Islands, Guam, Puerto Rico, Trinidad and Tobago, the U.S. Virgin Islands, and the United States                                                                                                    |  |
| 487330-002        | Broadcom 4322 802.11a/b/g/n WLAN module for use in Afghanistan, Albania, Algeria, Andorra, Angola, Antigua and Barbuda, Argentina, Armenia, Aruba, Australia, Austria, Azerbaijan, the Bahamas, Bahrain, Bangladesh, Barbados, Belarus, Belgium, Belize, Benin, Bermuda, Bhutan, Bolivia, Bosnia and Herzegovina, Botswana, Brazil, the British Virgin Islands, Brunei, Bulgaria, Burkina Faso, Burundi, Cameroon, Cape Verde, the Central African Republic, Chad, Chile, the People's Republic of China, Colombia, Comoros, the Congo, Costa Rica, Croatia, Cyprus, the Czech Republic, Denmark, Djibouti, Dominica, the Dominican Republic, East Timor, Ecuador, Egypt, El Salvador, Equitorial Guinea, Eritrea, Estonia, Ethiopia, Fiji, Finland, France, French Guiana, Gabon, Gambia, Georgia, Germany, Ghana, Gibraltar, Greece, Grenada, Guadeloupe, Guatemala, Guinea, Guinea-Bissau, Guyana, Haiti, Honduras, Hong Kong, Hungary, Iceland, India, Ireland, Israel, Italy, the Ivory Coast, Jamaica, Jordan, Kazakhstan, Kenya, Kiribati, Kyrgyzstan, Laos, Latvia, Lebanon, Lesotho, Liberia, Liechtenstein, Lithuania, Luxembourg, Macedonia, Madagascar, Malawi, Malaysia, the Maldives, Mali, Malta, the Marshall Islands, Martinique, Mauritania, Mauritius, Mexico, Micronesia, Monaco, Mongolia, Montenegro, Morocco, Mozambique, Namibia, Nauru, Nepal, the Nether Antilles, the Netherlands, New Zealand, Nicaragua, Niger, Nigeria, Norway, Oman, Pakistan, Palau, Panama, Papua New Guinea, Paraguay, Peru, the Philippines, Poland, Portugal, the Republic of Moldova, Romania, Russia, Rwanda, Samoa, San Marino, Sao Tome and Principe, Saudi Arabia, Senegal, Serbia, the Seychelles, Sierra Leone, Singapore, Slovakia, Slovenia, the Solomon Islands, Somalia, South Africa, South Korea, Spain, Sri Lanka, St. Kitts and Nevis, St. Lucia, St. Vincent and the Grenadines, Suriname, Swaziland, Sweden, Switzerland, Taiwan, Tajikistan, Tanzania, Togo, Tonga, Trinidad and Tobago, Tunisia, Turkey, Turkmenistan, Tuvalu, Uganda, Ukraine, the United Arab Emirates, the United Kingdom, Uruguay, |  |
| 498308-001        | System board equipped with 1.2-GHz processor only for use in model 2133 (includes ExpressCard assemble fan/heat sink, processor, RTC battery, and replacement thermal material)                                                                                                    |  |
| 498309-001        | 8.9-inch, WSVGA display assembly for use only with computer model 2133 equipped with a camera moduland system boards with the following spare part numbers: 498308-001, 500754-001, and 500755-001 (includes 2 microphones, 2 speakers, and 2 WLAN antenna transceivers and cables)                                                                                                    |  |
| 500459-001        | 8.9-inch, WSVGA display assembly for use only with computer model 2133 not equipped with a camera module and system boards with the following spare part numbers: 498308-001, 500754-001, and 500755-001 (includes 2 microphones, 2 speakers, and 2 WLAN antenna transceivers and cables)                                                                                                    |  |
| 500754-001        | System board equipped with 1.0-GHz processor only for use in model 2133 (includes ExpressCard assembly, fan/heat sink, processor, RTC battery, and replacement thermal material)                                                                                                    |  |
| 500755-001        | System board equipped with 1.6-GHz processor only for use in model 2133 (includes ExpressCard assembly, fan/heat sink, processor, RTC battery, and replacement thermal material)                                                                                                    |  |
| 502600-001        | 80-GB solid-state drive for use in model 2133 (includes bracket and SATA connector)                                                                                                    |  |
| 505907-001        | Audio board                                                                                                    |  |
| 511743-001        | 10.1-inch, WXGA display assembly for use only with SD computer models equipped camera module (includes 2 microphones, 2 speakers, and 2 WLAN antenna transceivers and cables)                                                                                                    |  |
| 511744-001        | 10.1-inch, WXGA display assembly for use only with HD computer models equipped camera module (includes 2 microphones, 2 speakers, and 2 WLAN antenna transceivers and cables)                                                                                                    |  |
| 511745-001        | System board equipped with 1.6-GHz processor only for use in model 2140 (includes ExpressCard assembly, fan/heat sink, processor, RTC battery, and replacement thermal material)                                                                                                    |  |
| 511746-001        | 3-cell, 28-Wh Li-ion battery for use only in model 2140                                                                                                    |  |
| 511747-001        | 6-cell, 55-Wh Li-ion battery for use only in model 2140                                                                                                    |  |
| 511748-001        | Base enclosure for use only in model 2140 (includes 4 rubber feet)                                                                                                    |  |

| Spare part<br>number | Description                                                                                                    |
|----------------------|----------------------------------------------------------------------------------------------------|
| 511749-001           | Top cover for use only in model 2140 (includes power on switch board and cable, TouchPad board and cable, and wireless on/off switch board and cable) |
| 511750-001           | Fan/heat sink for use only in model 2140 (includes replacement thermal material)                                                                      |
| 511751-001           | Plastics/Cable Kit for use only in model 2140 (see <u>Plastics/Cable Kit on page 29</u> for more Plastics/Cable Kit spare part number information)    |
| 511752-001           | Rubber Kit for use only in model 2140 (contains 4 computer feet)                                                                                      |
| 511753-001           | Screw Kit for use only in model 2140                                                                                                    |
| 511754-001           | 1024-MB memory module for use in model 2140 (PC2-5300, 667-MHz, DDR2)                                                                                 |
| 511755-001           | 2048-MB memory module for use in model 2140 (PC2-5300, 667-MHz, DDR2)                                                                                 |
| 511901-001           | 80-GB solid state drive for use in model 2140 (includes bracket and SATA connector)                                                                   |
| 511903-001           | 160-GB, 5400-rpm hard drive for use in model 2140 (includes bracket and SATA connector)                                                               |
| 511904-001           | 160-GB, 7200-rpm hard drive for use in model 2140 (includes bracket and SATA connector)                                                               |

# 4 Removal and replacement procedures

## **Preliminary replacement requirements**

### **Tools required**

You will need the following tools to complete the removal and replacement procedures:

- Flat-bladed screwdriver
- Magnetic screwdriver
- Phillips P0 and P1 screwdrivers
- Torx8 T8 screwdriver

### Service considerations

The following sections include some of the considerations that you must keep in mind during disassembly and assembly procedures.

NOTE: As you remove each subassembly from the computer, place the subassembly (and all accompanying screws) away from the work area to prevent damage.

#### **Plastic parts**

△ CAUTION: Using excessive force during disassembly and reassembly can damage plastic parts. Use care when handling the plastic parts. Apply pressure only at the points designated in the maintenance instructions.

#### **Cables and connectors**

△ CAUTION: When servicing the computer, be sure that cables are placed in their proper locations during the reassembly process. Improper cable placement can damage the computer.

Cables must be handled with extreme care to avoid damage. Apply only the tension required to unseat or seat the cables during removal and insertion. Handle cables by the connector whenever possible. In all cases, avoid bending, twisting, or tearing cables. Be sure that cables are routed in such a way that they cannot be caught or snagged by parts being removed or replaced. Handle flex cables with extreme care; these cables tear easily.

### **Drive handling**

△ **CAUTION:** Drives are fragile components that must be handled with care. To prevent damage to the computer, damage to a drive, or loss of information, observe these precautions:

Before removing or inserting a hard drive, shut down the computer. If you are unsure whether the computer is off or in Hibernation, turn the computer on, and then shut it down through the operating system.

Before handling a drive, be sure that you are discharged of static electricity. While handling a drive, avoid touching the connector.

Before removing a diskette drive or optical drive, be sure that a diskette or disc is not in the drive and be sure that the optical drive tray is closed.

Handle drives on surfaces covered with at least one inch of shock-proof foam.

Avoid dropping drives from any height onto any surface.

After removing a hard drive, an optical drive, or a diskette drive, place it in a static-proof bag.

Avoid exposing a hard drive to products that have magnetic fields, such as monitors or speakers.

Avoid exposing a drive to temperature extremes or liquids.

If a drive must be mailed, place the drive in a bubble pack mailer or other suitable form of protective packaging and label the package "FRAGILE."

### **Grounding guidelines**

### **Electrostatic discharge damage**

Electronic components are sensitive to electrostatic discharge (ESD). Circuitry design and structure determine the degree of sensitivity. Networks built into many integrated circuits provide some protection, but in many cases, ESD contains enough power to alter device parameters or melt silicon junctions.

A discharge of static electricity from a finger or other conductor can destroy static-sensitive devices or microcircuitry. Even if the spark is neither felt nor heard, damage may have occurred.

An electronic device exposed to ESD may not be affected at all and can work perfectly throughout a normal cycle. Or the device may function normally for a while, then degrade in the internal layers, reducing its life expectancy.

△ CAUTION: To prevent damage to the computer when you are removing or installing internal components, observe these precautions:

Keep components in their electrostatic-safe containers until you are ready to install them.

Use nonmagnetic tools.

Before touching an electronic component, discharge static electricity by using the guidelines described in this section.

Avoid touching pins, leads, and circuitry. Handle electronic components as little as possible.

If you remove a component, place it in an electrostatic-safe container.

The following table shows how humidity affects the electrostatic voltage levels generated by different activities.

△ CAUTION: A product can be degraded by as little as 700 V.

| Typical electrostatic voltage levels |                   |          |         |
|--------------------------------------|-------------------|----------|---------|
|                                      | Relative humidity |          |         |
| Event                                | 10%               | 40%      | 55%     |
| Walking across carpet                | 35,000 V          | 15,000 V | 7,500 V |
| Walking across vinyl floor           | 12,000 V          | 5,000 V  | 3,000 V |
| Motions of bench worker              | 6,000 V           | 800 V    | 400 V   |
| Removing DIPS from plastic tube      | 2,000 V           | 700 V    | 400 V   |
| Removing DIPS from vinyl tray        | 11,500 V          | 4,000 V  | 2,000 V |
| Removing DIPS from Styrofoam         | 14,500 V          | 5,000 V  | 3,500 V |
| Removing bubble pack from PCB        | 26,500 V          | 20,000 V | 7,000 V |
| Packing PCBs in foam-lined box       | 21,000 V          | 11,000 V | 5,000 V |

#### Packaging and transporting guidelines

Follow these grounding guidelines when packaging and transporting equipment:

- To avoid hand contact, transport products in static-safe tubes, bags, or boxes.
- Protect ESD-sensitive parts and assemblies with conductive or approved containers or packaging.
- Keep ESD-sensitive parts in their containers until the parts arrive at static-free workstations.
- Place items on a grounded surface before removing items from their containers.
- Always be properly grounded when touching a component or assembly.
- Store reusable ESD-sensitive parts from assemblies in protective packaging or nonconductive foam.
- Use transporters and conveyors made of antistatic belts and roller bushings. Be sure that
  mechanized equipment used for moving materials is wired to ground and that proper materials are
  selected to avoid static charging. When grounding is not possible, use an ionizer to dissipate
  electric charges.

#### Workstation guidelines

Follow these grounding workstation guidelines:

- Cover the workstation with approved static-shielding material.
- Use a wrist strap connected to a properly grounded work surface and use properly grounded tools and equipment.
- Use conductive field service tools, such as cutters, screwdrivers, and vacuums.
- When fixtures must directly contact dissipative surfaces, use fixtures made only of static-safe materials.
- Keep the work area free of nonconductive materials, such as ordinary plastic assembly aids and Styrofoam.
- Handle ESD-sensitive components, parts, and assemblies by the case or PCM laminate. Handle these items only at static-free workstations.
- Avoid contact with pins, leads, or circuitry.
- Turn off power and input signals before inserting or removing connectors or test equipment.

### **Equipment guidelines**

Grounding equipment must include either a wrist strap or a foot strap at a grounded workstation.

- When seated, wear a wrist strap connected to a grounded system. Wrist straps are flexible straps
  with a minimum of one megohm ±10% resistance in the ground cords. To provide proper ground,
  wear a strap snugly against the skin at all times. On grounded mats with banana-plug connectors,
  use alligator clips to connect a wrist strap.
- When standing, use foot straps and a grounded floor mat. Foot straps (heel, toe, or boot straps)
  can be used at standing workstations and are compatible with most types of shoes or boots. On
  conductive floors or dissipative floor mats, use foot straps on both feet with a minimum of one
  megohm resistance between the operator and ground. To be effective, the conductive strips must
  be worn in contact with the skin.

The following grounding equipment is recommended to prevent electrostatic damage:

- Antistatic tape
- Antistatic smocks, aprons, and sleeve protectors
- Conductive bins and other assembly or soldering aids
- Nonconductive foam
- Conductive tabletop workstations with ground cords of one megohm resistance
- Static-dissipative tables or floor mats with hard ties to the ground
- Field service kits
- Static awareness labels
- Material-handling packages
- Nonconductive plastic bags, tubes, or boxes
- Metal tote boxes
- Electrostatic voltage levels and protective materials

The following table lists the shielding protection provided by antistatic bags and floor mats.

| Material              | Use        | Voltage protection level |
|-----------------------|------------|--------------------------|
| Antistatic plastic    | Bags       | 1,500 V                  |
| Carbon-loaded plastic | Floor mats | 7,500 V                  |
| Metallized laminate   | Floor mats | 5,000 V                  |

### Unknown user password

If the computer you are servicing has an unknown user password, follow these steps to clear the password:

- NOTE: These steps also clear CMOS.
  - 1. Shut down the computer. If you are unsure whether the computer is off or in Hibernation, turn the computer on, and then shut it down through the operating system.
  - 2. Disconnect all external devices connected to the computer.
  - 3. Disconnect the power from the computer by first unplugging the power cord from the AC outlet and then unplugging the AC adapter from the computer.
  - 4. Remove the battery (see <u>Battery on page 44</u>).
  - 5. Remove the real-time clock (RTC) battery (see RTC battery on page 66).
  - **6.** Wait approximately 5 minutes.
  - 7. Replace the RTC battery and reassemble the computer.
  - 8. Connect AC power to the computer. Do not reinsert any batteries at this time.
  - 9. Turn on the computer.

All passwords and all CMOS settings have been cleared.

## **Component replacement procedures**

This chapter provides removal and replacement procedures.

There are as many as 31 screws, in 5 different sizes, that must be removed or replaced when servicing the computer. Make special note of each screw size and location during removal and replacement.

### Serial number

Report the computer serial number to HP when requesting information or ordering spare parts. The serial number is located on the bottom of the computer.

#### Model 2133:

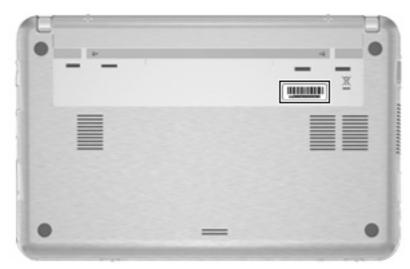

#### Model 2140:

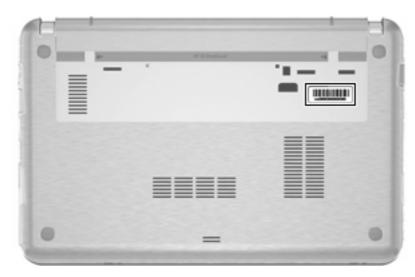

### **Computer feet**

The computer feet are adhesive-backed rubber pads. The feet are included in the Rubber Kit, spare part number 483382-001 for model 2133, 511752-001 for model 2140. There are 4 rubber feet that are installed on the base enclosure in the locations illustrated below. On model 2133, the rubber feet are attached to the base enclosure by tethers.

#### Model 2133:

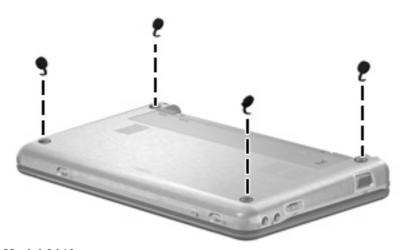

#### Model 2140:

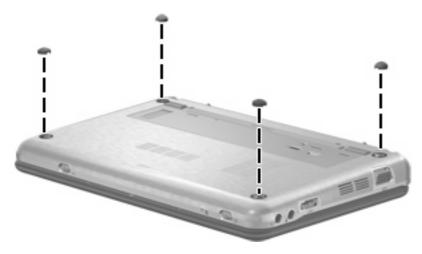

### **Battery**

| Description                  | Spare part number |
|------------------------------|-------------------|
| For use only in model 2133:  |                   |
| 6-cell, 55-Wh Li-ion battery | 482262-001        |
| 3-cell, 28-Wh Li-ion battery | 482263-001        |
| For use only in model 2140:  |                   |
| 6-cell, 55-Wh Li-ion battery | 511747-001        |
| 3-cell, 28-Wh Li-ion battery | 511746-001        |

Before disassembling the computer, follow these steps:

- 1. Shut down the computer. If you are unsure whether the computer is off or in Hibernation, turn the computer on, and then shut it down through the operating system.
- Disconnect all external devices connected to the computer.
- Disconnect the power from the computer by first unplugging the power cord from the AC outlet and then unplugging the AC adapter from the computer.

#### Remove the battery:

- 1. Turn the computer upside down on a flat surface, with the battery bay toward you.
- 2. Slide the battery release latches (1) to release the battery.
- 3. Remove the battery (2) from the computer.

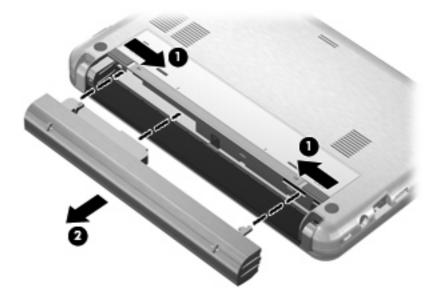

Install the battery by inserting it into the battery bay until you hear a click.

### **Keyboard**

| Keyboards for use in the following countries or regions: |                   |                    |                   |
|----------------------------------------------------------|-------------------|--------------------|-------------------|
| Country or region:                                       | Spare part number | Country or region: | Spare part number |
| Brazil                                                   | 482280-201        | Norway             | 482280-091        |
| Czechoslovakia                                           | 482280-221        | Portugal           | 482280-131        |
| Denmark                                                  | 482280-081        | Russia             | 482280-251        |
| Europe                                                   | 482280-181        | Saudi Arabia       | 482280-171        |
| France                                                   | 482280-051        | Slovakia           | 482280-231        |
| French Canada                                            | 482280-121        | Slovenia           | 482280-BA1        |
| Germany                                                  | 482280-041        | South Korea        | 482280-AD1        |
| Greece                                                   | 482280-DJ1        | Spain              | 482280-071        |
| Hungary                                                  | 482280-211        | Sweden and Finland | 482280-B71        |
| Iceland                                                  | 482280-DD1        | Switzerland        | 482280-BG1        |
| International                                            | 482280-B31        | Taiwan             | 482280-AB1        |
| Israel                                                   | 482280-BB1        | Thailand           | 482280-281        |
| Italy                                                    | 482280-061        | Turkey             | 482280-141        |
| Japan                                                    | 482280-291        | The United Kingdom | 482280-031        |
| Latin America                                            | 482280-161        | The United States  | 482280-001        |

Before removing the keyboard, follow these steps:

- 1. Shut down the computer. If you are unsure whether the computer is off or in Hibernation, turn the computer on, and then shut it down through the operating system.
- 2. Disconnect all external devices connected to the computer.
- 3. Disconnect the power from the computer by first unplugging the power cord from the AC outlet and then unplugging the AC adapter from the computer.
- 4. Remove the battery (see <u>Battery on page 44</u>).

### Remove the keyboard:

1. Remove the three Phillips PM2.0×3.0 screws that secure the keyboard to the computer.

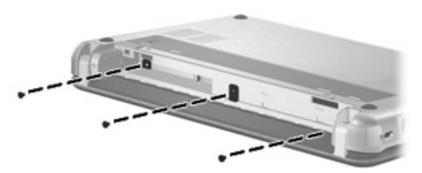

- 2. Turn the computer display-side up, with the front toward you.
- 3. Open the computer as far as possible.
- 4. Lift the rear edge of the keyboard (1) until it rests at an angle, and then slide it back (2) until it rests on the display assembly.

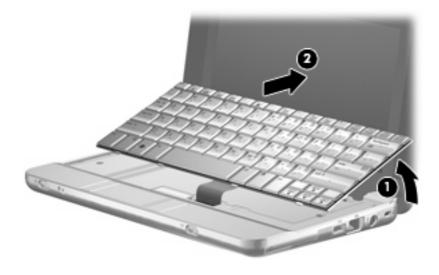

5. Release the zero insertion force (ZIF) connector (1) to which the keyboard cable is attached, and disconnect the keyboard cable (2) from the system board.

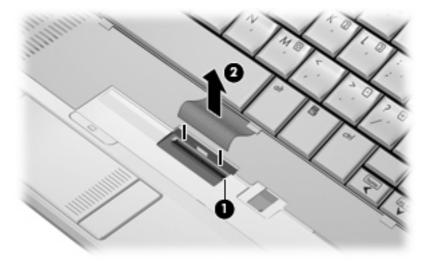

6. Remove the keyboard.

Reverse this procedure to install the keyboard.

### **Memory module**

| Description                       | Spare part number |
|-----------------------------------|-------------------|
| For use in model 2133:            |                   |
| 2048-MB (PC2-5300, 667-MHz, DDR2) | 417506-001        |
| 1024-MB (PC2-5300, 667-MHz, DDR2) | 414046-001        |
| 512-MB (PC2-5300, 667-MHz, DDR2)  | 414045-001        |
| For use in model 2140:            |                   |
| 2048-MB (PC2-5300, 667-MHz, DDR2) | 511755-001        |
| 1024-MB (PC2-5300, 667-MHz, DDR2) | 511754-001        |

Before removing the memory module, follow these steps:

- 1. Shut down the computer. If you are unsure whether the computer is off or in Hibernation, turn the computer on, and then shut it down through the operating system.
- Disconnect all external devices connected to the computer.
- 3. Disconnect the power from the computer by first unplugging the power cord from the AC outlet and then unplugging the AC adapter from the computer.
- 4. Remove the battery (see <u>Battery on page 44</u>).
- 5. Remove the keyboard (see Keyboard on page 45).

#### Remove the memory module:

- 1. Spread the retaining tabs (1) on each side of the memory module slot to release the memory module. (The edge of the module opposite the slot rises away from the computer.)
- 2. Remove the memory module (2) by pulling the module away from the slot at an angle.
  - NOTE: Memory modules are designed with a notch (3) to prevent incorrect insertion into the memory module slot.

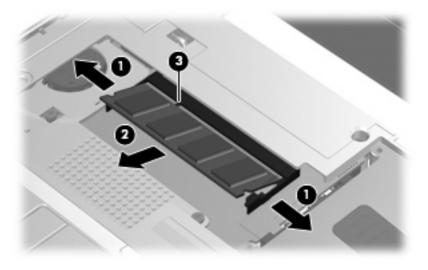

Reverse this procedure to install a memory module.

### Mass storage device

NOTE: All hard drive and solid-state drive spare part kits include a bracket and SATA adapter.

| Description                 | Spare part number |  |
|-----------------------------|-------------------|--|
| For use only in model 2133: |                   |  |
| 160-GB, 7200-rpm hard drive | 482271-001        |  |
| 160-GB, 5400-rpm hard drive | 482269-001        |  |
| 120-GB, 7200-rpm hard drive | 482268-001        |  |
| 120-GB, 5400-rpm hard drive | 482267-001        |  |
| 80-GB solid state drive     | 502600-001        |  |
| 4-GB solid state drive      | 482272-001        |  |
| For use only in model 2140: |                   |  |
| 160-GB, 7200-rpm hard drive | 511904-001        |  |
| 160-GB, 5400-rpm hard drive | 511903-001        |  |
| 80-GB solid state drive     | 511901-001        |  |

Before removing the hard drive or solid-state drive, follow these steps:

- 1. Shut down the computer. If you are unsure whether the computer is off or in Hibernation, turn the computer on, and then shut it down through the operating system.
- 2. Disconnect all external devices connected to the computer.
- 3. Disconnect the power from the computer by first unplugging the power cord from the AC outlet and then unplugging the AC adapter from the computer.
- 4. Remove the battery (see <u>Battery on page 44</u>).
- 5. Remove the keyboard (see Keyboard on page 45).

If you have model 2133, remove the hard drive or solid-state drive:

1. Disconnect the drive cable (1) from the connector on the system board (2).

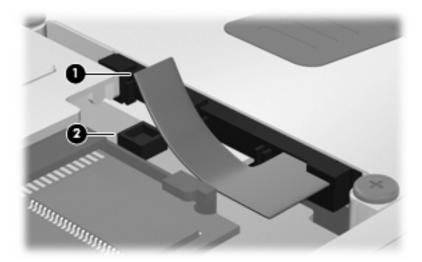

- 2. Remove the Phillips PM2.0×5.0 screw (1) and the two PM2.0×5.0 screws (2) that secure the drive to the computer.
- NOTE: The screw highlighted by callout (1) is captive in hard drives, non-captive in solid state drives.
- 3. Grasp the Mylar tab (3) on the drive and slide the drive (4) to the left to release it from the drive bay.
- 4. Remove the drive (5) from the drive bay.

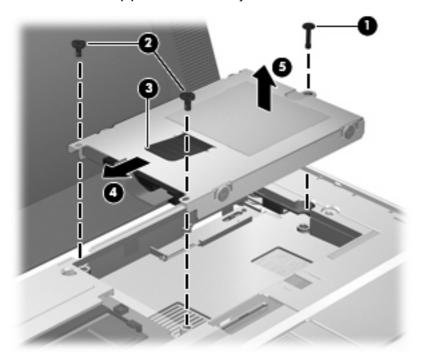

If you have model 2140, remove the hard drive or solid-state drive:

1. Disconnect the drive cable (1) from the connector on the system board (2).

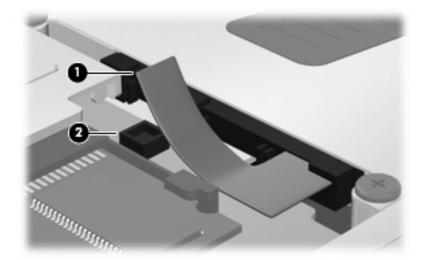

- 2. Remove the two PM2.0×5.0 screws (1) that secure the rear of the drive to the computer.
- 3. Loosen the captive PM2.0×5.0 screw (2) that secures the front of the drive to the computer.
- **4.** Grasp the Mylar tab **(3)** on the drive and slide the drive **(4)** to the right to release it from the drive bay.
- **5.** Remove the drive **(5)** from the drive bay.

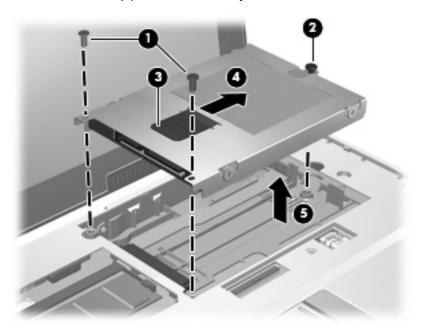

Reverse this procedure to install the hard drive or solid-state drive.

### Top cover

| Description                          | Spare part number |
|--------------------------------------|-------------------|
| Top cover for use only in model 2133 | 482265-001        |
| Top cover for use only in model 2140 | 511749-001        |

Before removing the top cover, follow these steps:

- 1. Shut down the computer. If you are unsure whether the computer is off or in Hibernation, turn the computer on, and then shut it down through the operating system.
- Disconnect all external devices connected to the computer.
- Disconnect the power from the computer by first unplugging the power cord from the AC outlet and then unplugging the AC adapter from the computer.
- 4. Remove the battery (see <u>Battery on page 44</u>).
- 5. Remove the keyboard (see Keyboard on page 45).
- Remove the hard drive or solid-state drive (see <u>Mass storage device on page 49</u>).

#### Remove the top cover:

- 1. Turn the computer upside down, with the front toward you.
- 2. Use a thin, flat tool to release the four rubber feet (1).
  - △ CAUTION: On model 2133, the rubber feet are attached to the base enclosure by tethers. Exercise caution when releasing the rubber feet to prevent damaging the feet.
- 3. On model 2133, remove the three Torx8 T8M2.5×10.0 screws (2) and the Torx8 T8M2.0×4.0 screw (3) that secure the top cover to the base enclosure.

On model 2140, remove the three Phillips PM2.0×7.0 screws (2) and the Phillips PM3.0×3.0 screw (3) that secure the top cover to the base enclosure.

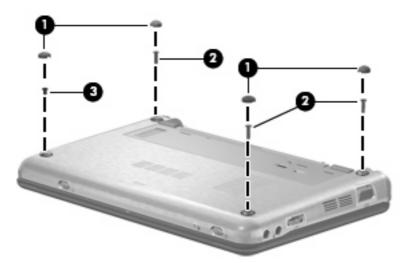

NOTE: Model 2140 is illustrated. Model 2133 uses tethered feet and slightly different screw sizes.

- 4. Turn the computer right-side up, with the front toward you.
- 5. Open the computer as far as possible.
- 6. On model 2133, remove the Torx8 T8M2.5×10.0 screw (1) that secures the top cover to the base enclosure, and then lift the rear edge of the top cover (2) and swing it up and forward until it rests upside down in front of the computer.

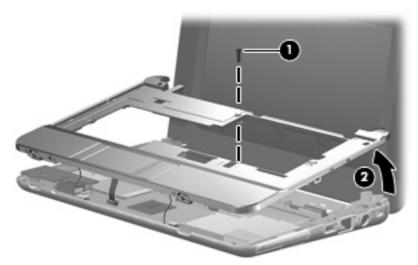

On model 2140, remove the four Phillips PM2.0×7.0 screws (1) that secure the top cover to the base enclosure, and then lift the rear edge of the top cover (2) and swing it up and forward until it rests upside down in front of the computer.

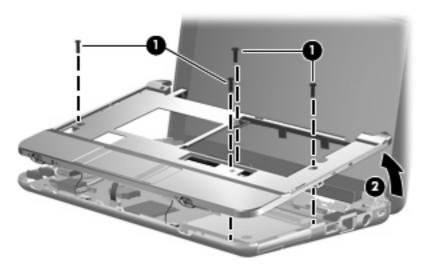

- 7. Disconnect the power switch board cable (1) from the system board.
- 8. Release the ZIF connector (2) to which the TouchPad cable is connected and disconnect the TouchPad cable (3) from the system board.

9. Disconnect the wireless on/off switch board cable (4) from the system board.

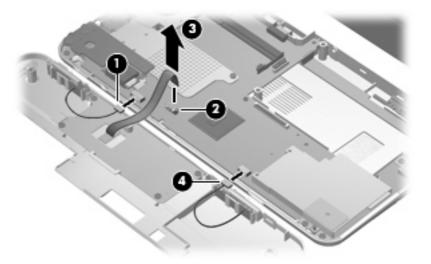

### 10. Remove the top cover.

Reverse this procedure to install the top cover.

### Audio board (Model 2133 only)

NOTE: The audio board is available only for model 2133. Audio is integrated into the model 2140 system board.

| Description                                                    | Spare part number |
|----------------------------------------------------------------|-------------------|
| Audio board for use only in computer models with WXGA displays | 482274-001        |
| Audio board                                                    | 505907-001        |

Before removing the audio board, follow these steps:

- 1. Shut down the computer. If you are unsure whether the computer is off or in Hibernation, turn the computer on, and then shut it down through the operating system.
- 2. Disconnect all external devices connected to the computer.
- 3. Disconnect the power from the computer by first unplugging the power cord from the AC outlet and then unplugging the AC adapter from the computer.
- Remove the battery (see <u>Battery on page 44</u>).
- 5. Remove the following components:
  - Keyboard (see <u>Keyboard on page 45</u>)
  - b. Hard drive or solid-state drive (see <u>Mass storage device on page 49</u>)
  - **c.** Top cover (see <u>Top cover on page 52</u>)

#### Remove the audio board:

Remove the Torx8 T8M2.0×6.0 screw that secures the audio board to the computer.

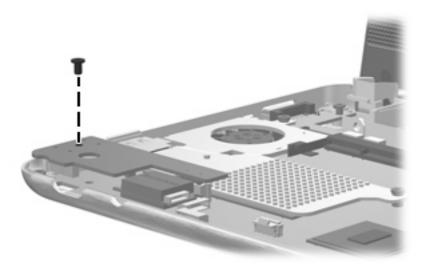

2. Lift the audio board (1) to disconnect the audio board connector (2) from the system board.

3. Disconnect the audio board cables (3) from the audio board.

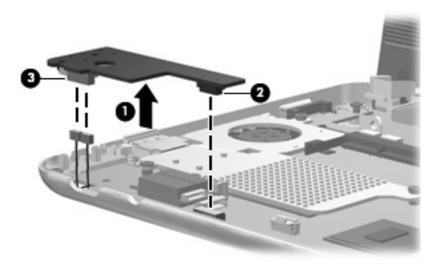

### 4. Remove the audio board.

Reverse this procedure to install the audio board.

### **Bluetooth module**

NOTE: The Bluetooth module spare part kits do not include a Bluetooth module cable. The Bluetooth module cable is included in the Plastics/Cable Kit, spare part number 483381-001 for model 2133, 511751-001 for model 2140. See <a href="Plastics/Cable Kit on page 29">Plastics/Cable Kit on page 29</a> for more Plastics/Cable Kit spare part number information.

| Description                                                                              | Spare part number |
|------------------------------------------------------------------------------------------|-------------------|
| For use in all countries and regions except Japan and Asia Pacific countries and regions | 398393-002        |
| For use only Japan and Asia Pacific countries and regions                                | 450066-001        |

Before removing the Bluetooth module, follow these steps:

- 1. Shut down the computer. If you are unsure whether the computer is off or in Hibernation, turn the computer on, and then shut it down through the operating system.
- Disconnect all external devices connected to the computer.
- 3. Disconnect the power from the computer by first unplugging the power cord from the AC outlet and then unplugging the AC adapter from the computer.
- 4. Remove the battery (see <u>Battery on page 44</u>).
- 5. Remove the following components:
  - a. Keyboard (see Keyboard on page 45)
  - **b.** Hard drive or solid-state drive (see Mass storage device on page 49)
  - c. Top cover (see Top cover on page 52)
  - d. Audio board (see Audio board (Model 2133 only) on page 55)

#### Remove the Bluetooth module:

- 1. Detach the Bluetooth module (1) from the system board.
  - NOTE: The Bluetooth module is attached to the system board by double-sided tape.

2. Disconnect the Bluetooth module cable (2) from the Bluetooth module.

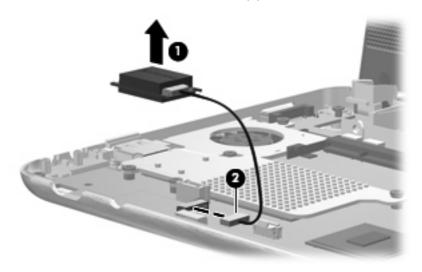

3. Remove the Bluetooth module.

Reverse this procedure to install the Bluetooth module.

### **System board**

NOTE: All system board spare part kits include an ExpressCard assembly, fan/heat sink, processor, RTC battery, and replacement thermal material).

| Description                                                         | Spare part number |
|---------------------------------------------------------------------|-------------------|
| For use only in model 2133:                                         |                   |
| Equipped with 1.6-GHz processor and only for use with WXGA displays | 482277-001        |
| Equipped with 1.2-GHz processor and only for use with WXGA displays | 482276-001        |
| Equipped with 1.0-GHz processor and only for use with WXGA displays | 482275-001        |
| Equipped with 1.6-GHz processor                                     | 500755-001        |
| Equipped with 1.2-GHz processor                                     | 398308-001        |
| Equipped with 1.0-GHz processor                                     | 500754-001        |
| For use only in model 2140:                                         |                   |
| Equipped with 1.6-GHz processor                                     | 511745-001        |

Before removing the system board, follow these steps:

- 1. Shut down the computer. If you are unsure whether the computer is off or in Hibernation, turn the computer on, and then shut it down through the operating system.
- 2. Disconnect all external devices connected to the computer.
- 3. Disconnect the power from the computer by first unplugging the power cord from the AC outlet and then unplugging the AC adapter from the computer.
- 4. Remove the battery (see <u>Battery on page 44</u>).
- 5. Remove the following components:
  - a. Keyboard (see Keyboard on page 45)
  - **b.** Hard drive (see Mass storage device on page 49)
  - **c.** Top cover (see <u>Top cover on page 52</u>)
  - d. Audio board (see Audio board (Model 2133 only) on page 55)

When replacing the system board, be sure that the following components are removed from the defective system board and installed on the replacement system board:

- Memory module (see <u>Memory module on page 48</u>)
- WLAN module (see <u>WLAN module on page 63</u>)

#### Remove the system board:

- Disconnect the following cables from the system board:
  - (1) Display panel cable
  - (2) Microphone cable
  - (3) Camera module cable (only on computer models equipped with webcam)

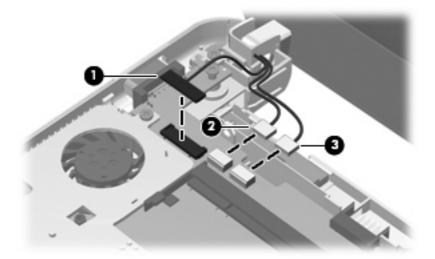

2. Remove the wireless antenna cables from the clips built onto the system board.

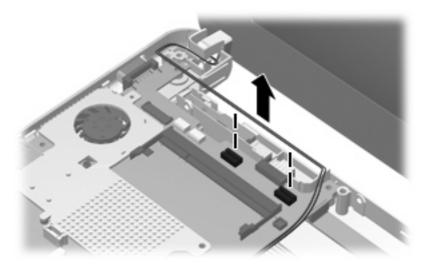

3. If you have model 2140, go to step 5. For model 2133, remove the seven Torx8 T8M2.0×6.0 screws (1) that secure the system board and the three system board brackets to the base enclosure.

- 4. Remove the following brackets:
  - (2) (Model 2133 only) Audio/USB connector bracket
  - (3) (Model 2133 and 2140) ExpressCard assembly bracket
  - (4) (Model 2133 only) USB/RJ-45 connector bracket
- NOTE: For model 2133 only, the audio/USB connector bracket, ExpressCard assembly bracket, and USB/RJ-45 connector bracket are included in the Bracket Kit, spare part number 482266-001.

**NOTE:** For model 2140, the ExpressCard assembly bracket is included in the Plastics Kit, spare part number 511751-001.

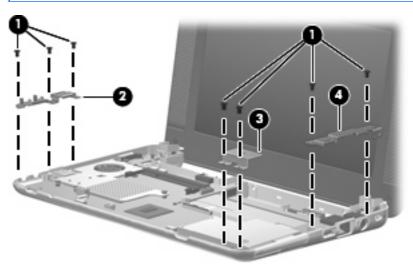

5. If you have model 2133, go to step 6. For model 2140, remove the two Torx8 T8M2.0×6.0 screws that secure the system board and the ExpressCard assembly bracket to the base enclosure.

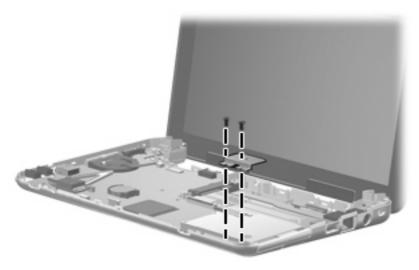

6. Flex the right side of the base enclosure (1) until the USB connector and RJ-45 jack (2) are clear of the base enclosure.

7. Lift the right side of the system board (3), and then swing it up and to the left until it rests upside down on the left side of the computer.

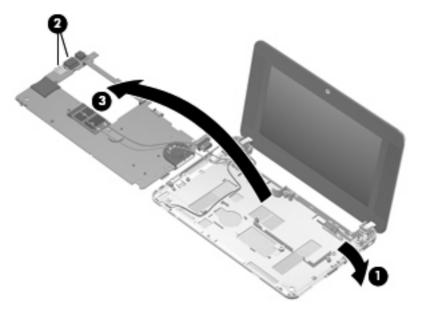

- 8. Disconnect the WLAN antenna cables from the terminals on the WLAN module.
- NOTE: The black WLAN antenna cable is connected to the WLAN module "Main" terminal. The white WLAN antenna cable is connected to the WLAN module "Aux" terminal.

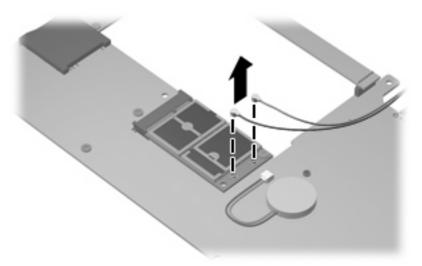

9. Remove the system board.

Reverse the preceding procedure to install the system board.

### **WLAN** module

| Description |                                                                                                    | Spare part number |  |
|-------------|----------------------------------------------------------------------------------------------------|-------------------|--|
| Bro         | Broadcom 4311AG 802.11a/b/g WLAN modules:                                                                                                    |                   |  |
| •           | For use in Canada, the Cayman Islands, Guam, Puerto Rico, the U.S. Virgin Islands, and the United States                                                                                                    | 441075-001        |  |
| •           | For use in Afghanistan, Albania, Algeria, Andorra, Angola, Antigua and Barbuda, Argentina, Armenia, Aruba, Australia, Austria, Azerbaijan, the Bahamas, Bahrain, Bangladesh, Barbados, Belarus, Belgium, Belize, Benin, Bermuda, Bhutan, Bolivia, Bosnia and Herzegovina, Botswana, Brazil, the British Virgin Islands, Brunei, Bulgaria, Burkina Faso, Burundi, Cameroon, Cape Verde, the Central African Republic, Chad, Chile, the People's Republic of China, Colombia, Comoros, the Congo, Costa Rica, Croatia, Cyprus, the Czech Republic, Denmark, Djibouti, Dominica, the Dominican Republic, East Timor, Ecuador, Egypt, El Salvador, Equitorial Guinea, Eritrea, Estonia, Ethiopia, Fiji, Finland, France, French Guiana, Gabon, Gambia, Georgia, Germany, Ghana, Gibraltar, Greece, Grenada, Guadeloupe, Guatemala, Guinea, Guinea-Bissau, Guyana, Haiti, Honduras, Hong Kong, Hungary, Iceland, India, Ireland, Israel, Italy, the Ivory Coast, Jamaica, Jordan, Kazakhstan, Kenya, Kiribati, Kyrgyzstan, Laos, Latvia, Lebanon, Lesotho, Liberia, Liechtenstein, Lithuania, Luxembourg, Macedonia, Madagascar, Malawi, Malaysia, the Maldives, Mali, Malta, the Marshall Islands, Martinique, Mauritania, Mauritius, Mexico, Micronesia, Monaco, Mongolia, Montenegro, Morocco, Mozambique, Namibia, Nauru, Nepal, the Nether Antilles, the Netherlands, New Zealand, Nicaragua, Niger, Nigeria, Norway, Oman, Pakistan, Palau, Panama, Papua New Guinea, Paraguay, Peru, the Philippines, Poland, Portugal, the Republic of Moldova, Romania, Russia, Rwanda, Samoa, San Marino, Sao Tome and Principe, Saudi Arabia, Senegal, Serbia, the Seychelles, Sierra Leone, Singapore, Slovakia, Slovenia, the Solomon Islands, Somalia, South Africa, South Korea, Spain, Sri Lanka, St. Kitts and Nevis, St. Lucia, St. Vincent and the Grenadines, Suriname, Swaziland, Sweden, Switzerland, Taiwan, Tajikistan, Tanzania, Togo, Tonga, Trinidad and Tobago, Tunisia, Turkey, Turkmenistan, Tuvalu, Uganda, Ukraine, the United Arab Emirates, the United Kingdom, Uruguay, Uzbekistan, Vanuatu, Venezuela, Vietnam, | 441075-002        |  |
| •           | For use in Japan                                                                                                    | 441075-291        |  |
| Bro         | Broadcom BCM4312 802.11b/g WLAN modules:                                                                                                    |                   |  |
| •           | For use in Canada, the Cayman Islands, Guam, Puerto Rico, the U.S. Virgin Islands, and the United States                                                                                                    | 459263-001        |  |

Description Spare part number

For use in Afghanistan, Albania, Algeria, Andorra, Angola, Antigua and Barbuda, Argentina, Armenia, Aruba, Australia, Austria, Azerbaijan, the Bahamas, Bahrain, Bangladesh, Barbados, Belarus, Belgium, Belize, Benin, Bermuda, Bhutan, Bolivia, Bosnia and Herzegovina, Botswana, Brazil, the British Virgin Islands, Brunei, Bulgaria, Burkina Faso, Burundi, Cameroon, Cape Verde, the Central African Republic, Chad, Chile, the People's Republic of China, Colombia, Comoros, the Congo, Costa Rica, Croatia, Cyprus, the Czech Republic, Denmark, Djibouti, Dominica, the Dominican Republic, East Timor, Ecuador, Egypt, El Salvador, Equitorial Guinea, Eritrea, Estonia, Ethiopia, Fiji, Finland, France, French Guiana, Gabon, Gambia, Georgia, Germany, Ghana, Gibraltar, Greece, Grenada, Guadeloupe, Guatemala, Guinea, Guinea-Bissau, Guyana, Haiti, Honduras, Hong Kong, Hungary, Iceland, India, Ireland, Israel, Italy, the Ivory Coast, Jamaica, Jordan, Kazakhstan, Kenya, Kiribati, Kyrgyzstan, Laos, Latvia, Lebanon, Lesotho, Liberia, Liechtenstein, Lithuania, Luxembourg, Macedonia, Madagascar, Malawi, Malaysia, the Maldives, Mali, Malta, the Marshall Islands, Martinique, Mauritania, Mauritius, Mexico, Micronesia, Monaco, Mongolia, Montenegro, Morocco, Mozambique, Namibia, Nauru, Nepal, the Nether Antilles, the Netherlands, New Zealand, Nicaragua, Niger, Nigeria, Norway, Oman, Pakistan, Palau, Panama, Papua New Guinea, Paraguay, Peru, the Philippines, Poland, Portugal, the Republic of Moldova, Romania, Russia, Rwanda, Samoa, San Marino, Sao Tome and Principe, Saudi Arabia, Senegal, Serbia, the Seychelles, Sierra Leone, Singapore, Slovakia, Slovenia, the Solomon Islands, Somalia, South Africa, South Korea, Spain, Sri Lanka, St. Kitts and Nevis, St. Lucia, St. Vincent and the Grenadines, Suriname, Swaziland, Sweden, Switzerland, Taiwan, Tajikistan, Tanzania, Togo, Tonga, Trinidad and Tobago, Tunisia, Turkey, Turkmenistan, Tuvalu, Uganda, Ukraine, the United Arab Emirates, the United Kingdom, Uruguay, Uzbekistan, Vanuatu, Venezuela, Vietnam, Yemen, Zaire, Zambia, and Zimbabwe

459263-002

#### Broadcom 4322 802.11a/b/g/n WLAN module

For use in Antigua and Barbuda, Barbados, Belize, Canada, the Cayman Islands, Guam, Puerto Rico, Trinidad and Tobago, the U.S. Virgin Islands, and the United States

487330-001

For use in Afghanistan, Albania, Algeria, Andorra, Angola, Antigua and Barbuda, Argentina, Armenia, Aruba, Australia, Austria, Azerbaijan, the Bahamas, Bahrain, Bangladesh, Barbados, Belarus, Belgium, Belize, Benin, Bermuda, Bhutan, Bolivia, Bosnia and Herzegovina, Botswana, Brazil, the British Virgin Islands, Brunei, Bulgaria, Burkina Faso, Burundi, Cameroon, Cape Verde, the Central African Republic, Chad, Chile, the People's Republic of China, Colombia, Comoros, the Congo, Costa Rica, Croatia, Cyprus, the Czech Republic, Denmark, Djibouti, Dominica, the Dominican Republic, East Timor, Ecuador, Egypt, El Salvador, Equitorial Guinea, Eritrea, Estonia, Ethiopia, Fiji, Finland, France, French Guiana, Gabon, Gambia, Georgia, Germany, Ghana, Gibraltar, Greece, Grenada, Guadeloupe, Guatemala, Guinea, Guinea-Bissau, Guyana, Haiti, Honduras, Hong Kong, Hungary, Iceland, India, Ireland, Israel, Italy, the Ivory Coast, Jamaica, Jordan, Kazakhstan, Kenya, Kiribati, Kyrgyzstan, Laos, Latvia, Lebanon, Lesotho, Liberia, Liechtenstein, Lithuania, Luxembourg, Macedonia, Madagascar, Malawi, Malaysia, the Maldives, Mali, Malta, the Marshall Islands, Martinique, Mauritania, Mauritius, Mexico, Micronesia, Monaco, Mongolia, Montenegro, Morocco, Mozambique, Namibia, Nauru, Nepal, the Nether Antilles, the Netherlands, New Zealand, Nicaragua, Niger, Nigeria, Norway, Oman, Pakistan, Palau, Panama, Papua New Guinea, Paraguay, Peru, the Philippines, Poland, Portugal, the Republic of Moldova, Romania, Russia, Rwanda, Samoa, San Marino, Sao Tome and Principe, Saudi Arabia, Senegal, Serbia, the Seychelles, Sierra Leone, Singapore, Slovakia, Slovenia, the Solomon Islands, Somalia, South Africa, South Korea, Spain, Sri Lanka, St. Kitts and Nevis, St. Lucia, St. Vincent and the Grenadines, Suriname, Swaziland, Sweden, Switzerland, Taiwan, Tajikistan, Tanzania, Togo, Tonga, Trinidad and Tobago, Tunisia, Turkey, Turkmenistan, Tuvalu, Uganda, Ukraine, the United Arab Emirates, the United Kingdom, Uruguay, Uzbekistan, Vanuatu, Venezuela, Vietnam, Yemen,

487330-002

Before removing the WLAN module, follow these steps:

- 1. Shut down the computer. If you are unsure whether the computer is off or in Hibernation, turn the computer on, and then shut it down through the operating system.
- Disconnect all external devices connected to the computer.

Zaire, Zambia, and Zimbabwe

- Disconnect the power from the computer by first unplugging the power cord from the AC outlet and then unplugging the AC adapter from the computer.
- 4. Remove the battery (see <u>Battery on page 44</u>).
- 5. Remove the following components:
  - a. Keyboard (see Keyboard on page 45)
  - **b.** Hard drive or solid-state drive (see Mass storage device on page 49)
  - **c.** Top cover (see Top cover on page 52)
  - d. Audio board (see Audio board (Model 2133 only) on page 55)
  - e. System board (see System board on page 59)

#### Remove the WLAN module:

- △ **CAUTION:** To prevent an unresponsive system, replace the wireless module only with a wireless module authorized for use in the computer by the governmental agency that regulates wireless devices in your country or region. If you replace the module and then receive a warning message, remove the module to restore computer functionality, and then contact technical support through Help and Support.
  - 1. Turn the system board upside down, with the front toward you.
  - 2. Remove the Torx8 T8M2.5×5.0 screw (1) that secures the WLAN module to the system board. (The edge of the module opposite the slot rises away from the computer.)
  - 3. Remove the WLAN module (2) by pulling the module away from the slot at an angle.
    - NOTE: WLAN modules are designed with a notch (3) to prevent incorrect insertion.

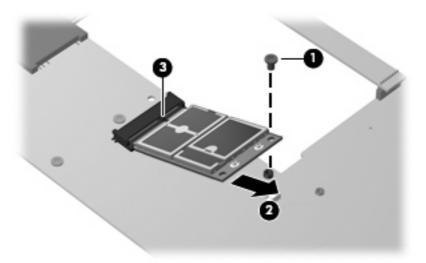

Reverse this procedure to install the WLAN module.

#### **RTC** battery

NOTE: Removing the RTC battery and leaving it uninstalled for 5 or more minutes causes all passwords and CMOS settings to be cleared.

| Description                            | Spare part number |
|----------------------------------------|-------------------|
| RTC battery for use only in model 2133 | 468824-001        |
| RTC battery for use only in model 2140 | 449137-001        |

#### Before removing the RTC battery, follow these steps:

- 1. Shut down the computer. If you are unsure whether the computer is off or in Hibernation, turn the computer on, and then shut it down through the operating system.
- 2. Disconnect all external devices connected to the computer.
- Disconnect the power from the computer by first unplugging the power cord from the AC outlet and then unplugging the AC adapter from the computer.
- 4. Remove the battery (see <u>Battery on page 44</u>).
- 5. Remove the following components:
  - a. Keyboard (see Keyboard on page 45)
  - **b.** Hard drive or solid-state drive (see Mass storage device on page 49)
  - **c.** Top cover (see <u>Top cover on page 52</u>)
  - d. Audio board (see Audio board (Model 2133 only) on page 55)
  - e. System board (see System board on page 59)

#### Remove the RTC battery:

- 1. Turn the system board upside down, with the front toward you.
- 2. If you have model 2140, go to step 4. Disconnect the RTC battery cable (1) from the system board.

- 3. Detach the RTC battery (2) from the system board and remove it from the computer.
- NOTE: The RTC battery is attached to the system board with double-sided tape.

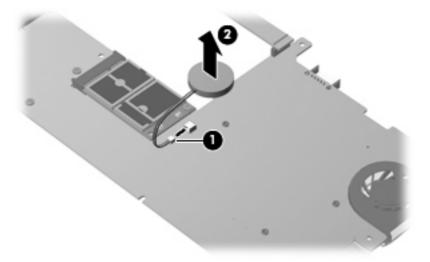

4. If you have model 2140, remove the RTC battery from the socket on the system board.

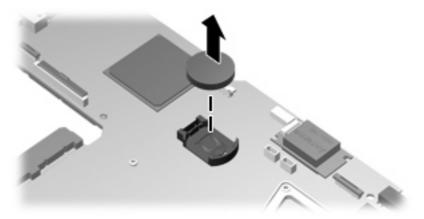

Reverse this procedure to install the RTC battery.

#### Fan/heat sink

| Description                              | Spare part number |
|------------------------------------------|-------------------|
| Fan/heat sink for use only in model 2133 | 482279-001        |
| Fan/heat sink for use only in model 2140 | 511750-001        |

#### Before removing the fan/heat sink, follow these steps:

- 1. Shut down the computer. If you are unsure whether the computer is off or in Hibernation, turn the computer on, and then shut it down through the operating system.
- 2. Disconnect all external devices connected to the computer.
- Disconnect the power from the computer by first unplugging the power cord from the AC outlet and then unplugging the AC adapter from the computer.
- 4. Remove the battery (see <u>Battery on page 44</u>).
- 5. Remove the following components:
  - a. Keyboard (see Keyboard on page 45)
  - **b.** Hard drive or solid-state drive (see Mass storage device on page 49)
  - **c.** Top cover (see <u>Top cover on page 52</u>)
  - d. Audio board (see Audio board (Model 2133 only) on page 55)
  - e. System board (see System board on page 59)

If you have model 2133, remove the fan/heat sink:

1. Following the 1, 2, 3, 4, 5 sequence stamped into the fan/heat sink, remove the five Torx8 T8M2.0×6.0 screws (1) that secure the fan/heat sink to the system board.

2. Remove the fan/heat sink (2).

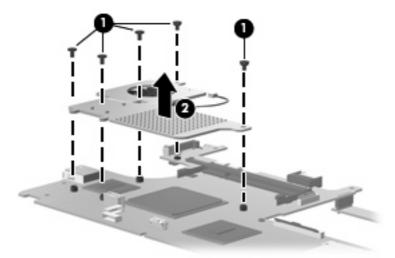

NOTE: The thermal material must be thoroughly cleaned from the surfaces of the fan/heat sink and system board components. Thermal grease is used on the video chip (1) and the surface of the fan/heat sink (1) that contacts the video chip. Thermal tape is used on the processor (2) and the surface of the fan/heat sink (2) that contacts the processor. Replacement thermal material is included with all fan/heat sink and system board spare part kits.

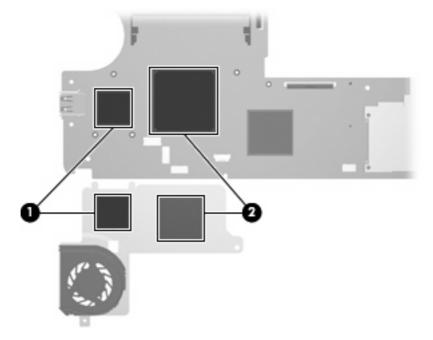

If you have model 2140, remove the fan/heat sink:

1. Remove the three Torx8 T8M2.0×6.0 screws (1) that secure the fan/heat sink to the system board.

#### Remove the fan/heat sink (2).

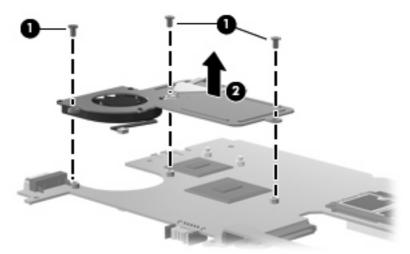

NOTE: The thermal material must be thoroughly cleaned from the surfaces of the fan/heat sink and system board components. Thermal grease is used on the video chip (1) and the surface of the fan/heat sink (1) that contacts the video chip. Thermal tape is used on the processor (2) and the surface of the fan/heat sink (2) that contacts the processor. Replacement thermal material is included with all fan/heat sink and system board spare part kits.

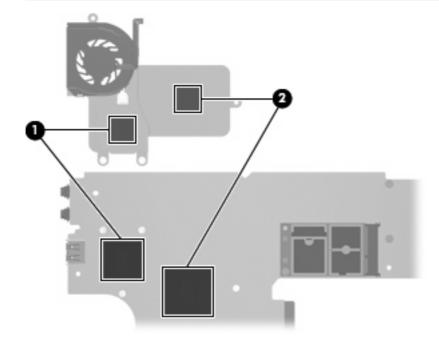

Reverse this procedure to install the fan/heat sink.

NOTE: To properly ventilate the computer, allow at least a 7.6-cm (3-inch) clearance on the left side of the computer.

The computer uses an electric fan for ventilation. The fan is controlled by a temperature sensor and is designed to turn on automatically when high temperature conditions exist. These conditions are affected by high external temperatures, system power consumption, power management/battery conservation configurations, battery fast charging, and software requirements. Exhaust air is displaced through the ventilation grill located on the left side of the computer.

#### **Display assembly**

NOTE: All display assembly spare part kits include 2 microphones, 2 speakers, and 2 WLAN antenna transceivers and cables.

| Description                                                                                                    | Spare part number |
|----------------------------------------------------------------------------------------------------|-------------------|
| For use in model 2133:                                                                                                    |                   |
| 8.9-inch, WXGA display assembly for use only with computer models equipped with camera module                                                                                                    | 483384-001        |
| 8.9-inch, WXGA display assembly for use only with computer models not equipped with camera module                                                                                                  | 482278-001        |
| 8.9-inch, WSVGA display assembly for use only with computer models equipped with camera module and system boards with the following spare part numbers: 498308-001, 500754-001, and 500755-001     | 498309-001        |
| 8.9-inch, WSVGA display assembly for use only with computer models not equipped with camera module and system boards with the following spare part numbers: 498308-001, 500754-001, and 500755-001 | 502600-001        |
| For use in model 2140:                                                                                                    |                   |
| 10.1-inch, WXGA display assembly for use only with SD computer models equipped with camera module                                                                                                  | 511743-001        |
| 10.1-inch, WXGA display assembly for use only with HD computer models equipped with camera module                                                                                                  | 511744-001        |

Before removing the display assembly, follow these steps:

- 1. Shut down the computer. If you are unsure whether the computer is off or in Hibernation, turn the computer on, and then shut it down through the operating system.
- 2. Disconnect all external devices connected to the computer.
- 3. Disconnect the power from the computer by first unplugging the power cord from the AC outlet and then unplugging the AC adapter from the computer.
- Remove the battery (see <u>Battery on page 44</u>).
- Remove the following components:
  - a. Keyboard (see Keyboard on page 45)
  - **b.** Hard drive or solid-state drive (see Mass storage device on page 49)
  - **c.** Top cover (see Top cover on page 52)
  - d. Audio board (see Audio board (Model 2133 only) on page 55)
  - e. System board (see System board on page 59)
- 6. Disconnect the wireless antenna cables from the WLAN module (see WLAN module on page 63).

To remove the display assembly for model 2133:

- Remove the wireless antenna cables (1) from the clips and routing channels built into the base enclosure.
- △ **CAUTION**: The display assembly will be unsupported when the following screws are removed. To prevent damage to the display assembly, support it before removing the screws.
- 2. Remove the two T8M2.5×5.0 screws (2) and the four Torx8 T8M2.5×10.0 screws (3) that secure the display assembly to the computer.
- 3. Lift the display assembly (4) straight up and remove it.

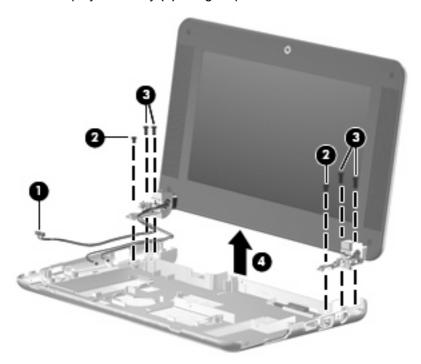

To remove the display assembly for model 2140:

- 1. Remove the wireless antenna cables (1) from the clips and routing channels built into the base enclosure.
- △ CAUTION: The display assembly will be unsupported when the following screws are removed. To prevent damage to the display assembly, support it before removing the screws.
- 2. Remove the four silver Phillips PM3.0×3.0 screws (2), the silver Phillips PM 4.5×8.0 screw (3), and the black Phillips PM 2.0×8.0 screw (4) that secures the display assembly to the computer.

3. Lift the display assembly (5) straight up and remove it.

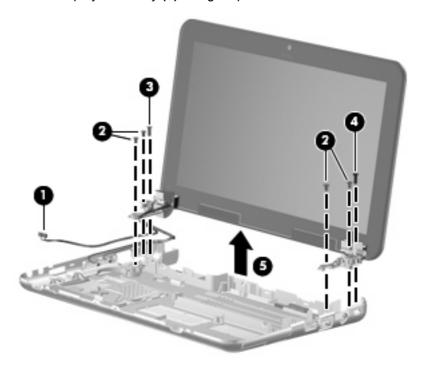

Reverse this procedure to reassemble and install the display assembly.

# **5** Computer Setup

### **Starting Computer Setup**

Computer Setup is a preinstalled, ROM-based utility that can be used even when the operating system is not working or will not load.

NOTE: Some of the Computer Setup menu items listed in this guide may not be supported by your computer.

**NOTE:** Pointing devices are not supported in Computer Setup. You must use the keyboard to navigate and make selections.

**NOTE:** An external keyboard connected by USB can be used with Computer Setup only if USB legacy support is enabled.

To start Computer Setup, follow these steps:

- 1. Turn on or restart the computer.
- 2. Before your operating system opens and while the "F10=ROM Based Setup" message is displayed in the lower-left corner of the screen, press f10.

### **Using Computer Setup**

#### **Navigating and selecting in Computer Setup**

The information and settings in Computer Setup are accessed from the File, Security, Diagnostics, and System Configuration menus.

1. Open Computer Setup by turning on or restarting the computer, and then pressing f10 while the "F10 = ROM Based Setup" message is displayed in the lower-left corner of the screen.

Because Computer Setup is not operating system based, it does not support the TouchPad. Navigation and selection are by keystroke:

- To choose a menu or a menu item, use the arrow keys.
- To select an item, press enter.
- To close open dialog boxes and return to the main Computer Setup screen, press esc.
- To view navigation information, press f1.
- To change the language, press f2.
- 2. Select the File, Security, Diagnostics, or System Configuration menu.
- 3. To exit Computer Setup, choose one of the following methods:
  - To exit Computer Setup without saving your preferences, use the arrow keys to select File
     Ignore changes and exit. Then follow the instructions on the screen.
  - To save your preferences and exit Computer Setup, use the arrow keys to select File > Save changes and exit. Then follow the instructions on the screen.

Your preferences go into effect when the computer restarts.

### **Restoring factory settings in Computer Setup**

To return all settings in Computer Setup to the values that were set at the factory, follow these steps:

- 1. Open Computer Setup by turning on or restarting the computer, and then pressing f10 while the "F10 = ROM Based Setup" message is displayed in the lower-left corner of the screen.
- 2. Use the arrow keys to select **File > Restore defaults**, and then press enter.
- 3. When the confirmation dialog box opens, press f10.
- 4. To save your preferences and exit Computer Setup, use the arrow keys to select File > Save changes and exit. Then follow the instructions on the screen.

Your preferences go into effect when the computer restarts.

NOTE: Your password settings and security settings are not changed when you restore the factory settings.

### **Computer Setup menus**

The menu tables in this section provide an overview of the Computer Setup options.

NOTE: Some of the Computer Setup menu items listed in this chapter may not be supported by your computer.

#### File menu

| Select                  | To do this                                                                                                    |  |
|-------------------------|----------------------------------------------------------------------------------------------------|--|
| System information      | View identification information for the computer.                                                                                                    |  |
|                         | <ul> <li>View specification information for the processor, cache<br/>and memory size, and system ROM.</li> </ul>                                                                          |  |
| Restore defaults        | Replace the configuration settings in Computer Setup with the original factory settings. (Password settings and security settings are not changed when you restore the factory settings.) |  |
| Ignore changes and exit | Cancel any changes entered during the current session. Then exit and restart the computer.                                                                                                |  |
| Save changes and exit   | Save any changes entered during the current session. Then exit and restart the computer. Your changes go into effect when the computer restarts.                                          |  |

#### **Security menu**

NOTE: Some of the menu items listed in this section may not be supported by your computer.

| Select                                                               | To do this                                                                                                    |  |
|----------------------------------------------------------------------|----------------------------------------------------------------------------------------------------|--|
| Setup password (Windows only) or Administrator password (Linux only) | Enter, change, or delete a setup password.                                                                                     |  |
| Power-on password (Windows only)                                     | Enter, change, or delete a power-on password.                                                                                  |  |
| Change administrator password                                        | Enter, change, or delete an Administrator password.                                                                            |  |
| Password check (Linux only)                                          | Enable/disable Always to always check for a password.                                                                          |  |
|                                                                      | Enable Setup to set the password.                                                                                              |  |
| Password options                                                     | Enable/disable stringent security.                                                                                             |  |
|                                                                      | <ul> <li>Enable/disable the password requirement on computer restart.</li> </ul>                                               |  |
| DriveLock passwords                                                  | <ul> <li>Enable, change, or disable DriveLock on any computer<br/>hard drive.</li> </ul>                                       |  |
|                                                                      | <ul> <li>Enter, change, or disable DriveLock on an optional<br/>MultiBay hard drive.</li> </ul>                                |  |
|                                                                      | <b>NOTE:</b> DriveLock settings are accessible only when you enter Computer Setup by turning on (not restarting) the computer. |  |

| Select                                           | To do this                                                                                                    |  |
|--------------------------------------------------|----------------------------------------------------------------------------------------------------|--|
| System IDs (Windows only)                        | Enter a user-defined computer asset tracking number and ownership tag.                                              |  |
| Disk Sanitizer (Windows only)                    | Run Disk Sanitizer to destroy all existing data on the primary hard drive. The following options are available:     |  |
|                                                  | Fast: Runs the Disk Sanitizer erase cycle once.                                                                     |  |
|                                                  | Optimum: Runs the Disk Sanitizer erase cycle 3 times.                                                               |  |
|                                                  | <ul> <li>Custom: Allows you to select the desired number of Disk<br/>Sanitizer erase cycles from a list.</li> </ul> |  |
|                                                  | <b>CAUTION:</b> If you run Disk Sanitizer, the data on the primary hard drive is destroyed permanently.             |  |
| Notebook hard drive password status (Linux only) | Enable/disable hard drive password status visibility.                                                               |  |

### **Diagnostics menu**

| Select                | To do this                                                                                            |  |
|-----------------------|----------------------------------------------------------------------------------------------------|--|
| HDD Self-Test Options | Run a comprehensive self-test on any hard drive in the system or on any optional MultiBay hard drive. |  |
| Memory Check          | Run a comprehensive check on system memory.                                                           |  |

## **System Configuration menu**

NOTE: Some of the listed System Configuration options may not be supported by your computer.

| Select                  | To do this                                                                                                    |  |
|-------------------------|----------------------------------------------------------------------------------------------------|--|
| Language (Windows only) | Change the Computer Setup language.                                                                                                    |  |
| Boot options            | Set an f9, f10, and f12 delay when starting up.                                                                                                    |  |
|                         | <ul> <li>Enable/disable CD-ROM boot.</li> </ul>                                                                                                    |  |
|                         | <ul> <li>Enable/disable floppy boot.</li> </ul>                                                                                                    |  |
|                         | <ul> <li>Enable/disable internal network adapter boot.</li> <li>Enable/disable MultiBoot, which sets a boot order that can include most boot devices in the system.</li> <li>Set the Express Boot Popup delay in seconds.</li> </ul> |  |
|                         |                                                                                                    |  |
|                         |                                                                                                    |  |
|                         | Set the boot order.                                                                                                    |  |
|                         | <ul> <li>1st boot device: USB CD-ROM</li> </ul>                                                                                                    |  |
|                         | <ul> <li>2nd boot device: USB floppy</li> </ul>                                                                                                    |  |
|                         | <ul> <li>3rd boot device: USB SuperDisk</li> </ul>                                                                                                    |  |
|                         | <ul> <li>4th boot device: Notebook hard drive</li> </ul>                                                                                                    |  |
|                         | <ul> <li>5th boot device: USB hard disk</li> </ul>                                                                                                    |  |

| Select                      | To do this                                                                                                    |
|-----------------------------|----------------------------------------------------------------------------------------------------|
|                             | 6th boot device: Network controller                                                                                                    |
| Device configurations       | <ul> <li>Swap the functions of the fn key and left ctrl key.</li> </ul>                                                                                          |
|                             | <ul> <li>Enable/disable USB legacy support. When enabled, USB legacy support allows the following:</li> </ul>                                                    |
|                             | <ul> <li>Use of a USB keyboard in Computer Setup even<br/>when a your operating system is not running.</li> </ul>                                                |
|                             | <ul> <li>Startup from bootable USB devices, including a hard<br/>drive, diskette drive, or optical drive connected by a<br/>USB port to the computer.</li> </ul> |
|                             | <ul> <li>Enable/disable BIOS DMA data transfers.</li> </ul>                                                                                                    |
|                             | <ul> <li>Enable/disable fan always on while connected to an AC outlet.</li> </ul>                                                                                |
|                             | <ul> <li>Enable/disable data execution prevention.</li> </ul>                                                                                                    |
|                             | <ul> <li>Enable/disable LAN power saving mode.</li> </ul>                                                                                                    |
|                             | <ul> <li>Enable/disable SATA Native Mode.</li> </ul>                                                                                                    |
|                             | <ul> <li>Enable/disable Dual Core CPU.</li> </ul>                                                                                                    |
|                             | <ul> <li>Enable/disable HDD translation mode.</li> </ul>                                                                                                    |
| Built-in device options     | Enable/disable embedded WLAN Device Radio.                                                                                                    |
|                             | Enable/disable embedded Bluetooth Device Radio.                                                                                                    |
|                             | <ul> <li>Enable/disable Network Interface Controller (LAN)</li> </ul>                                                                                            |
|                             | <ul> <li>Enable/disable LAN/WLAN Switching.</li> </ul>                                                                                                    |
|                             | Enable/disable Wake on LAN.                                                                                                    |
|                             | Enable/disable the integrated camera (webcam)                                                                                                    |
| Port options (Windows only) | Enable/disable USB port.                                                                                                    |
|                             | <ul> <li>Enable/disable ExpressCard slot.</li> </ul>                                                                                                    |

#### 6 **Specifications**

## **Computer specifications, model 2133**

|                                                                                                    | Metric                   | U.S.                |
|----------------------------------------------------------------------------------------------------|--------------------------|---------------------|
| Dimensions                                                                                                |                          |                     |
| Depth                                                                                                    | 16.51 cm                 | 6.50 in             |
| Width                                                                                                    | 25.50 cm                 | 10.04 in            |
| Height (front to back)                                                                                    | 2.67 to 3.30 cm          | 1.05 to 1.30 in     |
| Weight                                                                                                    |                          |                     |
| Equipped with a 3-cell battery, 120-GB hard drive, 1-GB memory, WLAN module, and 2 wireless antennas      | 1.27 kg                  | 2.80 lbs            |
| Equipped with a 3-cell battery, 4-GB solid-state drive, 1-GB memory, WLAN module, and 2 wireless antennas | 1.19 kg                  | 2.63 lbs            |
| Input power                                                                                               |                          |                     |
| Operating voltage                                                                                         | 18.5 V dc @ 3.5 A – 65 W |                     |
| Operating current                                                                                         | 3.5 A                    |                     |
| Temperature                                                                                               |                          |                     |
| Operating                                                                                                 | 0°C to 35°C              | 32°F to 95°F        |
| Nonoperating                                                                                              | -20°C to 60°C            | -4°F to 140°F       |
| Relative humidity (noncondensing)                                                                         |                          |                     |
| Operating                                                                                                 | 10% to 90%               |                     |
| Nonoperating                                                                                              | 5% to 95%                |                     |
| Maximum altitude (unpressurized)                                                                          |                          |                     |
| Operating                                                                                                 | -15 m to 3,048 m         | -50 ft to 10,000 ft |
| Nonoperating                                                                                              | -15 m to 12,192 m        | -50 ft to 40,000 ft |

## **Computer specifications, model 2140**

|                                            | Metric                   | U.S.                |
|--------------------------------------------|--------------------------|---------------------|
| Dimensions                                 |                          |                     |
| Depth                                      | 16.60 cm                 | 6.54 in             |
| Width                                      | 26.10 cm                 | 10.28 in            |
| Height (front to back)                     | 2.66 to 3.20 cm          | 1.05 to 1.26 in     |
| Weight                                     |                          |                     |
| Equipped with a 6-cell battery, hard drive | 1.35 kg                  | 2.97 lbs            |
| Equipped with a 3-cell battery, hard drive | 1.19 kg                  | 2.62 lbs            |
| Input power                                |                          |                     |
| Operating voltage                          | 18.5 V dc @ 3.5 A – 65 V | V                   |
| Operating current                          | 3.5 A                    |                     |
| Temperature                                |                          |                     |
| Operating                                  | 0°C to 35°C              | 32°F to 95°F        |
| Nonoperating                               | -20°C to 60°C            | -4°F to 140°F       |
| Relative humidity (noncondensing)          |                          |                     |
| Operating                                  | 10% to 90%               |                     |
| Nonoperating                               | 5% to 95%                |                     |
| Maximum altitude (unpressurized)           |                          |                     |
| Operating                                  | -15 m to 3,048 m         | -50 ft to 10,000 ft |
| Nonoperating                               | -15 m to 12,192 m        | -50 ft to 40,000 ft |

# 10.1-inch, SD display specifications

|                   | Metric             | U.S.    |
|-------------------|--------------------|---------|
| Dimensions        |                    |         |
| Height            | 12.5 cm            | 4.9 in  |
| Width             | 22.3 cm            | 8.8 in  |
| Diagonal          | 25.7 cm            | 10.1 in |
| Surface Treatment | Anti-glare         |         |
| Contrast ratio    | 400:1 (typical)    |         |
| Refresh Rate      | 60 Hz              |         |
| Brightness        | 200 nits (typical) |         |

|                  | Metric                            | U.S.    |
|------------------|-----------------------------------|---------|
| Pixel resolution |                                   |         |
| Pitch            | 0.217 mm                          |         |
| Format           | 1024 × 576                        |         |
| PPI              | 117                               |         |
| Backlight        | LED                               |         |
| Viewing angle    | ±30° horizontal, ±10° vertical (t | ypical) |

# 10.1-inch, HD display specifications

|                   | Metric                                   | U.S.    |  |
|-------------------|------------------------------------------|---------|--|
| Dimensions        |                                          |         |  |
| Height            | 12.5 cm                                  | 4.93 in |  |
| Width             | 22.3 cm 8.77 in                          |         |  |
| Diagonal          | 25.7 cm                                  | 10.1 in |  |
| Surface Treatment | Anti-glare                               |         |  |
| Contrast ratio    | 400:1 (typical)                          |         |  |
| Refresh Rate      | 60 Hz                                    |         |  |
| Brightness        | 200 nits (typical)                       |         |  |
| Pixel resolution  |                                          |         |  |
| Pitch             | 0.164 mm                                 |         |  |
| Format            | 1366 × 768                               |         |  |
| PPI               | 155                                      |         |  |
| Backlight         | LED                                      |         |  |
| Viewing angle     | ±30° horizontal, ±10° vertical (typical) |         |  |

## 8.9-inch, WXGA display specifications

|                  | Metric             | U.S.    |
|------------------|--------------------|---------|
| Dimensions       |                    |         |
| Height           | 11.7 cm            | 4.61 in |
| Width            | 19.5 cm            | 7.68 in |
| Diagonal         | 22.7 cm            | 8.94 in |
| Number of colors | Up to 16.8 million |         |
| Contrast ratio   | 250:1 (typical)    |         |

|                         | Metric                          | U.S.         |
|-------------------------|---------------------------------|--------------|
| Brightness              | 200 nits (typical)              |              |
| Pixel resolution        |                                 |              |
| Pitch                   | 0.279 × 0.279 mm                |              |
| Format                  | 1280 × 768                      |              |
| Configuration           | RGB vertical stripe             |              |
| Backlight               | Edge lit                        |              |
| Character display       | 80 × 25                         |              |
| Total power consumption | 4.0 W                           |              |
| Viewing angle           | ±40 horizontal, +20/–40° vertic | al (typical) |

## 8.9-inch, WSVGA display specifications

|                         | Metric                                          | U.S.    |
|-------------------------|-------------------------------------------------|---------|
| Dimensions              |                                                 |         |
| Height                  | 11.3 cm                                         | 4.45 in |
| Width                   | 19.5 cm                                         | 7.68 in |
| Diagonal                | 22.6 cm                                         | 8.90 in |
| Number of colors        | 6-bit, 262,144                                  |         |
| Contrast ratio          | 300:1 (typical)                                 |         |
| Brightness              | 200 nits (typical)                              |         |
| Pixel resolution        |                                                 |         |
| Pitch                   | 0.1905 × 0.189 mm                               |         |
| Format                  | 1024 × 600                                      |         |
| Configuration           | RGB vertical stripe                             |         |
| Backlight               | Integral LED                                    |         |
| Total power consumption | 3.0 W                                           |         |
| Viewing angle           | +20/-40 horizontal, +40/-40° vertical (typical) |         |

## **Hard drive specifications**

|                                              | 160-GB*                             | 120-GB*     |
|----------------------------------------------|-------------------------------------|-------------|
| Dimensions                                   |                                     |             |
| Height                                       | 9.5 mm                              | 9.5 mm      |
| Width                                        | 70 mm                               | 70 mm       |
| Weight                                       | 101 g                               | 101 g       |
| Interface type                               | SATA                                | SATA        |
| Transfer rate                                | 100 MB/sec                          | 100 MB/sec  |
| Security                                     | ATA security ATA security           |             |
| Seek times (typical read, including setting) |                                     |             |
| Single track                                 | 3 ms                                | 3 ms        |
| Average                                      | 13 ms 13 ms                         |             |
| Maximum                                      | 24 ms 24 ms                         |             |
| Logical blocks                               | 312,560,640                         | 234,420,480 |
| Disc rotational speed                        | 7200 and 5400 rpm 7200 and 5400 rpm |             |
| Operating temperature                        | 5°C to 55°C (41°F to 131°F)         |             |

<sup>\*1</sup> GB = 1 billion bytes when referring to hard drive storage capacity. Actual accessible capacity is less. Actual drive specifications may differ slightly.

NOTE: Certain restrictions and exclusions apply. Contact technical support for details.

# **System DMA specifications**

| Hardware DMA                                    | System function                 |  |
|-------------------------------------------------|---------------------------------|--|
| DMA0                                            | Not applicable                  |  |
| DMA1*                                           | Not applicable                  |  |
| DMA2*                                           | Not applicable                  |  |
| DMA3                                            | Not applicable                  |  |
| DMA4                                            | Direct memory access controller |  |
| DMA5*                                           | Available for ExpressCard       |  |
| DMA6                                            | Not assigned                    |  |
| DMA7                                            | Not assigned                    |  |
| *ExpressCard controller can use DMA 1, 2, or 5. |                                 |  |

## **System interrupt specifications**

| Hardware IRQ | System function                                                                            |  |
|--------------|--------------------------------------------------------------------------------------------|--|
| IRQ0         | System timer                                                                               |  |
| IRQ1         | Standard 101-/102-Key or Microsoft® Natural Keyboard                                       |  |
| IRQ2         | Cascaded                                                                                   |  |
| IRQ3         | Intel 82801DB/DBM USB2 Enhanced Host Controller—24CD                                       |  |
| IRQ4         | COM1                                                                                       |  |
| IRQ5*        | Conexant AC—Link Audio Intel 82801DB/DBM SMBus Controller—24C3 Data Fax Modem with SmartCP |  |
| IRQ6         | Diskette drive                                                                             |  |
| IRQ7*        | Parallel port                                                                              |  |
| IRQ8         | System CMOS/real-time clock                                                                |  |
| IRQ9*        | Microsoft ACPI-compliant system                                                            |  |
| IRQ10*       | Intel USB UHCI controller—24C2                                                             |  |
|              | Intel 82852/82855 GM/GME Graphic Controller                                                |  |
|              | Realtek RTL8139 Family PCI Fast Ethernet Controller                                        |  |
| IRQ11        | Intel USB EHCl controller—24CD                                                             |  |
|              | Intel USB UHCI controller—24C4                                                             |  |
|              | Intel USB UHCI controller—24C7                                                             |  |
|              | Intel Pro/Wireless 2200BG                                                                  |  |
|              | TI OHCI 1394 host controller                                                               |  |
|              | TI PCI1410 CardBus controller                                                              |  |
| IRQ12        | Synaptics PS/2 TouchPad                                                                    |  |
| IRQ13        | Numeric data processor                                                                     |  |
| IRQ14        | Primary IDE channel                                                                        |  |
| IRQ15        | Secondary IDE channel                                                                      |  |

NOTE: ExpressCards may assert IRQ3, IRQ4, IRQ5, IRQ7, IRQ9, IRQ10, IRQ11, or IRQ15. Either the infrared or the serial port may assert IRQ3 or IRQ4.

## **System I/O address specifications**

| I/O address (hex) | System function (shipping configuration) |  |
|-------------------|------------------------------------------|--|
| 000 - 00F         | DMA controller no. 1                     |  |
| 010 - 01F         | Unused                                   |  |
| 020 - 021         | Interrupt controller no. 1               |  |
| 022 - 024         | Opti chipset configuration registers     |  |
| 025 - 03F         | Unused                                   |  |
| 02E - 02F         | 87334 "Super I/O" configuration for CPU  |  |
| 040 - 05F         | Counter/timer registers                  |  |
| 044 - 05F         | Unused                                   |  |
| 060               | Keyboard controller                      |  |
| 061               | Port B                                   |  |
| 062 - 063         | Unused                                   |  |
| 064               | Keyboard controller                      |  |
| 065 - 06F         | Unused                                   |  |
| 070 - 071         | NMI enable/RTC                           |  |
| 072 - 07F         | Unused                                   |  |
| 080 - 08F         | DMA page registers                       |  |
| 090 - 091         | Unused                                   |  |
| 092               | Port A                                   |  |
| 093 - 09F         | Unused                                   |  |
| 0A0 - 0A1         | Interrupt controller no. 2               |  |
| I/O Address (hex) | System Function (shipping configuration) |  |
| 0A2 - 0BF         | Unused                                   |  |
| 0C0 - 0DF         | DMA controller no. 2                     |  |
| 0E0 - 0EF         | Unused                                   |  |
| 0F0 - 0F1         | Coprocessor busy clear/reset             |  |
| 0F2 - 0FF         | Unused                                   |  |
| 100 - 16F         | Unused                                   |  |
| 170 - 177         | Secondary fixed disk controller          |  |
| 178 - 1EF         | Unused                                   |  |
| 1F0 - 1F7         | Primary fixed disk controller            |  |
| 1F8 - 200         | Unused                                   |  |
| 201               | JoyStick (decoded in ESS1688)            |  |
| 202 - 21F         | Unused                                   |  |

| I/O address (hex) | System function (shipping configuration)     |  |
|-------------------|----------------------------------------------|--|
| 220 - 22F         | Entertainment audio                          |  |
| 230 - 26D         | Unused                                       |  |
| 26E - 26          | Unused                                       |  |
| 278 - 27F         | Unused                                       |  |
| 280 - 2AB         | Unused                                       |  |
| 2A0 - 2A7         | Unused                                       |  |
| 2A8 - 2E7         | Unused                                       |  |
| 2E8 - 2EF         | Reserved serial port                         |  |
| 2F0 - 2F7         | Unused                                       |  |
| 2F8 - 2FF         | Infrared port                                |  |
| 300 - 31F         | Unused                                       |  |
| 320 - 36F         | Unused                                       |  |
| 370 - 377         | Secondary diskette drive controller          |  |
| 378 - 37F         | Parallel port (LPT1/default)                 |  |
| 380 - 387         | Unused                                       |  |
| 388 - 38B         | FM synthesizer—OPL3                          |  |
| 38C - 3AF         | Unused                                       |  |
| 3B0 - 3BB         | VGA                                          |  |
| 3BC - 3BF         | Reserved (parallel port/no EPP support)      |  |
| 3C0 - 3DF         | VGA                                          |  |
| 3E0 - 3E1         | ExpressCard controller in CPU                |  |
| 3E2 - 3E3         | Unused                                       |  |
| 3E8 - 3EF         | Internal modem                               |  |
| 3F0 - 3F7         | "A" diskette controller                      |  |
| 3F8 - 3FF         | Serial port (COM1/default)                   |  |
| CF8 - CFB         | PCI configuration index register (PCIDIVO-1) |  |
| CFC - CFF         | PCI configuration data register (PCIDIVO-1)  |  |

# **System memory map specifications**

| Size   | Memory address System function |                              |
|--------|--------------------------------|------------------------------|
| 640 KB | 0000000-0009FFFF               | Base memory                  |
| 128 KB | 000A0000-000BFFFF              | Video memory                 |
| 48 KB  | 000C0000-000CBFFF              | Video BIOS                   |
| 160 KB | 000C8000-000E7FFF              | Unused                       |
| 64 KB  | 000E8000-000FFFFF              | System BIOS                  |
| 15 MB  | 00100000-00FFFFFF              | Extended memory              |
| 58 MB  | 04800000-07FFFFFF              | Super extended memory        |
| 58 MB  | 04800000-07FFFFFF              | Unused                       |
| 2 MB   | 08000000-080FFFFF              | Video memory (direct access) |
| 4 GB   | 08200000-FFFEFFFF Unused       |                              |
| 64 KB  | FFFF0000-FFFFFFF               | System BIOS                  |

# 7 Screw listing

This section provides specification and reference information for the screws and screw locks used in the computer. All screws listed in this section are available in the Screw Kit, spare part number 483383-001 for model 2133, 511753-001 for model 2140.

### Phillips PM2.0×3.0 screw

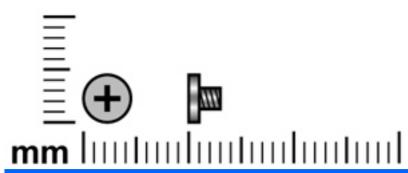

| Color  | Quantity | Length | Thread | Head diameter |
|--------|----------|--------|--------|---------------|
| Silver | 3        | 3.0 mm | 2.0 mm | 4.5 mm        |

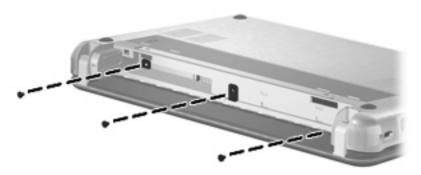

Where used: 3 screws that secure the keyboard to the computer

## Phillips PM2.0×5.0 screw

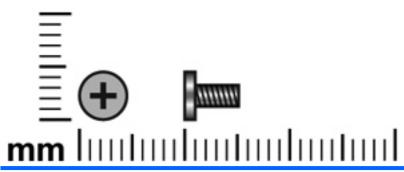

| Color | Quantity | Length | Thread | Head diameter |
|-------|----------|--------|--------|---------------|
| Black | 2        | 5.0 mm | 2.0 mm | 5.0 mm        |

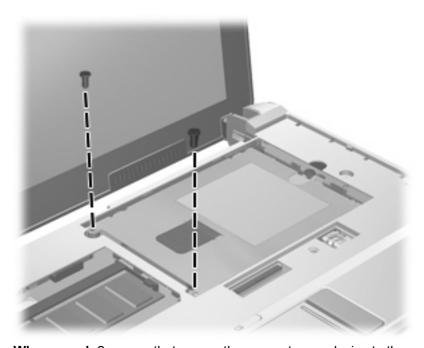

Where used: 2 screws that secure the mass storage device to the computer (model 2133 is shown)

## Phillips PM3.0×3.0 screw

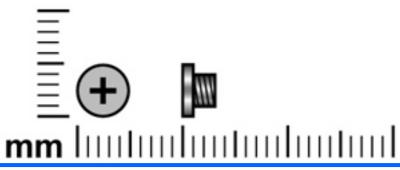

| Color | Quantity | Length | Thread | Head diameter |
|-------|----------|--------|--------|---------------|
| Black | 5        | 3.0 mm | 3.0 mm | 3.0 mm        |

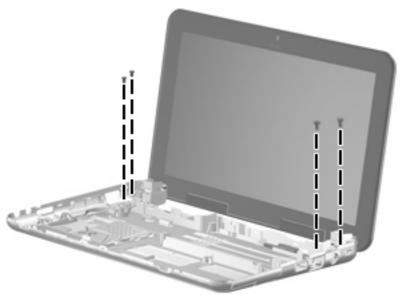

Where used (model 2140): 4 screws that secure the display assembly to the base enclosure

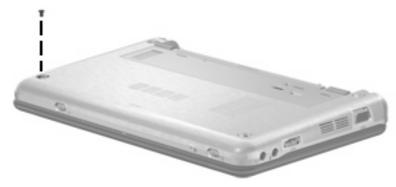

Where used (model 2140): One screw that secures the top cover to the computer

## Phillips PM2.0×7.0 screw

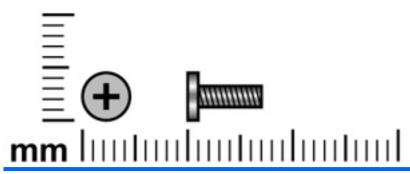

| Color | Quantity | Length | Thread | Head diameter |
|-------|----------|--------|--------|---------------|
| Black | 7        | 7.0 mm | 2.0 mm | 5.0 mm        |

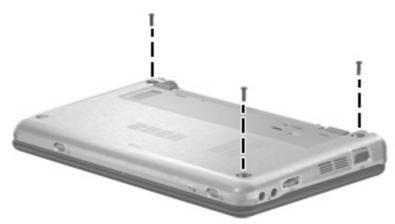

Where used (model 2140): 3 screws that secure the top cover to the computer

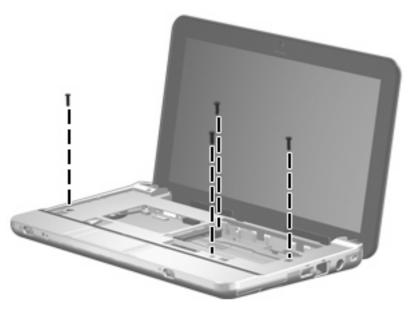

Where used (model 2140): 4 screws that secure the top cover to the computer

## Phillips PM4.5×8.0 screw

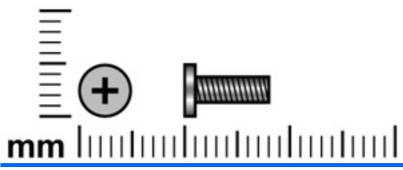

| Color  | Quantity | Length | Thread | Head diameter |
|--------|----------|--------|--------|---------------|
| Silver | 1        | 8.0 mm | 4.5 mm | 5.0 mm        |

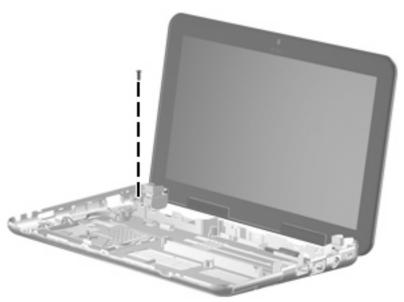

Where used (model 2140): One screw that secures the display assembly to the base enclosure

## Phillips PM2.0×8.0 screw

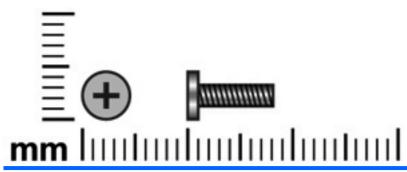

| Color | Quantity | Length | Thread | Head diameter |
|-------|----------|--------|--------|---------------|
| Black | 1        | 8.0 mm | 2.0 mm | 5.0 mm        |

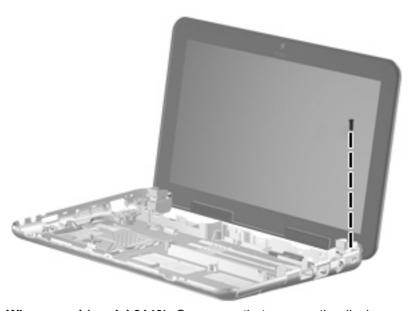

Where used (model 2140): One screw that secures the display assembly to the base enclosure

### Torx8 T8M2.0×6.0 screw

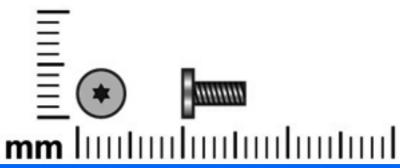

| Color  | Quantity        | Length | Thread | Head diameter |
|--------|-----------------|--------|--------|---------------|
| Silver | 13 (model 2133) | 6.0 mm | 2.0 mm | 4.5 mm        |
|        | 5 (model 2140)  |        |        |               |

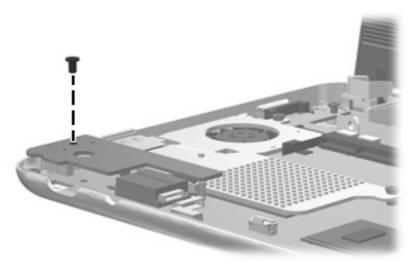

Where used (model 2133): One screw that secures the audio board to the system board

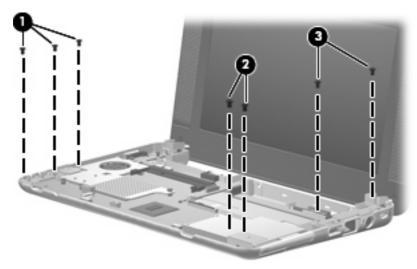

Where used: (model 2133)

- (1) Three screws that secure the audio/USB connector bracket to the system board
- (2) Two screws that secure the ExpressCard assembly bracket to the system board
- (3) Two screws that secure the USB/RJ-45 connector bracket to the system board

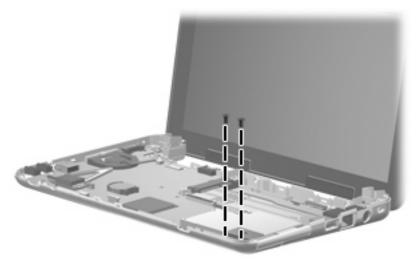

Where used (model 2140): 2 screws that secure the ExpressCard assembly bracket to the system board

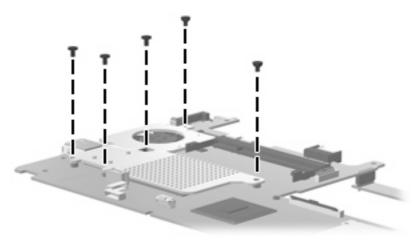

Where used (model 2133): 5 screws that secure the fan/heat sink to the system board

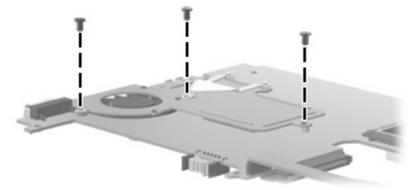

Where used (model 2140): 3 screws that secure the fan/heat sink to the system board

### Torx8 T8M2.5×5.0 screw

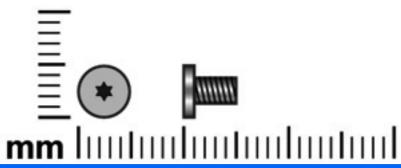

| Color | Quantity       | Length | Thread | Head diameter |
|-------|----------------|--------|--------|---------------|
| Black | 4 (model 2133) | 5.0 mm | 2.5 mm | 5.0 mm        |
|       | 2 (model 2140) |        |        |               |

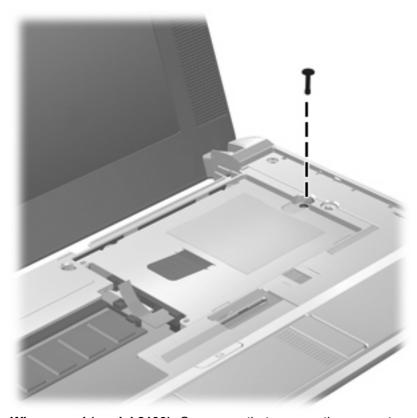

Where used (model 2133): One screw that secures the mass storage device to the computer

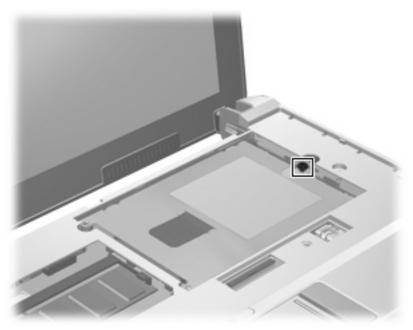

Where used (model 2140): One captive screw that secures the mass storage device to the computer

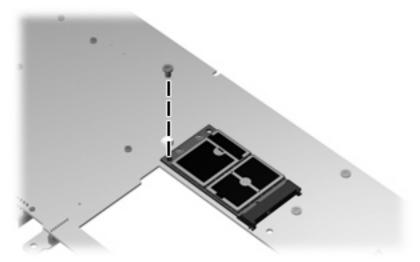

Where used: One screw that secures the WLAN module to the system board

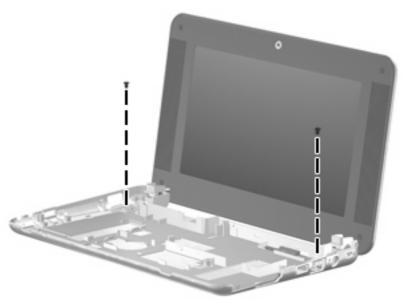

Where used (model 2133): 2 screws that secure the display assembly to the base enclosure

## **Torx8 T8M2.5×10.0 screw**

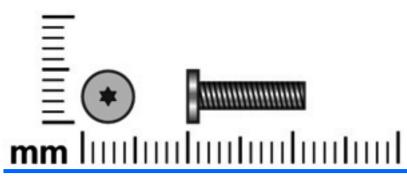

| Color  | Quantity | Length  | Thread | Head diameter |
|--------|----------|---------|--------|---------------|
| Silver | 8        | 10.0 mm | 2.5 mm | 5.0 mm        |

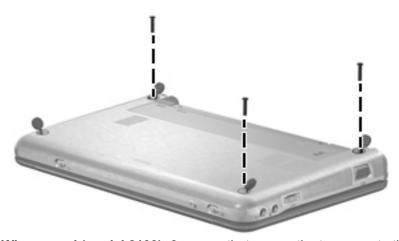

Where used (model 2133): 3 screws that secure the top cover to the computer

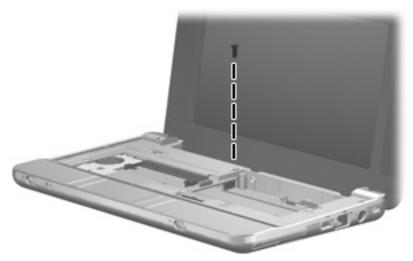

Where used (model 2133): One screw that secures the top cover to the computer

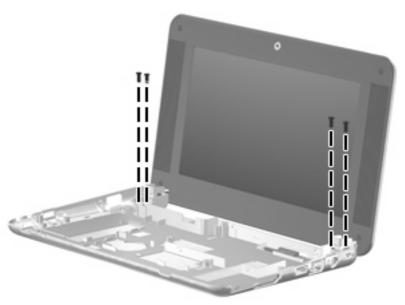

Where used (model 2133): 4 screws that secure the display assembly to the base enclosure

## Torx8 T8M2.0×4.0 screw

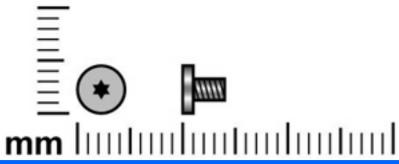

| Color  | Quantity | Length | Thread | Head diameter |
|--------|----------|--------|--------|---------------|
| Silver | 1        | 4.0 mm | 2.0 mm | 4.5 mm        |

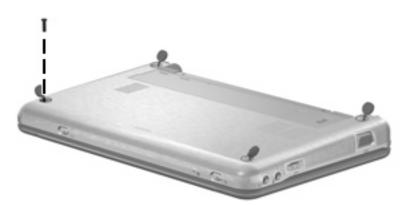

Where used (model 2133): One screw that secures the top cover to the computer

#### 8 **Backup and recovery**

## **Backup and recovery in Windows Vista**

#### **Backing up and recovering**

To protect your information, use the Backup and Restore Center to back up individual files and folders, back up your entire hard drive (select models only), or create system restore points. In case of system failure, you can use the backup files to restore the contents of your computer.

Windows Vista provides the following advanced backup and recovery options:

- Backing up individual files and folders
- Backing up the entire hard drive (select models only)
- Scheduling automatic backups (select models only)
- Creating system restore points
- Recovering individual files
- Restoring the computer to a previous state
- Recovering information using recovery tools
- NOTE: For instructions on these procedures, go to Help and Support.

### Backing up

Recovery after a system failure is as complete as your most current backup. You should create your initial backup immediately after software setup. As you add new software and data files, you should continue to back up your system on a regular basis to maintain a reasonably current backup.

Note the following when backing up:

- Store personal files in the Documents folder, and back it up regularly.
- Back up templates that are stored in their associated programs.
- Save customized settings that appear in a window, toolbar, or menu bar by taking a screen shot of your settings. The screen shot can be a time-saver if you have to reset your preferences.
- When backing up to discs, use any of the following types of discs (purchased separately): CD-R, CD-RW, DVD+R, DVD+R DL, DVD-R, DVD-R DL, or DVD±RW. The discs you use will depend on the type of optional external optical drive you use.

- NOTE: DVDs and DVDs with double-layer (DL) support store more information than CDs, so using them for backup reduces the number of recovery discs required.
- When backing up to discs, number each disc before inserting it into the optional external optical drive.

To create a backup using Backup and Restore Center, follow these steps:

NOTE: Be sure that the computer is connected to AC power before you start the backup process.

NOTE: The backup process may take over an hour, depending on file size and the speed of the computer.

- Click Start, click All Programs, click Maintenance, and then click Backup and Restore Center.
- Follow the on-screen instructions to back up your entire computer (select models only) or your files.

#### Recovering

In case of system failure, use the f11 recovery tool to recover your original hard drive image.

- NOTE: The image includes the Windows operating system and software programs installed at the factory.
- △ CAUTION: Using f11 completely erases hard drive contents and reformats the hard drive. All files you have created and any software installed on the computer are permanently removed. The f11 recovery tool reinstalls the operating system and HP programs and drivers that were installed at the factory. Software not installed at the factory must be reinstalled. Personal files must be restored from a backup.
  - If possible, back up all personal files.
  - If possible, check for the presence of the HP Recovery partition. To find the partition, click **Start**, and then click Computer.
  - NOTE: If the HP Recovery partition has been deleted, you will need to recover your operating system and programs using the Windows Vista Operating System and the Driver Recovery discs (purchased separately). For additional information, contact technical support.
  - Turn on or restart the computer, and then press esc while the "Press the ESC key for Startup Menu" message is displayed at the bottom of the screen.
  - Press f11 while the "Press <F11> for recovery" message is displayed on the screen.
  - Follow the on-screen instructions.
- NOTE: Windows Vista provides additional recovery tools through the operating system. For additional information, go to Help and Support.

NOTE: If you are unable to boot (start up) your computer, you must purchase a Windows Vista Operating System DVD to reboot the computer and repair the operating system. For additional information, contact technical support.

## Backup and recovery in Windows XP

### Backing up and recovering

To protect your information, use the Windows® Backup utility to back up files and folders or create recovery points. In case of system failure, you can use the backup files to restore your computer.

NOTE: Windows Backup utility is available only on the notebooks with the Windows XP Professional operating system. If your notebook has Windows XP Home, you can back up your personal files to a USB external hard drive (purchased separately).

Windows XP Professional provides the following advanced backup and recovery options:

- Backing up individual files and folders
- Backing up all files and folders
- Scheduling automatic backups
- Creating recovery points
- Recovering information
- NOTE: For instructions on these procedures, go to Help and Support.

#### **Backing up**

Recovery after a system failure is as complete as your most current backup. You should create your initial backup immediately after software setup. As you add new software and data files, you should continue to back up your system on a regular basis to maintain a reasonably current backup.

In Windows XP Professional, use the Windows Backup utility to create a backup. Click Start, click All Programs, click Accessories, click System Tools, and then click Backup. Follow the on-screen instructions to back up your files.

In Windows XP Home, copy data files to a USB external hard drive (purchased separately).

#### Recovering

In case of system failure or instability, use the Operating System disc and the Driver Recovery discs that are included with the computer to recover your operating system and programs.

- △ CAUTION: The recovery process reformats and completely erases the hard drive. All files you have created and any software installed on the computer are permanently removed. The recovery process reinstalls the original operating system as well as software and drivers. Software, drivers, and updates not installed by HP must be manually reinstalled. Personal files must be restored from a backup.
  - If possible, back up all personal files.
  - Shut down the computer.
  - Insert the *Operating System* disc into an optional external optical drive.
  - Turn on the computer.
  - Follow the on-screen instructions to install the operating system.

- After the operating system is installed, remove the *Operating System* disc and insert the Driver Recovery disc.
- 7. Follow the on-screen instructions to install the drivers and programs.
- NOTE: For additional information about recovery tools, go to Help and Support.

### Backup and recovery in SUSE Linux Enterprise Desktop

### Performing a recovery

△ CAUTION: Using f11 completely erases hard drive contents and reformats the hard drive. All files you have created and any software installed on the computer are permanently removed. The f11 recovery tool reinstalls the operating system and HP programs and drivers that were installed at the factory. Software not installed at the factory must be reinstalled.

To recover the original hard drive image using f11, follow these steps:

- If possible, back up all personal files.
- Press f11 while the "Press <F11> for recovery" message is displayed on the screen.
- Follow the on-screen instructions.

# **Connector pin assignments**

# **Audio-out (headphone)**

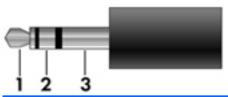

| Pin | Signal                   |
|-----|--------------------------|
| 1   | Audio out, left channel  |
| 2   | Audio out, right channel |
| 3   | Ground                   |

# **Audio-in (microphone)**

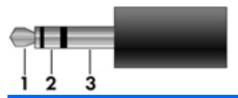

| Pin | Signal          |
|-----|-----------------|
| 1   | Audio signal in |
| 2   | Audio signal in |
| 3   | Ground          |

# **External monitor**

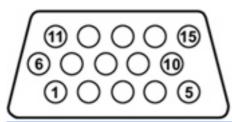

| Pin | Signal          |
|-----|-----------------|
| 1   | Red analog      |
| 2   | Green analog    |
| 3   | Blue analog     |
| 4   | Not connected   |
| 5   | Ground          |
| 6   | Ground analog   |
| 7   | Ground analog   |
| 8   | Ground analog   |
| 9   | +5 VDC          |
| 10  | Ground          |
| 11  | Monitor detect  |
| 12  | DDC 2B data     |
| 13  | Horizontal sync |
| 14  | Vertical sync   |
| 15  | DDC 2B clock    |

# RJ-45 (network)

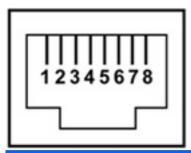

| Pin | Signal     |
|-----|------------|
| 1   | Transmit + |
| 2   | Transmit - |
| 3   | Receive +  |
| 4   | Unused     |
| 5   | Unused     |
| 6   | Receive -  |
| 7   | Unused     |
| 8   | Unused     |

# **Universal Serial Bus**

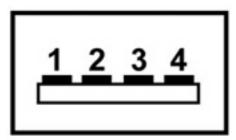

| Pin | Signal |
|-----|--------|
| 1   | +5 VDC |
| 2   | Data - |
| 3   | Data + |
| 4   | Ground |

# 10 Power cord set requirements

The wide range input feature of the computer permits it to operate from any line voltage from 100 to 120 volts AC or from 220 to 240 volts AC.

The 3-conductor power cord set included with the computer meets the requirements for use in the country or region where the equipment is purchased.

Power cord sets for use in other countries and regions must meet the requirements of the country or region where the computer is used.

### Requirements for all countries and regions

The requirements listed below are applicable to all countries and regions:

- The length of the power cord set must be at least 1.5 m (5.0 ft) and no more than 2.0 m (6.5 ft).
- All power cord sets must be approved by an acceptable accredited agency responsible for evaluation in the country or region where the power cord set will be used.
- The power cord sets must have a minimum current capacity of 10 amps and a nominal voltage rating of 125 or 250 V AC, as required by the power system of each country or region.
- The appliance coupler must meet the mechanical configuration of an EN 60 320/IEC 320 Standard Sheet C13 connector for mating with the appliance inlet on the back of the computer.

## Requirements for specific countries and regions

| Country/region                 | Accredited agency | Applicable note number |
|--------------------------------|-------------------|------------------------|
| Australia                      | EANSW             | 1                      |
| Austria                        | OVE               | 1                      |
| Belgium                        | CEBC              | 1                      |
| Canada                         | CSA               | 2                      |
| Denmark                        | DEMKO             | 1                      |
| Finland                        | FIMKO             | 1                      |
| France                         | UTE               | 1                      |
| Germany                        | VDE               | 1                      |
| Italy                          | IMQ               | 1                      |
| Japan                          | METI              | 3                      |
| Korea                          | EK                | 4                      |
| The Netherlands                | KEMA              | 1                      |
| Norway                         | NEMKO             | 1                      |
| The People's Republic of China | CCC               | 5                      |
| Sweden                         | SEMKO             | 1                      |
| Switzerland                    | SEV               | 1                      |
| Taiwan                         | BSMI              | 4                      |
| The United Kingdom             | BSI               | 1                      |
| The United States              | UL                | 2                      |

- 1. The flexible cord must be Type HO5VV-F, 3-conductor, 1.0-mm<sup>2</sup> conductor size. Power cord set fittings (appliance coupler and wall plug) must bear the certification mark of the agency responsible for evaluation in the country or region where it will be used.
- 2. The flexible cord must be Type SPT-3 or equivalent, No. 18 AWG, 3-conductor. The wall plug must be a two-pole grounding type with a NEMA 5-15P (15 A, 125 V) or NEMA 6-15P (15 A, 250 V) configuration.
- 3. The appliance coupler, flexible cord, and wall plug must bear a "T" mark and registration number in accordance with the Japanese Dentori Law. The flexible cord must be Type VCT or VCTF, 3-conductor, 1.00-mm<sup>2</sup> conductor size. The wall plug must be a two-pole grounding type with a Japanese Industrial Standard C8303 (7 A, 125 V) configuration.
- 4. The flexible cord must be Type RVV, 3-conductor, 0.75-mm<sup>2</sup> conductor size. Power cord set fittings (appliance coupler and wall plug) must bear the certification mark of the agency responsible for evaluation in the country or region where it will be used.
- 5. The flexible cord must be Type VCTF, 3-conductor, 0.75-mm² conductor size. Power cord set fittings (appliance coupler and wall plug) must bear the certification mark of the agency responsible for evaluation in the country or region where it will be used.

# 11 Recycling

### **Battery**

When a battery has reached the end of its useful life, do not dispose of the battery in general household waste. Follow the local laws and regulations in your area for computer battery disposal.

## **Display**

- △ WARNING! The backlight contains mercury. Exercise caution when removing and handling the backlight to avoid damaging this component and causing exposure to the mercury.
- △ CAUTION: The procedures in this appendix can result in damage to display components. The only components intended for recycling purposes are the liquid crystal display (LCD) panel and the backlight. Careful handling must be exercised when removing these components. When you remove these components, handle them carefully.
- NOTE: Materials Disposal. This HP product contains mercury in the backlight in the display assembly that might require special handling at end-of-life. Disposal of mercury may be regulated because of environmental considerations. For disposal or recycling information, contact your local authorities, or see the Electronic Industries Alliance (EIA) Web site at http://www.eiae.org.

This section provides disassembly instructions for the display assembly. The display assembly must be disassembled to gain access to the backlight (1) and the liquid crystal display (LCD) panel (2).

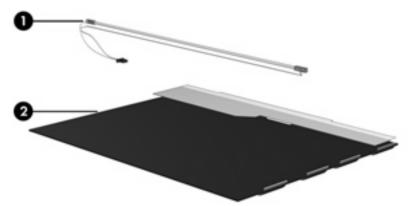

NOTE: The procedures provided in this appendix are general disassembly instructions. Specific details, such as screw sizes, quantities, and locations, and component shapes and sizes, can vary from one computer model to another.

Perform the following steps to disassemble the display assembly:

1. Remove all screw covers (1) and screws (2) that secure the display bezel to the display assembly.

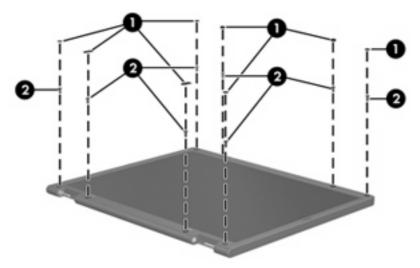

- 2. Lift up and out on the left and right inside edges (1) and the top and bottom inside edges (2) of the display bezel until the bezel disengages from the display assembly.
- 3. Remove the display bezel (3).

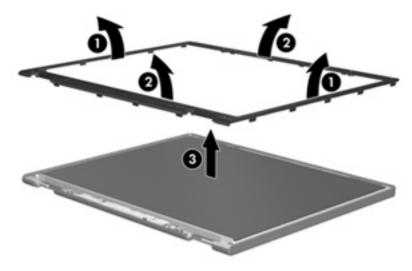

Disconnect all display panel cables (1) from the display inverter and remove the inverter (2).

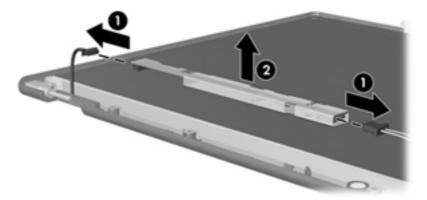

- Remove all screws (1) that secure the display panel assembly to the display enclosure.
- 6. Remove the display panel assembly (2) from the display enclosure.

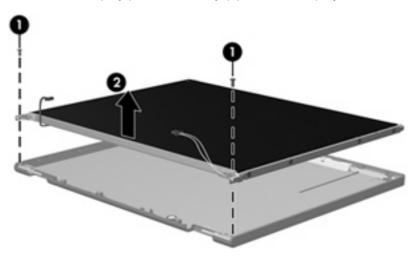

- **7**. Turn the display panel assembly upside down.
- 8. Remove all screws that secure the display panel frame to the display panel.

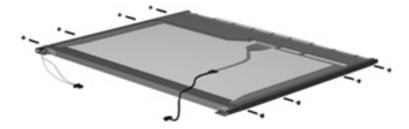

Use a sharp-edged tool to cut the tape (1) that secures the sides of the display panel to the display panel frame.

10. Remove the display panel frame (2) from the display panel.

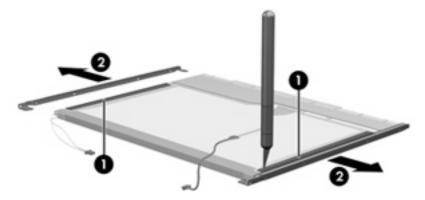

- **11.** Remove the screws **(1)** that secure the backlight cover to the display panel.
- 12. Lift the top edge of the backlight cover (2) and swing it outward.

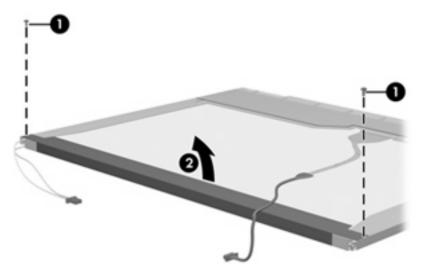

- 13. Remove the backlight cover.
- **14.** Turn the display panel right-side up.

**15.** Remove the backlight cables **(1)** from the clip **(2)** in the display panel.

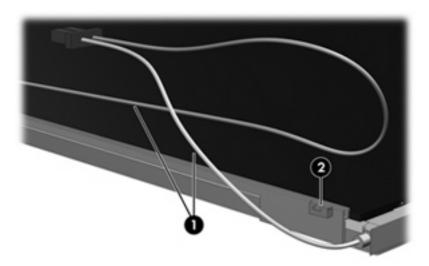

- **16.** Turn the display panel upside down.
- riangle WARNING! The backlight contains mercury. Exercise caution when removing and handling the backlight to avoid damaging this component and causing exposure to the mercury.
- 17. Remove the backlight frame from the display panel.

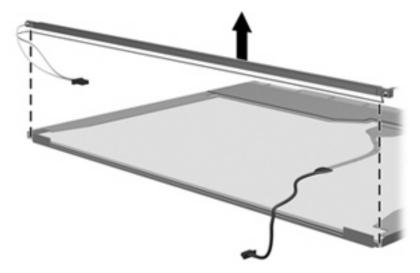

**18.** Remove the backlight from the backlight frame.

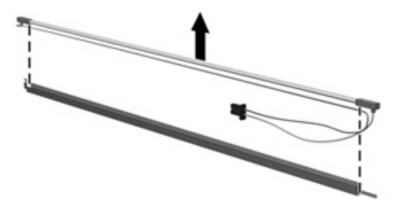

- **19.** Disconnect the display panel cable **(1)** from the LCD panel.
- 20. Remove the screws (2) that secure the LCD panel to the display rear panel.
- **21.** Release the LCD panel **(3)** from the display rear panel.
- 22. Release the tape (4) that secures the LCD panel to the display rear panel.

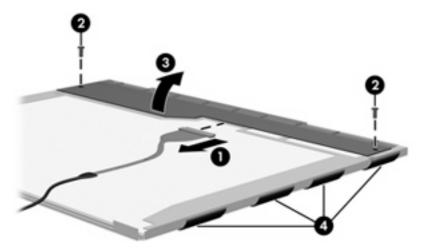

23. Remove the LCD panel.

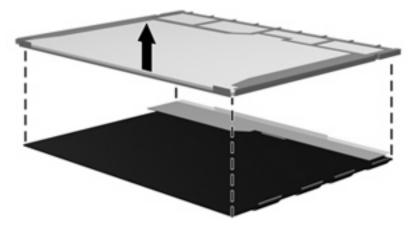

24. Recycle the LCD panel and backlight.

# Index

| A                                                                                                    | Bluetooth module                                                                                                    | top 5                                                                                                    |
|----------------------------------------------------------------------------------------------------|----------------------------------------------------------------------------------------------------|----------------------------------------------------------------------------------------------------|
| AC adapter, spare part                                                                                                    | removal 57                                                                                                    | TouchPad, model 2133 7                                                                                                    |
| number 29, 32                                                                                                    | spare part numbers 25, 30,                                                                                                    | TouchPad, model 2140 15                                                                                                    |
| antenna                                                                                                    | 31, 57                                                                                                    | computer feet                                                                                                    |
| disconnecting 62                                                                                                    | Bluetooth module cable 29                                                                                                    | locations 43                                                                                                    |
| locations 5                                                                                                    | boot options 77                                                                                                    | spare part number 43                                                                                                    |
| antennas, model 2133 12                                                                                                    | boot order 77                                                                                                    | Computer Setup                                                                                                    |
| antennas, model 2140 20                                                                                                    | bottom components, model                                                                                                    | Diagnostics menu 77                                                                                                    |
| audio board                                                                                                    | 2133 11                                                                                                    | File menu 76                                                                                                    |
| removal 55                                                                                                    | bottom components, model                                                                                                    | navigating and selecting 75                                                                                                    |
| spare part number 24, 32,                                                                                                    | 2140 19                                                                                                    | restoring factory settings 75                                                                                                    |
| 34, 55                                                                                                    | Bracket Kit                                                                                                    | Security menu 76                                                                                                    |
| audio, product description 2                                                                                                    | contents 28                                                                                                    | System Configuration                                                                                                    |
| audio-in jack                                                                                                    | spare part number 25, 28,                                                                                                    | menu 77                                                                                                    |
| location 10                                                                                                    | 32                                                                                                    | computer specifications 79                                                                                                    |
| pin assignments 107                                                                                                    | buttons                                                                                                    | connector, power 17                                                                                                    |
| audio-out jack                                                                                                    | TouchPad 15                                                                                                    | connectors                                                                                                    |
| location 10                                                                                                    | buttons, TouchPad 7                                                                                                    | power 9                                                                                                    |
| pin assignments 107                                                                                                    |                                                                                                    | service considerations 37                                                                                                    |
| audio/USB connector bracket                                                                                                    | C                                                                                                    |                                                                                                    |
| illustrated 28                                                                                                    | cables, service considerations 37                                                                                                    | D                                                                                                    |
| removal 61                                                                                                    | chipset, product description 1                                                                                                    | Diagnostics menu 77                                                                                                    |
|                                                                                                    | CMOS clearing 41                                                                                                    | diskette drive                                                                                                    |
| В                                                                                                    | components                                                                                                    | precautions 37                                                                                                    |
| backing up 103                                                                                                    | bottom, model 2133 11                                                                                                    | product description 2                                                                                                    |
|                                                                                                    | ,                                                                                                    | product description 2                                                                                                    |
| base enclosure, spare part                                                                                                    | bottom, model 2140 19                                                                                                    | display assembly                                                                                                    |
| base enclosure, spare part<br>number 27, 32, 34                                                                                                    |                                                                                                    | · · · · · · · · · · · · · · · · · · ·                                                                                                    |
|                                                                                                    | bottom, model 2140 19                                                                                                    | display assembly                                                                                                    |
| number 27, 32, 34                                                                                                    | bottom, model 2140 19<br>display, model 2133 5                                                                                                    | display assembly removal 71                                                                                                    |
| number 27, 32, 34 battery                                                                                                    | bottom, model 2140 19<br>display, model 2133 5<br>display, model 2140 13                                                                                                    | display assembly removal 71 spare part numbers 22, 23,                                                                                                    |
| number 27, 32, 34<br>battery<br>location 11                                                                                                    | bottom, model 2140 19<br>display, model 2133 5<br>display, model 2140 13<br>front, model 2133 8                                                                                                    | display assembly removal 71 spare part numbers 22, 23, 32, 34, 71                                                                                                    |
| number 27, 32, 34<br>battery<br>location 11<br>removal 44                                                                                                    | bottom, model 2140 19<br>display, model 2133 5<br>display, model 2140 13<br>front, model 2133 8<br>front, model 2140 16                                                                                                    | display assembly removal 71 spare part numbers 22, 23, 32, 34, 71 display component recycling 112                                                                                                    |
| number 27, 32, 34 battery location 11 removal 44 spare part numbers 27, 32,                                                                                                    | bottom, model 2140 19<br>display, model 2133 5<br>display, model 2140 13<br>front, model 2133 8<br>front, model 2140 16<br>keys, model 2133 6                                                                                                    | display assembly removal 71 spare part numbers 22, 23, 32, 34, 71 display component recycling 112 display components, model                                                                                                 |
| number 27, 32, 34 battery location 11 removal 44 spare part numbers 27, 32, 44                                                                                                    | bottom, model 2140 19 display, model 2133 5 display, model 2140 13 front, model 2133 8 front, model 2140 16 keys, model 2133 6 keys, model 2140 14                                                                                                    | display assembly removal 71 spare part numbers 22, 23, 32, 34, 71 display component recycling 112 display components, model 2133 5                                                                                          |
| number 27, 32, 34 battery location 11 removal 44 spare part numbers 27, 32, 44 battery bay 11, 19                                                                                           | bottom, model 2140 19 display, model 2133 5 display, model 2140 13 front, model 2133 8 front, model 2140 16 keys, model 2133 6 keys, model 2140 14 left-side, model 2133 10                                                                                 | display assembly removal 71 spare part numbers 22, 23, 32, 34, 71 display component recycling 112 display components, model 2133 5 display components, model                                                                |
| number 27, 32, 34 battery location 11 removal 44 spare part numbers 27, 32, 44 battery bay 11, 19 battery latches 11                                                                        | bottom, model 2140 19 display, model 2133 5 display, model 2140 13 front, model 2133 8 front, model 2140 16 keys, model 2133 6 keys, model 2140 14 left-side, model 2133 10 left-side, model 2140 18                                                        | display assembly removal 71 spare part numbers 22, 23, 32, 34, 71 display component recycling 112 display components, model 2133 5 display components, model 2140 13                                                        |
| number 27, 32, 34 battery location 11 removal 44 spare part numbers 27, 32, 44 battery bay 11, 19 battery latches 11 battery light 9                                                        | bottom, model 2140 19 display, model 2133 5 display, model 2140 13 front, model 2133 8 front, model 2140 16 keys, model 2133 6 keys, model 2140 14 left-side, model 2133 10 left-side, model 2140 18 pointing devices, model                                | display assembly removal 71 spare part numbers 22, 23, 32, 34, 71 display component recycling 112 display components, model 2133 5 display components, model 2140 13 display specifications 80, 81                          |
| number 27, 32, 34 battery location 11 removal 44 spare part numbers 27, 32, 44 battery bay 11, 19 battery latches 11 battery light, identifying 17                                          | bottom, model 2140 19 display, model 2133 5 display, model 2140 13 front, model 2133 8 front, model 2140 16 keys, model 2133 6 keys, model 2140 14 left-side, model 2133 10 left-side, model 2140 18 pointing devices, model 2133 7                         | display assembly removal 71 spare part numbers 22, 23, 32, 34, 71 display component recycling 112 display components, model 2133 5 display components, model 2140 13 display specifications 80, 81 drive light 8, 16        |
| number 27, 32, 34 battery location 11 removal 44 spare part numbers 27, 32, 44 battery bay 11, 19 battery latches 11 battery light 9 battery light, identifying 17 battery release latches, | bottom, model 2140 19 display, model 2133 5 display, model 2140 13 front, model 2133 8 front, model 2140 16 keys, model 2133 6 keys, model 2140 14 left-side, model 2133 10 left-side, model 2140 18 pointing devices, model 2133 7 pointing devices, model | display assembly removal 71 spare part numbers 22, 23, 32, 34, 71 display component recycling 112 display components, model 2133 5 display components, model 2140 13 display specifications 80, 81 drive light 8, 16 drives |

| electrostatic discharge 38 embedded numeric keypad keys, identifying 14 esc key 6 esc key, identifying 14 Ethernet, product description 2                                                                                              | spare part numbers 24, 32, 49 specifications 84 headphone jack location 10 pin assignments 107                                                                                       | lights battery 9, 17 drive 8, 16 power 8, 16 TouchPad 15 wireless 8, 16                                                                                                    |
|----------------------------------------------------------------------------------------------------|----------------------------------------------------------------------------------------------------|----------------------------------------------------------------------------------------------------|
| ExpressCard assembly bracket illustrated 28 removal 61 ExpressCard slot 9 ExpressCard slot bezel 29 ExpressCard slot, identifying 17 external media cards, product description 2 external monitor port location 10 pin assignments 108 | I I/O address specifications 87 individual file recovery 103 internal microphones, identifying 13 interrupt specifications 86  J jacks audio-in 10, 18 audio-out 10, 18 headphone 10 | mass storage device product description 2 removal 49 spare part numbers 24, 49 memory map specifications 89 memory module product description 1 removal 48 spare part numbers 24, 31, 48 microphono inch |
| external monitor port, identifying 18  F fan/heat sink removal 68 spare part number 24, 32, 35, 68                                                                                                    | microphone 10 network 9 RJ-45 9 RJ-45 (network) 17  K key components, model 2133 6                                                                                                   | microphone jack location 10 pin assignments 107 microphones 6 microphones, internal 13 model name 1 modem, product description 2 monitor port                                                            |
| feet locations 43 spare part number 43 File menu 76 flash storage drive, product description 2 fn key 6                                                                                                    | key components, model 2140 14 keyboard product description 3 removal 45 spare part numbers 23, 33, 45 keypad keys 6                                                                  | location 10 pin assignments 108 monitor port, external 18  N network jack location 9                                                                                                    |
| fn key, identifying 14 front components, model 2133 8 front components, model 2140 16 function keys 6 function keys, identifying 14                                                                                                    | keys esc 6, 14 fn 6, 14 function 6, 14 keypad 6, 14 Windows applications 6 Windows logo 6                                                                                            | operating system, product description 3 optical drive, product description 2                                                                                                    |
| graphics, product description 1 grounding equipment and methods 40  H hard drive precautions 37 product description 2 removal 49                                                                                                    | L labels service tag 19 latches, battery release 19 left-side components, model 2133 10 left-side components, model 2140 18 legacy support, USB 74, 78                               | packing guidelines 39 panels, product description 1 password clearing 41 passwords 76 pin assignments audio-in jack 107 audio-out jack 107 external monitor port 108 headphone jack 107                  |

| microphone jack 107                    | mass storage devices 2         | SD Card slot bezel 29               |
|----------------------------------------|--------------------------------|-------------------------------------|
| monitor port 108                       | memory module 1                | security cable slot 9               |
| network jack 109                       | modem 2                        | security cable slot, identifying 17 |
| RJ-45 jack 109                         | operating system 3             | Security menu 76                    |
| Universal Serial Bus (USB)             | optical drive 2                | security, product description 3     |
| port 109                               | panels 1                       | serial number 21, 42                |
| plastic parts 36                       | pointing devices 3             | serial number, computer 19          |
| Plastics/Cable Kit                     | ports 3                        | service considerations 36           |
| contents 29                            | power requirements 3           | service tag 11, 19                  |
| spare part number 25, 29,              | processors 1                   | serviceability, product             |
| 33, 35                                 | product name 1                 | description 3                       |
| pointing device                        | security 3                     | setup utility                       |
| components, model 2133 7               | serviceability 3               | Diagnostics menu 77                 |
| components, model 2140 15              | solid-state drive 2            | File menu 76                        |
| illustrated 7, 15                      | webcam 2                       | navigating and selecting 75         |
|                                        | wireless 2                     |                                     |
| pointing device components  TouchPad 7 | product name 1                 | restoring factory settings 75       |
|                                        | •                              | Security menu 76                    |
| TouchPad buttons 7                     | product name and number,       | System Configuration                |
| TouchPad on/off button 7               | computer 19                    | menu 77                             |
| TouchPad scroll zone 7                 | В                              | slots                               |
| pointing devices, product              | R                              | ExpressCard 17                      |
| description 3                          | recovery partition 103         | security cable 17                   |
| ports                                  | release latches, battery 19    | solid-state drive                   |
| external monitor 10, 18                | removal/replacement            | product description 2               |
| monitor 10                             | preliminaries 36               | removal 49                          |
| power USB 10                           | procedures 42                  | spare part number 24, 32,           |
| product description 3                  | right-side components, model   | 34, 49                              |
| Universal Serial Bus (USB) 9           | 2133 9                         | speakers 5                          |
| USB 10, 17, 18                         | right-side components, model   | speakers, identifying 13            |
| power connector 9                      | 2140 17                        | specifications                      |
| power connector, identifying 17        | RJ-45 (network) jack,          | computer 79                         |
| power cord                             | identifying 17                 | display 80, 81                      |
| set requirements 110                   | RJ-45 jack                     | hard drive 84                       |
| spare part numbers 29, 30              | location 9                     | I/O addresses 87                    |
| power light 8, 16                      | pin assignments 109            | interrupts 86                       |
| power requirements, product            | RTC battery                    | memory map 89                       |
| description 3                          | removal 66                     | system DMA 85                       |
| power switch 8, 16                     | spare part number 25, 31,      | static-shielding materials 40       |
| powered USB port 10                    | 32, 66                         | stringent security 76               |
| processor, product description 1       | Rubber Kit, spare part         | switches                            |
| product description                    | number 33, 35                  | power 8, 16                         |
| audio 2                                |                                | wireless 8, 16                      |
| chipset 1                              | S                              | system board                        |
| diskette drive 2                       | Screw Kit                      | removal 59                          |
| Ethernet 2                             | contents 90                    | spare part numbers 25, 32,          |
| external media cards 2                 | spare part number 30, 33,      | 34, 59                              |
| flash storage drive 2                  | 35                             | System Configuration menu 77        |
| graphics 1                             | screw listing 90               | system DMA 85                       |
| hard drive 2                           | scrolling regions, TouchPad 15 | system failure or instability 103   |
| keyboard 3                             | SD Card Reader 9, 17           | system fan 78                       |
|                                        |                                |                                     |

system information 76 wireless antennas, model system memory map 89 2140 20 system restore points 103 wireless light 8, 16 wireless switch 8, 16 Т wireless, product description 2 thermal material, replacement 69 WLAN module tools required 36 removal 63 top components 5 spare part numbers 25, 31, top cover 63 removal 52 workstation guidelines 39 spare part number 24, 32, 35, 52 TouchPad buttons 15 identifying 15 scrolling regions 15 TouchPad buttons 7 TouchPad components, model 2133 7 TouchPad components, model 2140 15 TouchPad on/off button 7 TouchPad scroll zone 7 transporting guidelines 39 U unknown password 41 USB legacy support 74, 78 **USB** port location 9 pin assignments 109 USB ports, identifying 17, 18 USB/RJ-45 connector bracket illustrated 28 removal 61 V vents 10, 11 vents, identifying 18, 19 video, recording 13 W webcam 6, 13 webcam, product description 2 Windows applications key 6 Windows logo key 6 wireless antenna disconnecting 62 locations 5 wireless antennas, model 2133 12

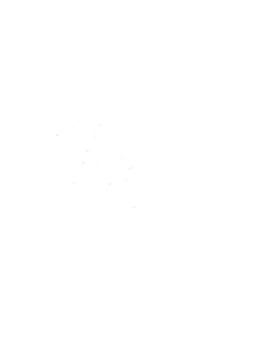